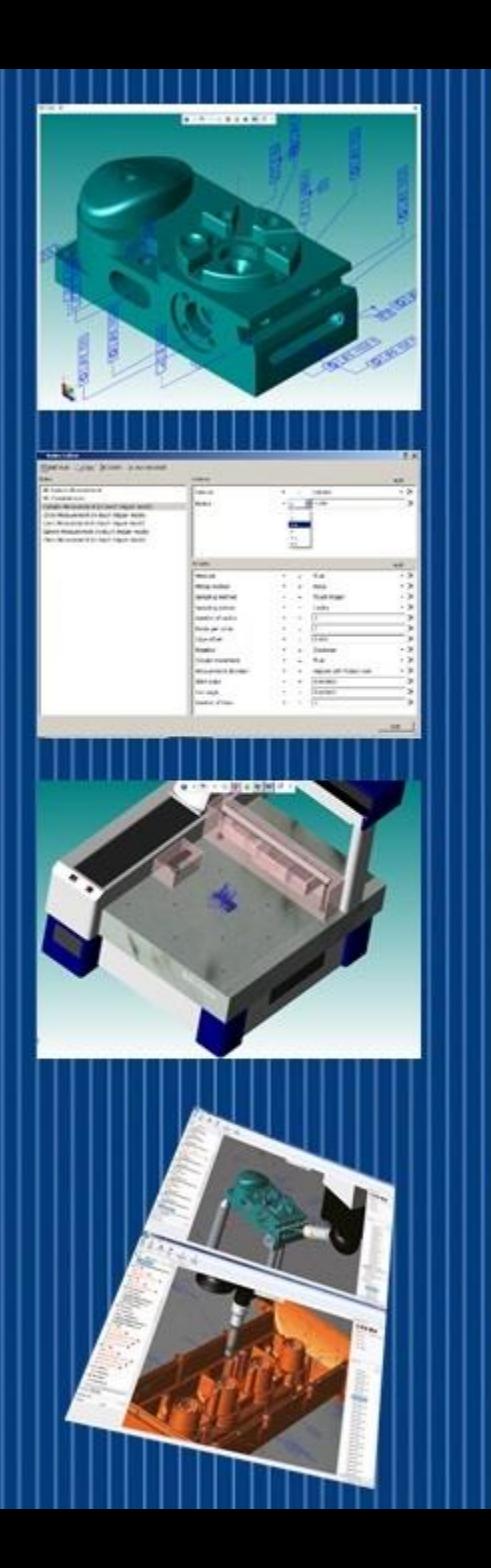

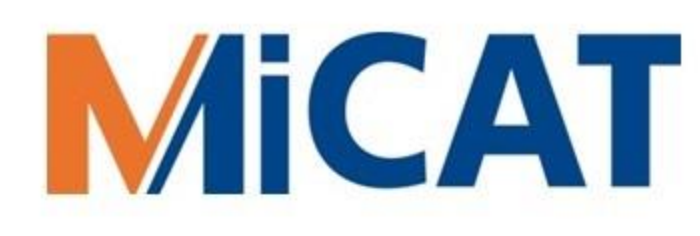

### MiCAT Planner

Changing the relationship between people and precision measurement with one click

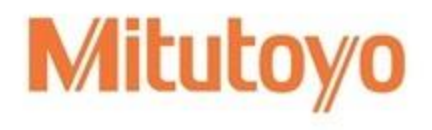

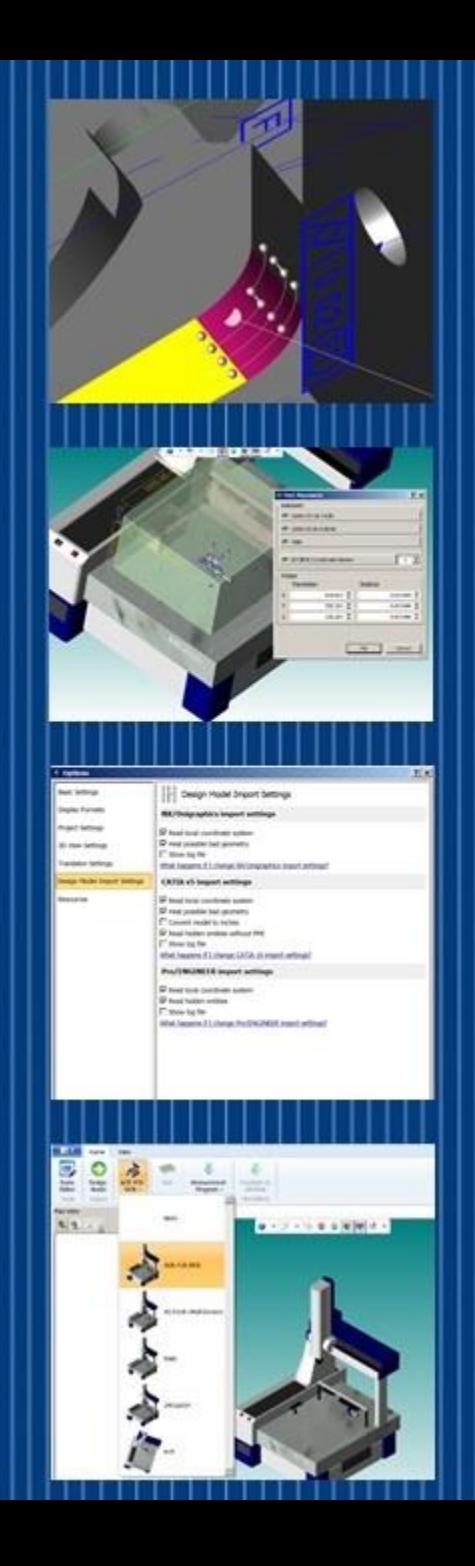

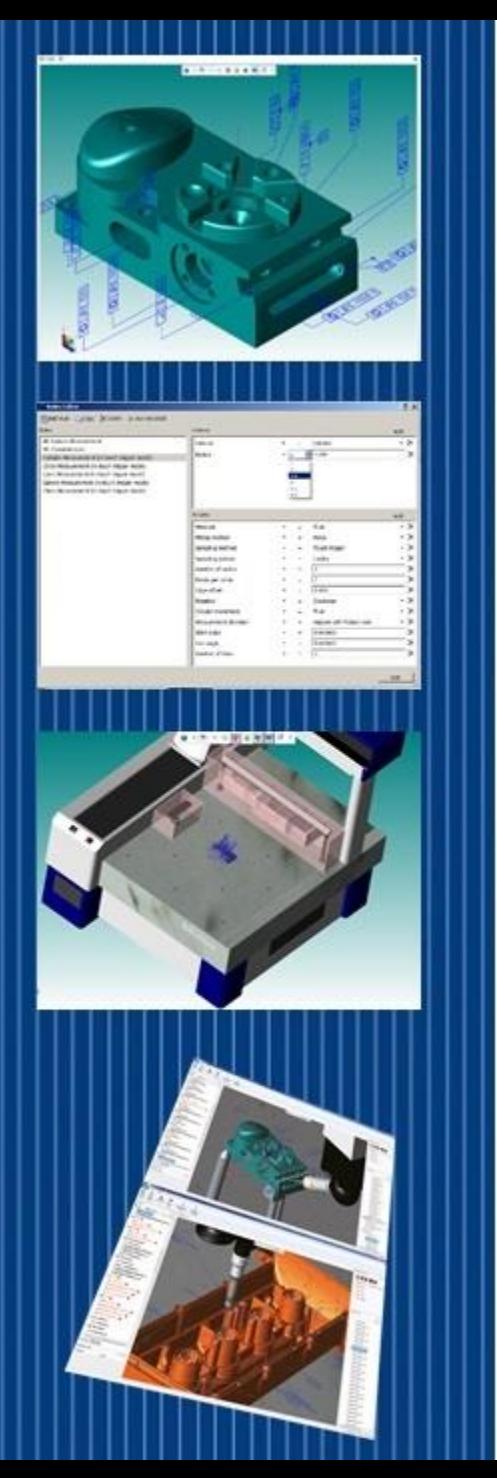

#### Three Letter Acronyms (TLAs)

- MBD is Model Based Definition
- MBM is Model Based Manufacturing
- MBI is Model Based Inspection
- PMI is Product & Manufacturing Information
- DME is Dimensional Measurement Equipment

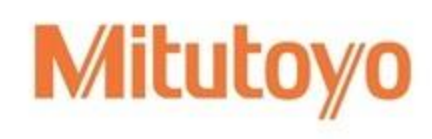

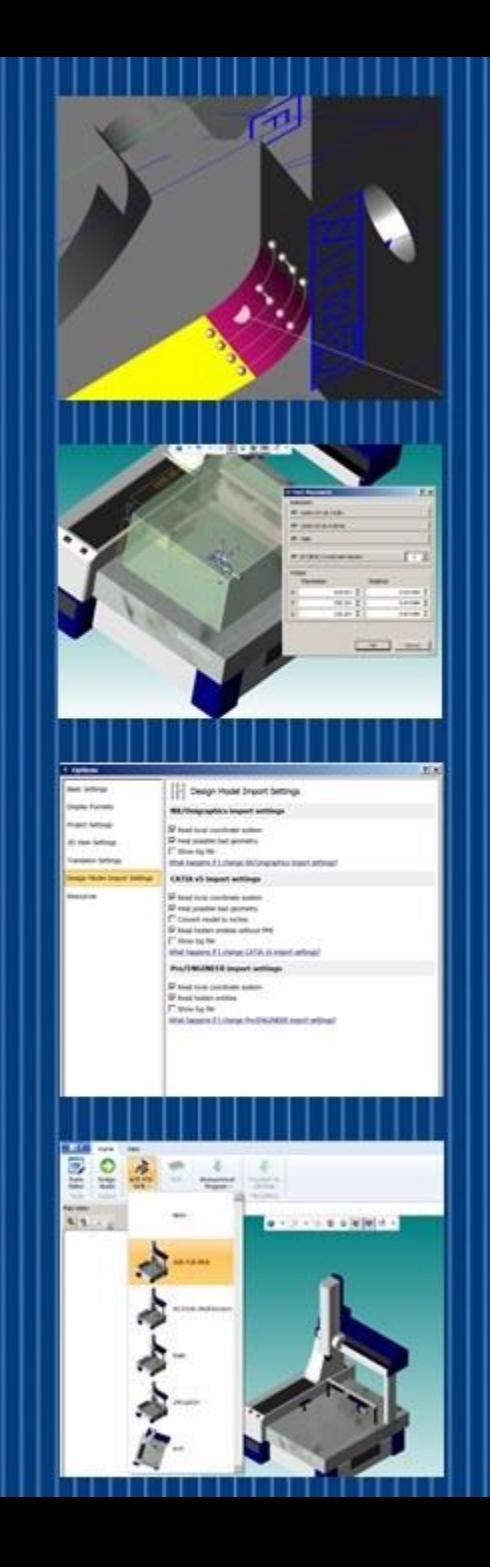

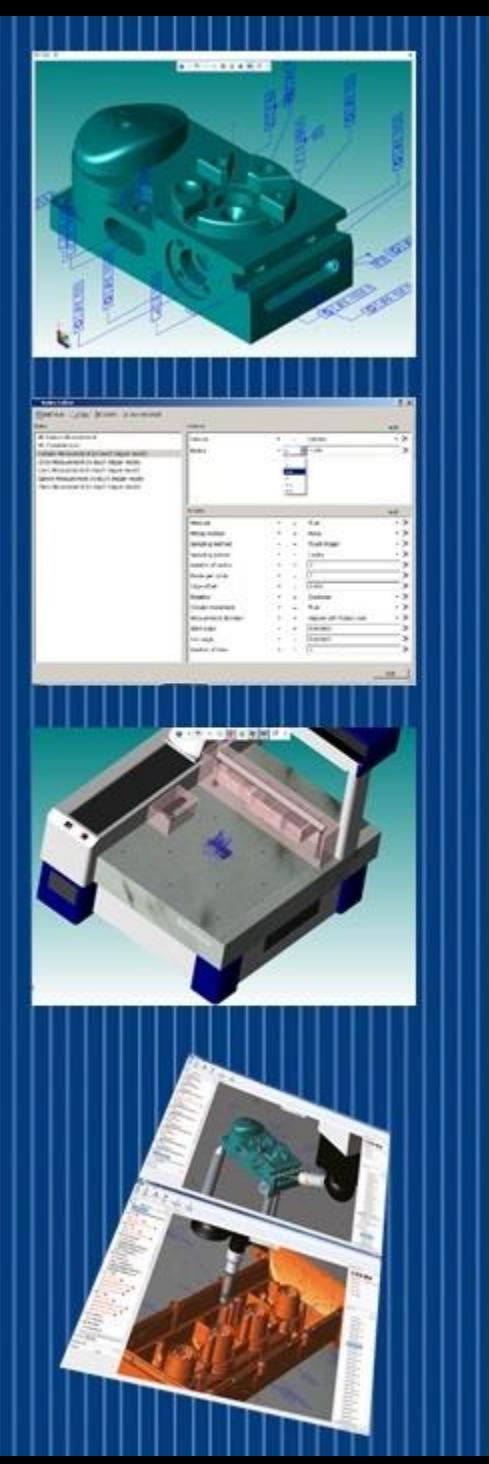

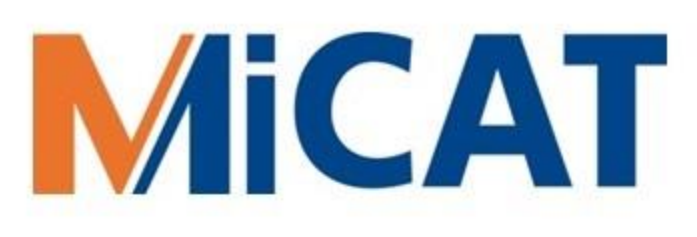

#### Defining MBDs

- MBDs include PMI, which are visible dimensions, tolerances, notes, text, or symbols
- MBDs are created by Design Engineering but used by Manufacturing & Inspection
- MBD standards include ASME Y14.41-2012 *Digital Product Definition Data Practices* and Mil-Std-31000A *Technical Data Package*

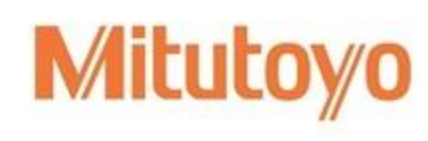

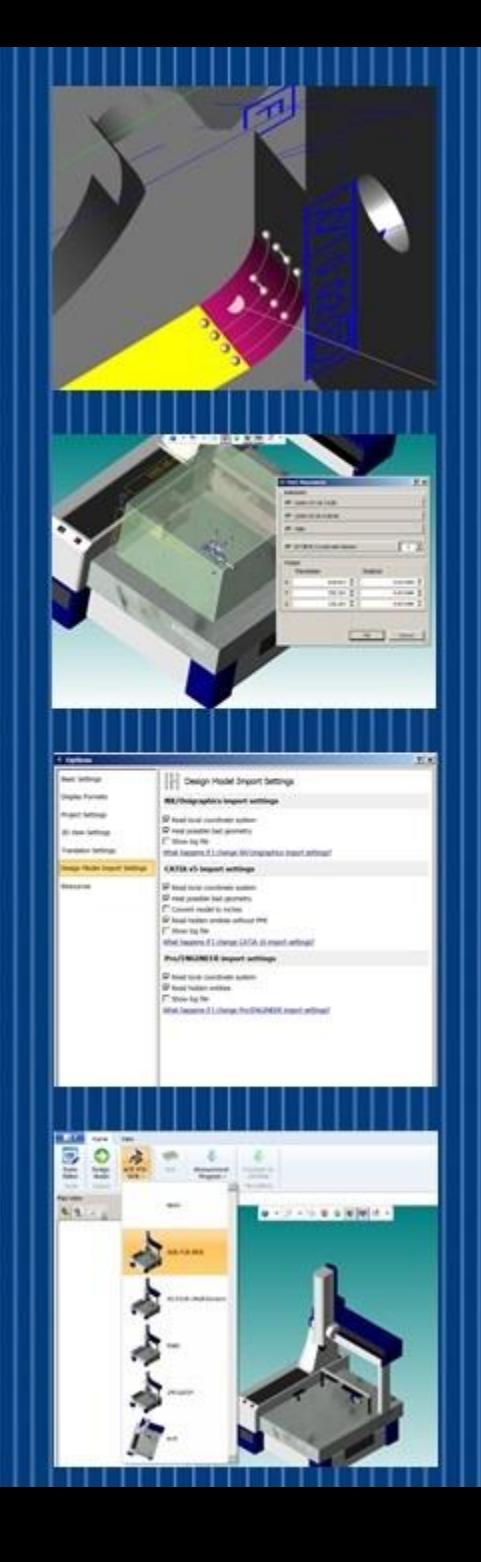

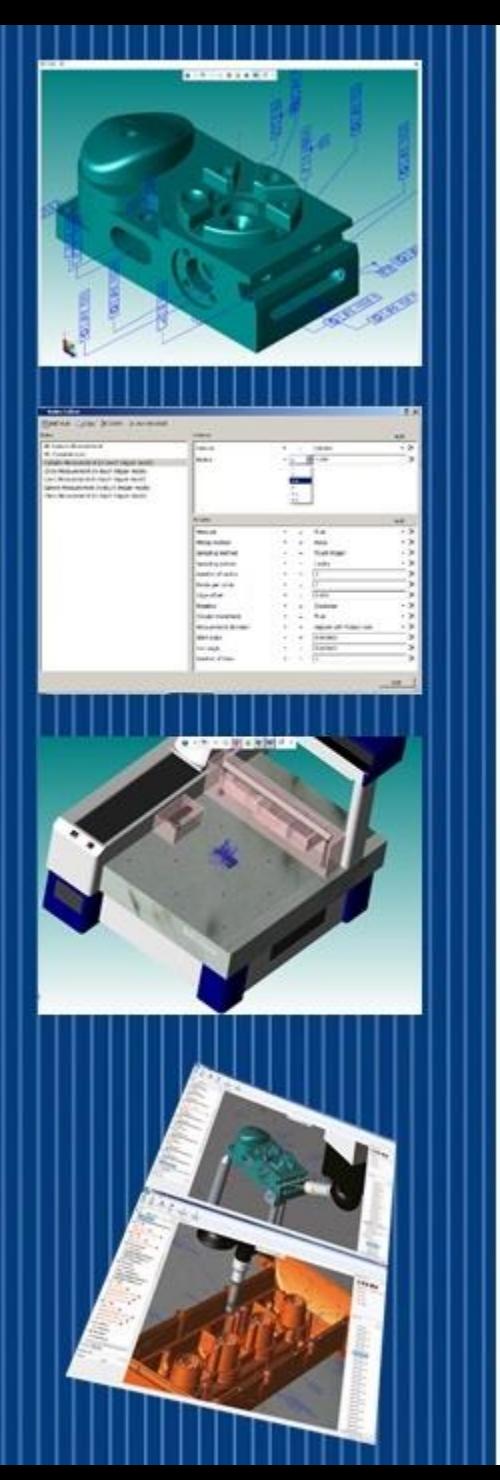

#### MBDs & two kinds of PMI

#### • Presentation PMI

- Visualizes PMI for the person
- Essentially creates a 3D drawing
- It may be organized by views in the CAD software

#### • Representation PMI

- Complements Presentation PMI
- Also known as 'Semantic' PMI
- Enables Model Based Inspection

Joshua Lubell at NIST notes: "Unambiguous representation and presentation of PMI are critical for digital product definition"

Ref: Lubell, J. "[PMI Validation and Conformance Testing for Model-based Engineering](http://content.easybib.com/citation-guides/mla-format/how-to-cite-a-website-mla/)" NIST Systems Engineering Conference in Washington DC (SEDC) April 3, 2014

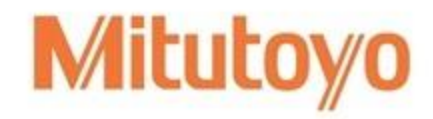

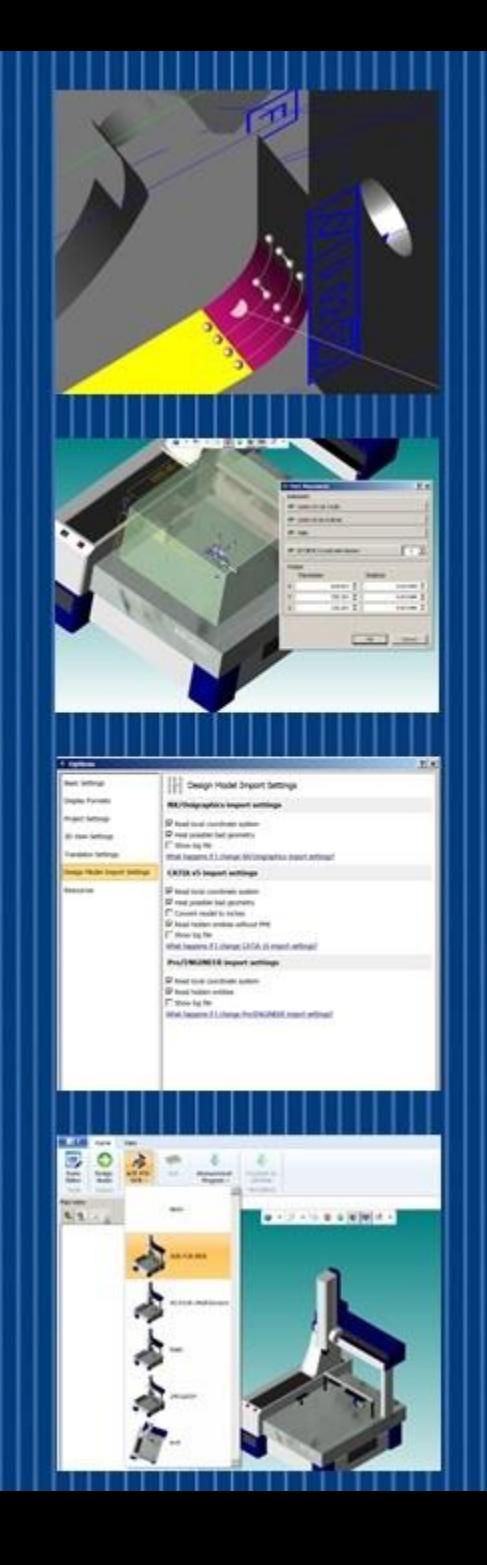

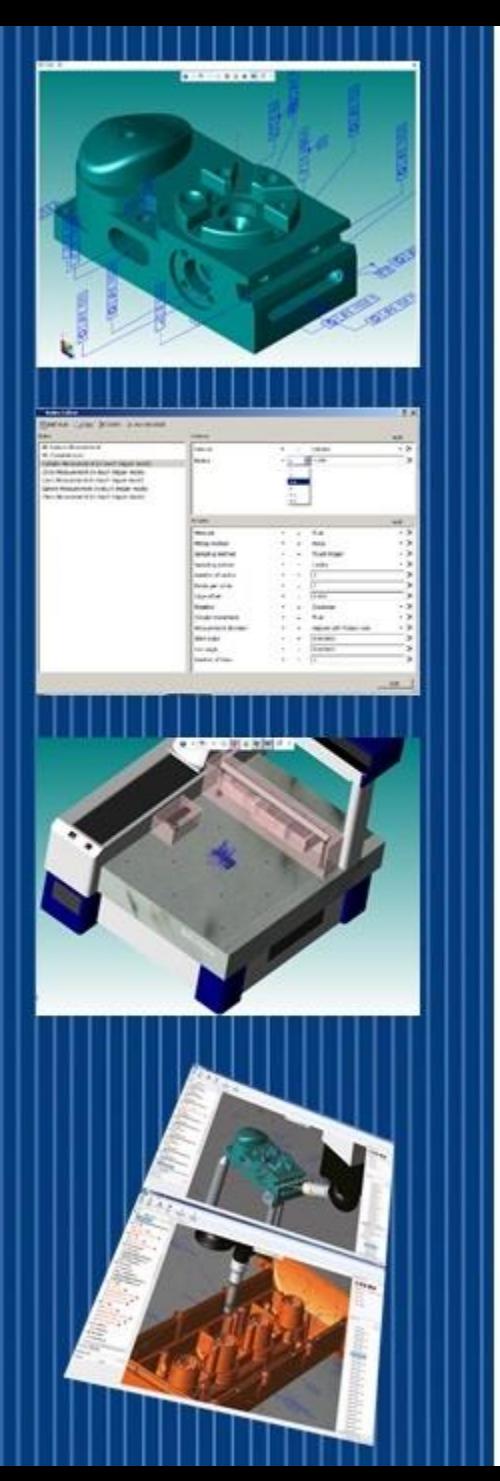

### The MBD Journey

- Drawing Based workflow, where the 2D Drawing is the Master
- Model Centric workflow, where the 2D Drawing is the Master and the 3D Model provides part geometry
- Model Based Definition Workflow, where the 3D Model with PMI is the Master

To assess your company's model based capability: <http://model-based-enterprise.org/mbe-assessment-tool.html>

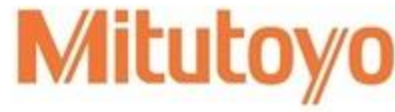

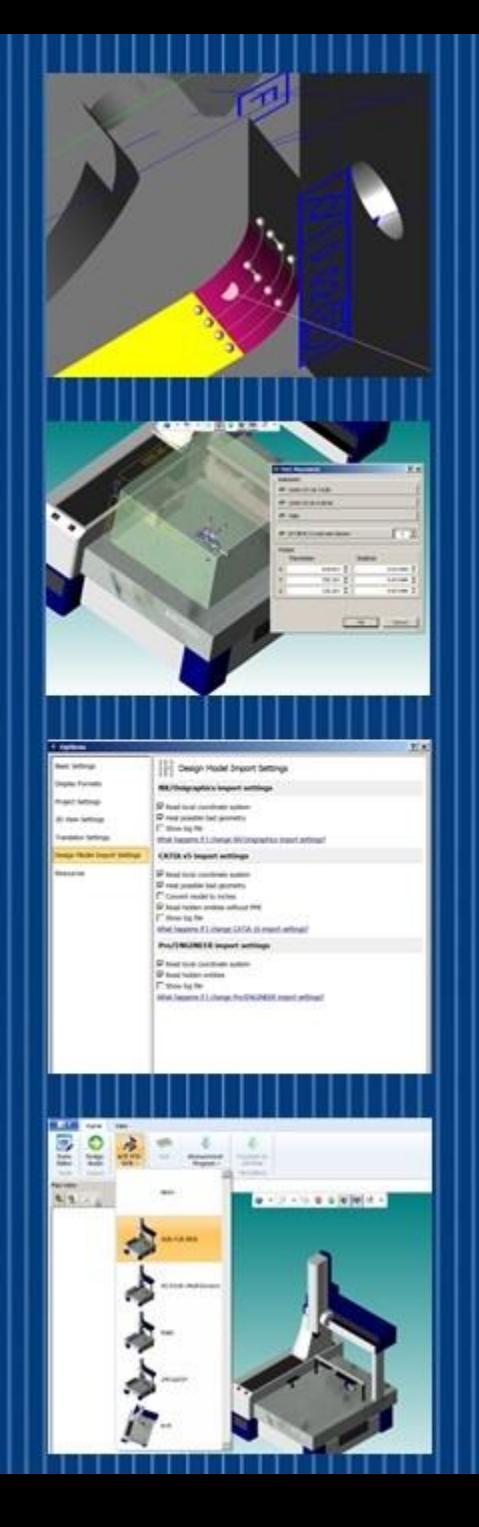

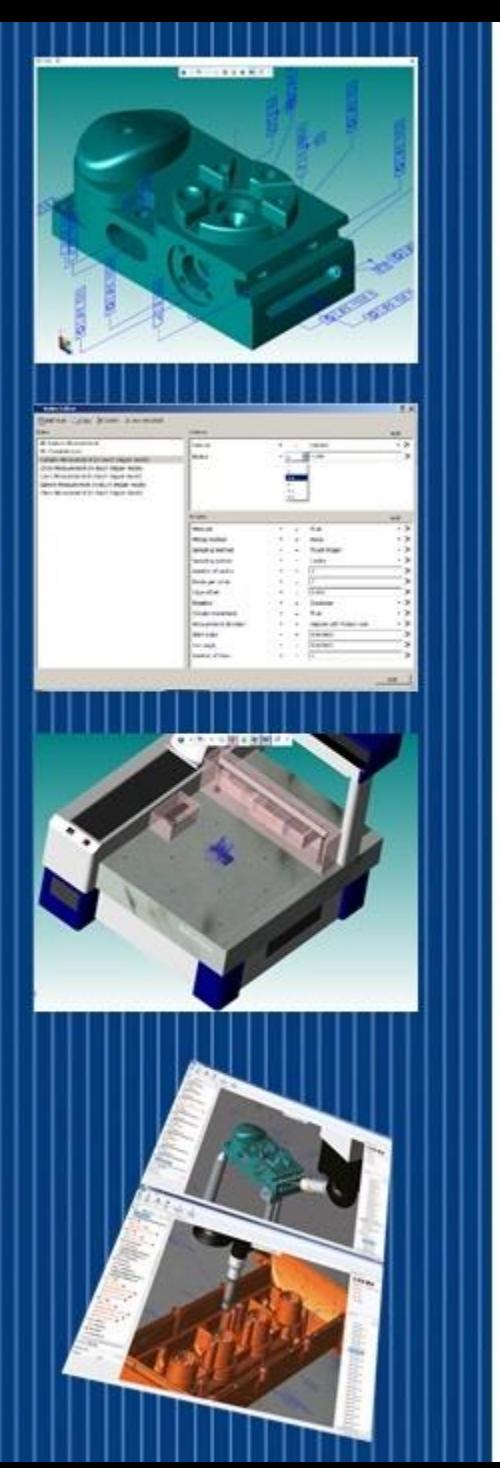

#### MBDs & Supplemental Geometry

- Supplemental geometry communicates design requirements but is not intended to represent a real part feature
- Some examples of supplemental geometry are
	- Center Lines
	- Center Planes
	- Datum Targets
	- Bolt Circles

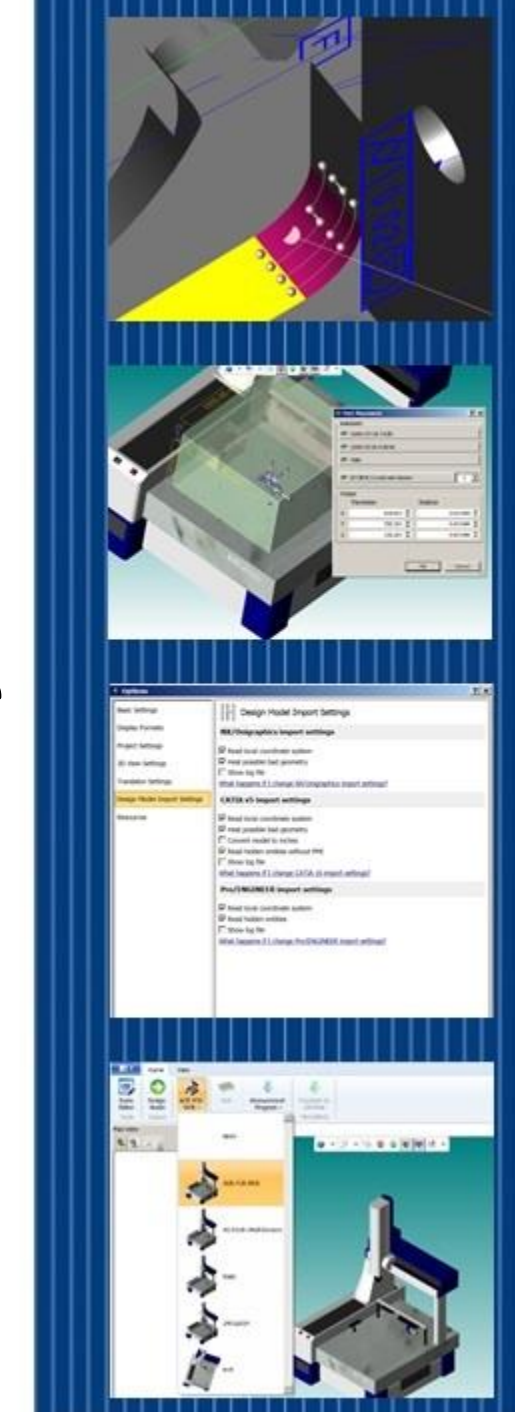

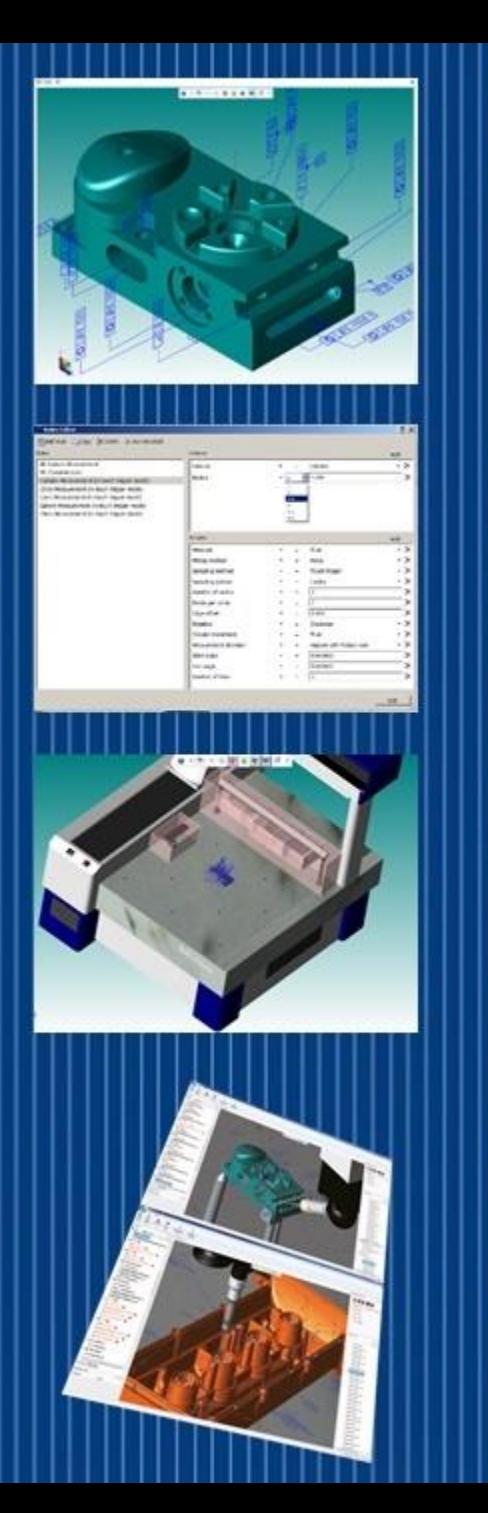

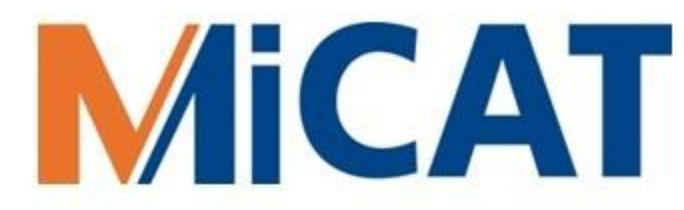

#### Questions before we proceed?

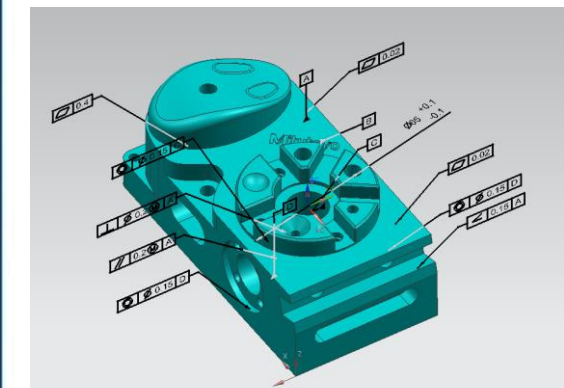

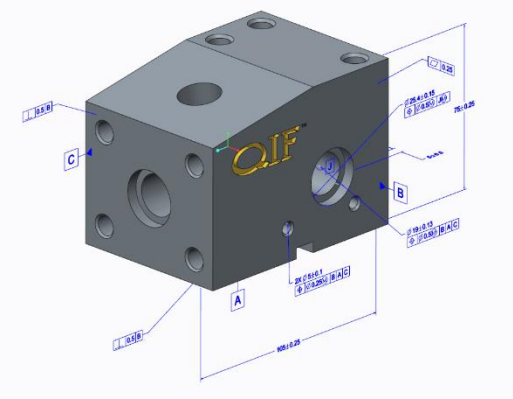

Copyright © 2014 by Dimensional Metrology Standards Consortium, Inc., (DMSC).

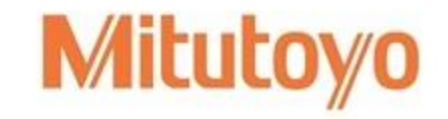

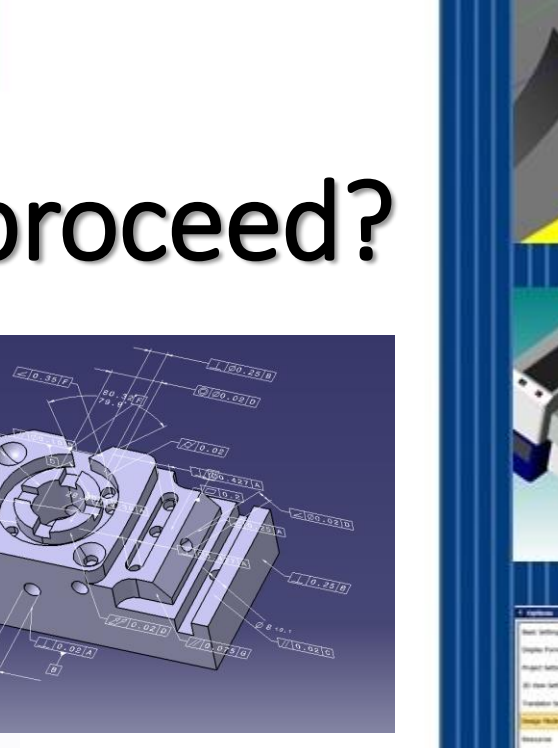

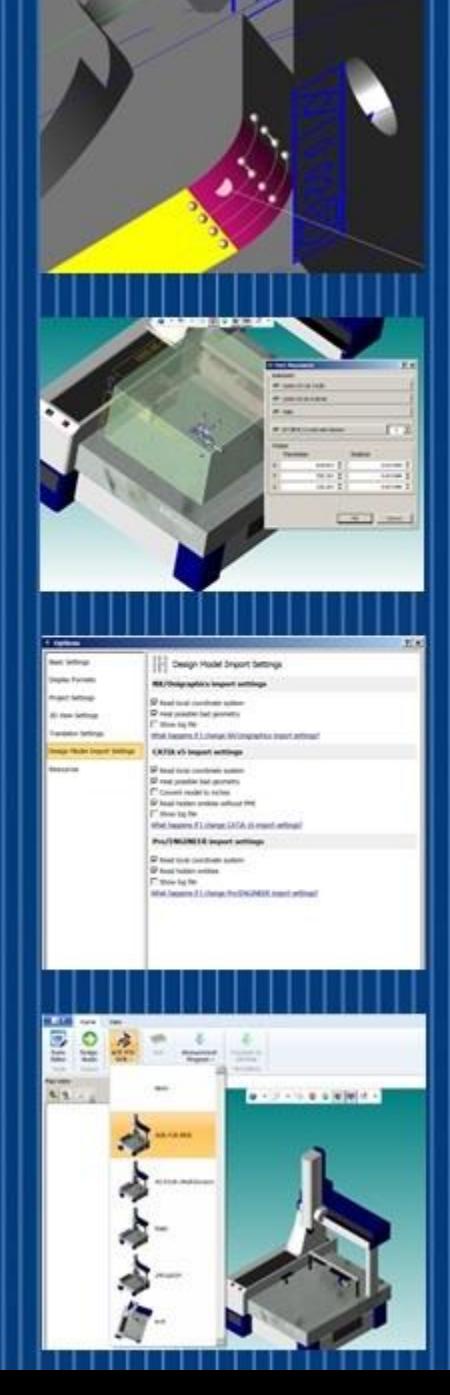

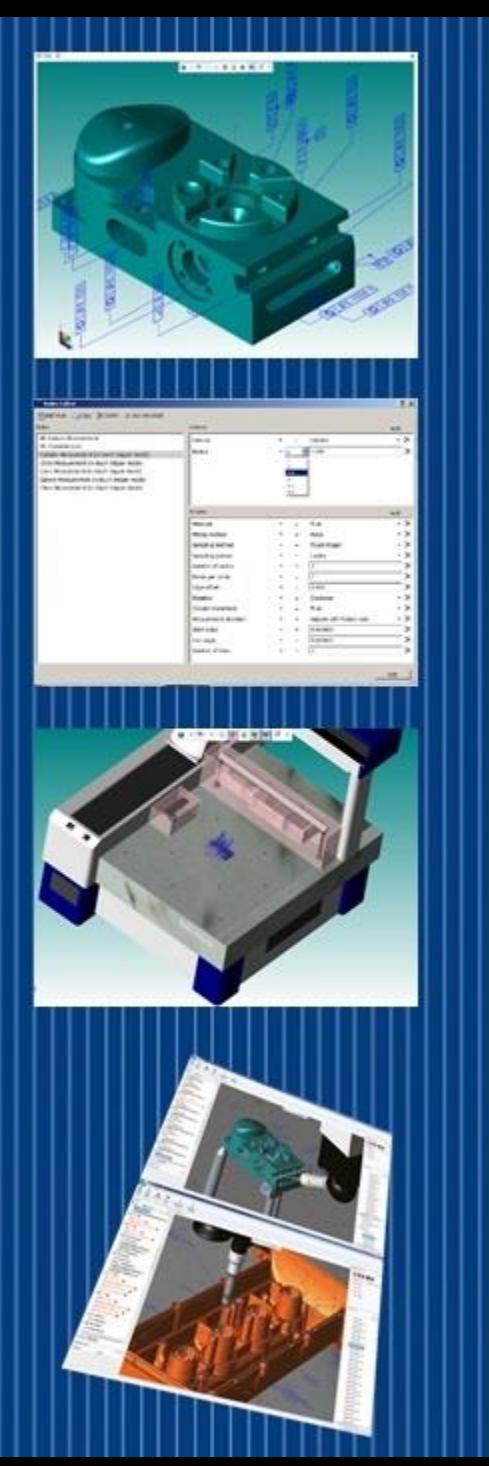

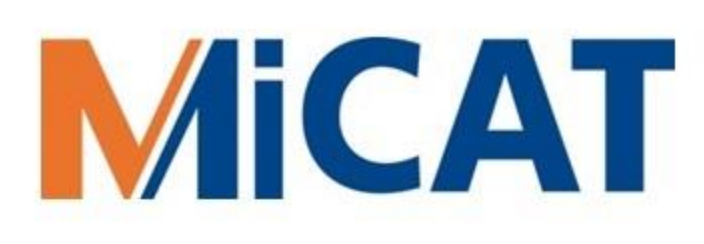

### What's Required for MBI?

- A 3D BRep Solid Model that includes semantic PMI
- A virtual DME and its actual counterpart
- A Measurement Plan that contains Rules and Settings
- The MiCAT Planner, of course

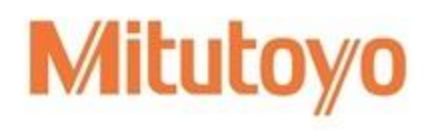

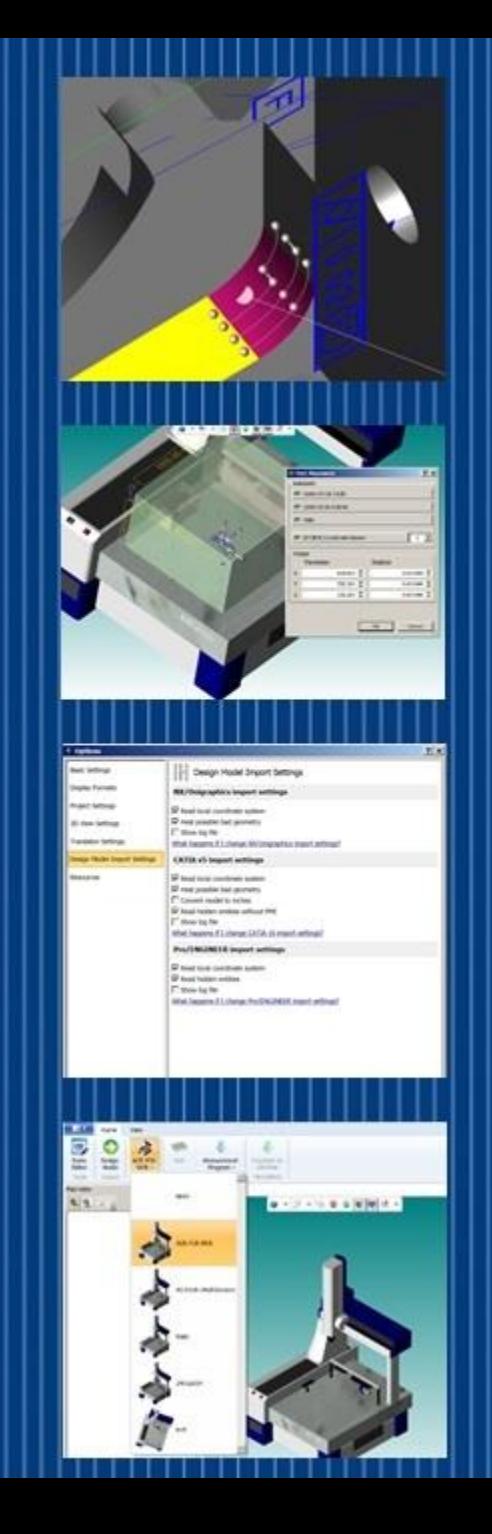

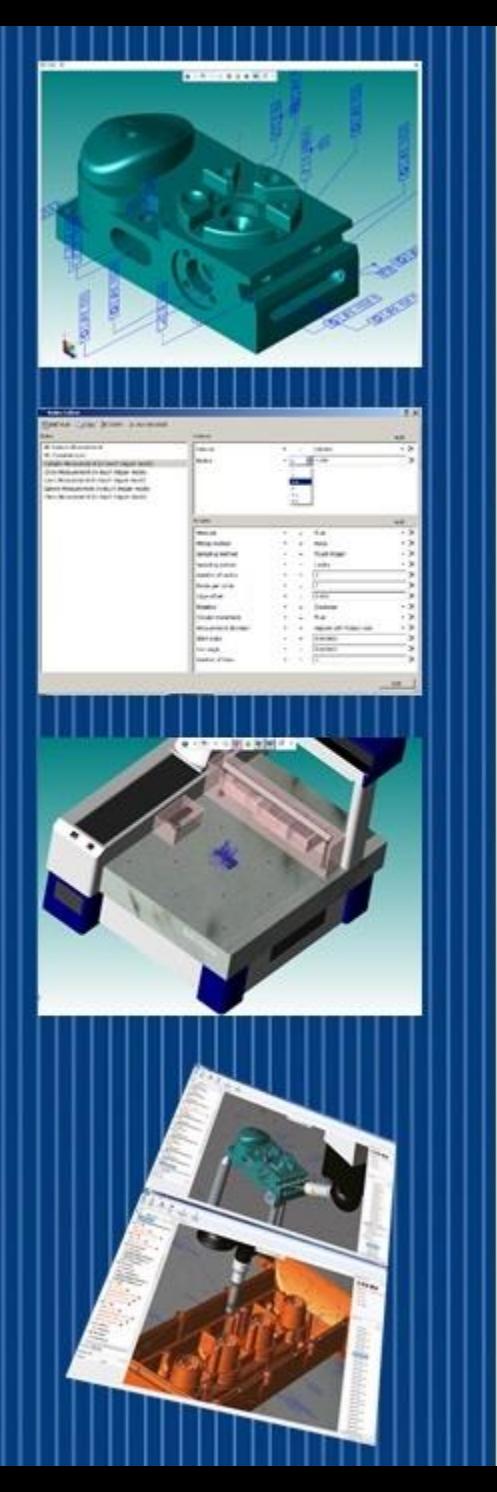

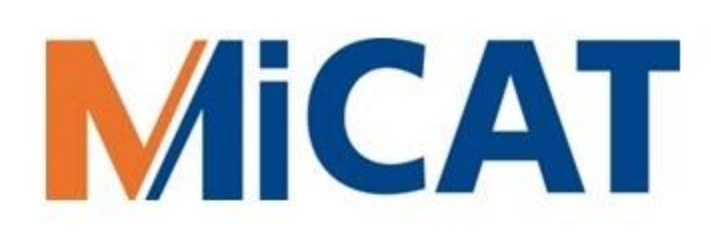

### Dimensional Measuring Equipment

- Model Based Inspection is used often with CNC DMEs
- The most common CNC DME is the Coordinate Measurement Machine (aka CMM)
- Most current and new Mitutoyo CNC CMMs support MBI when used with the MiCAT Planner

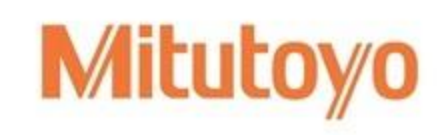

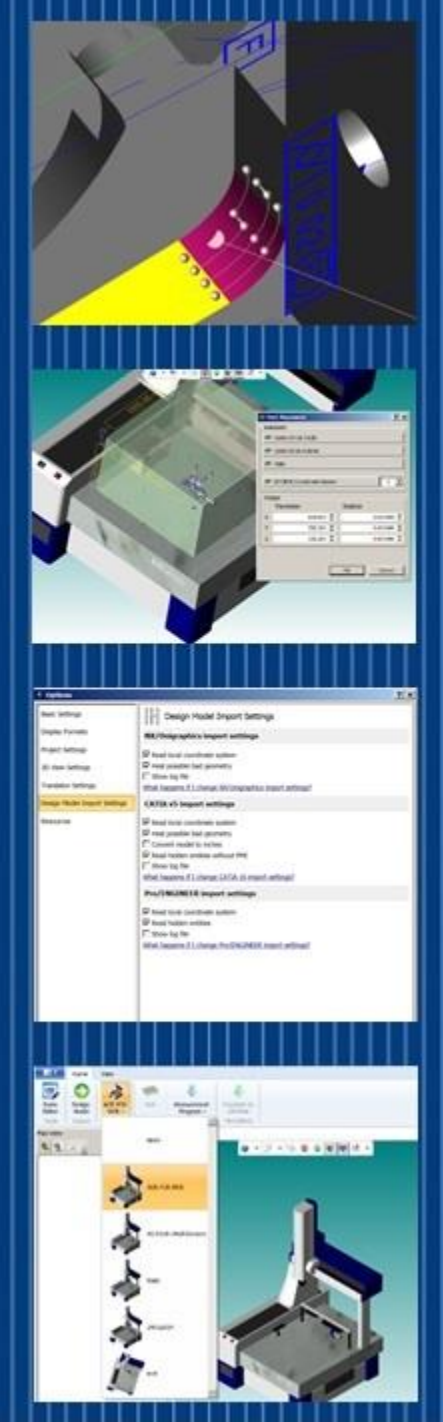

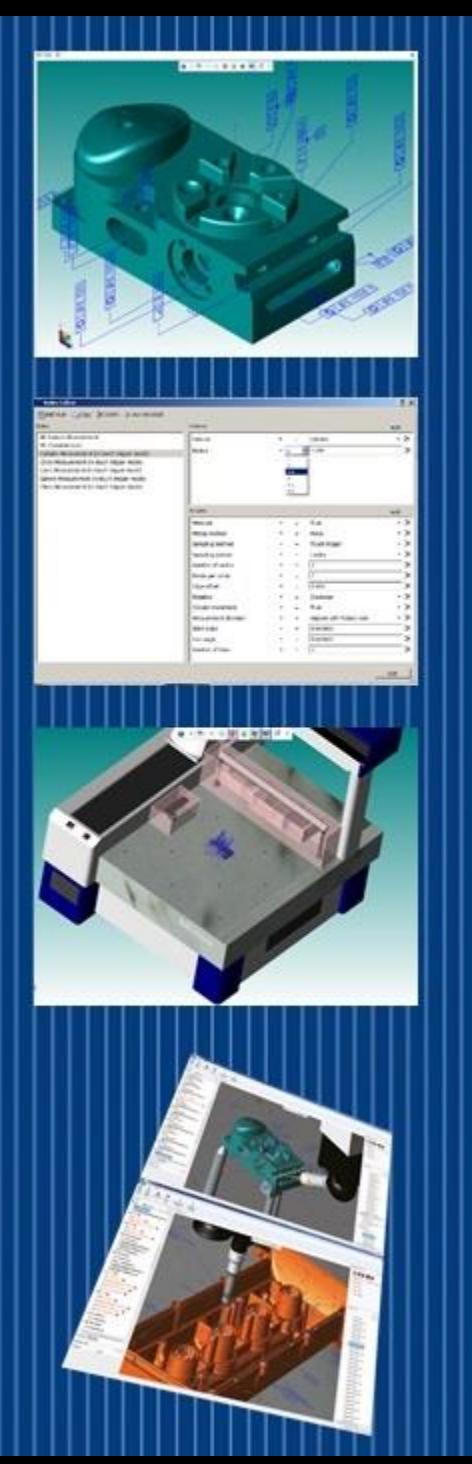

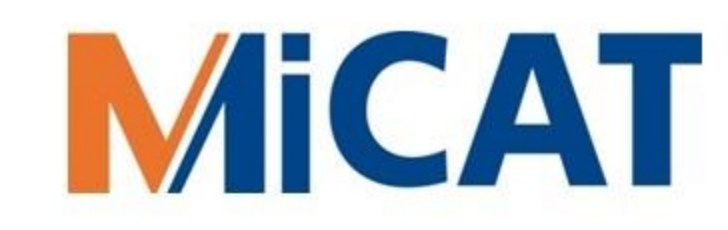

**Mitutoyo** 

#### Sensors for MBI

**CONTACT SCANNING TOUCH TRIGGER**

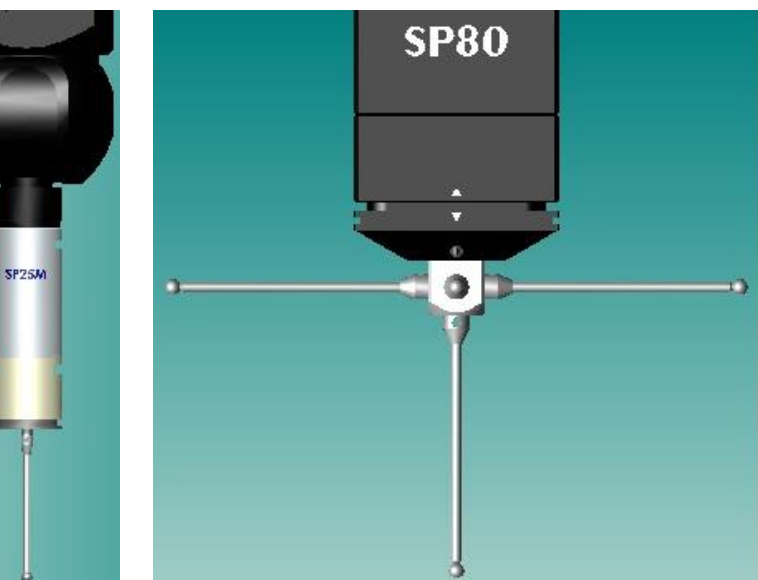

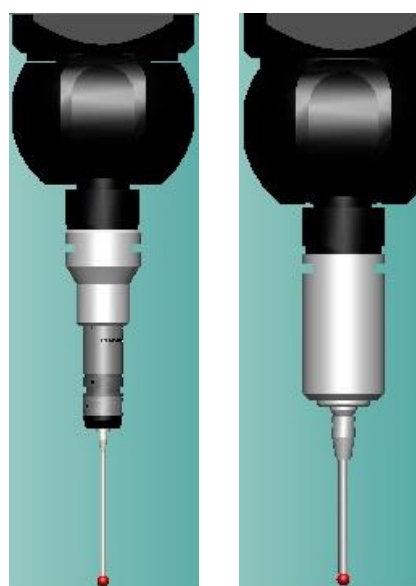

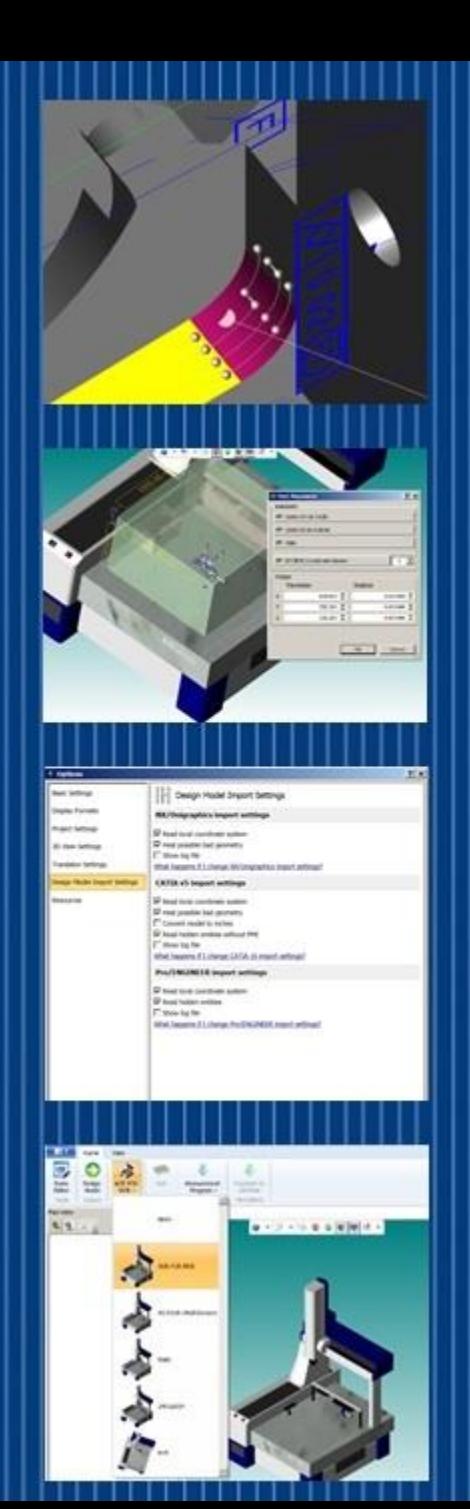

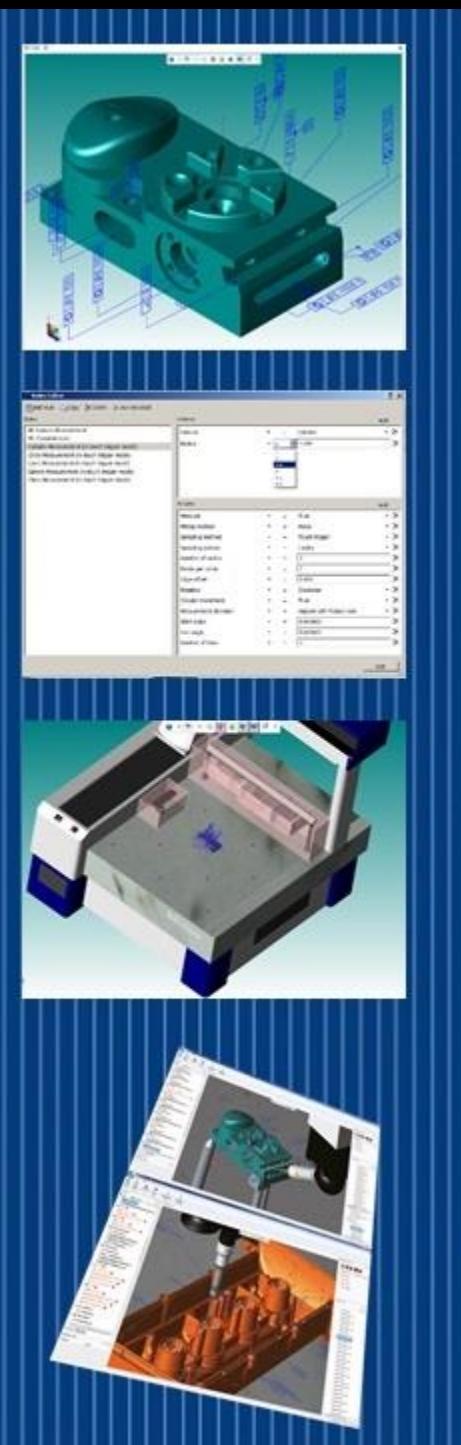

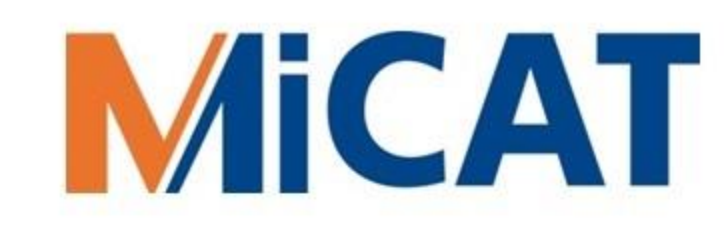

#### CMMs for MBI

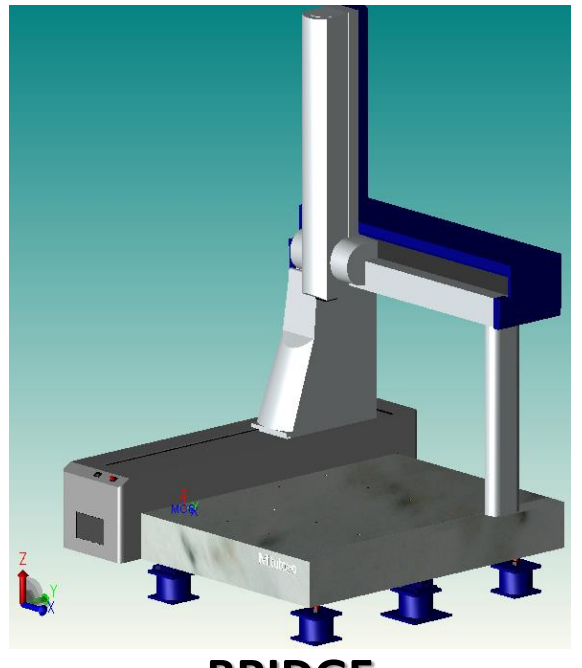

**BRIDGE**

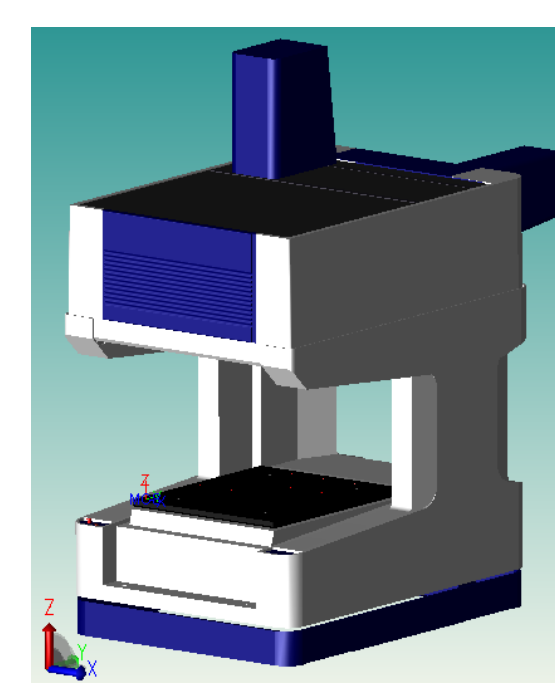

**Shop Hardened GANTRY**

**Mitutoyo** 

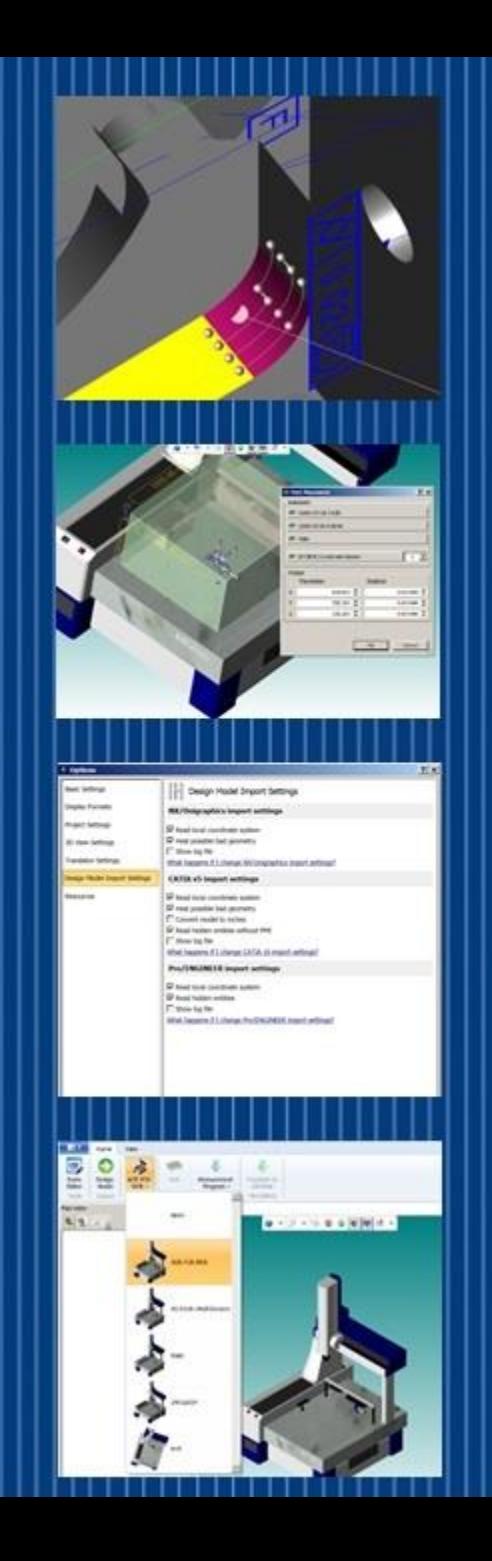

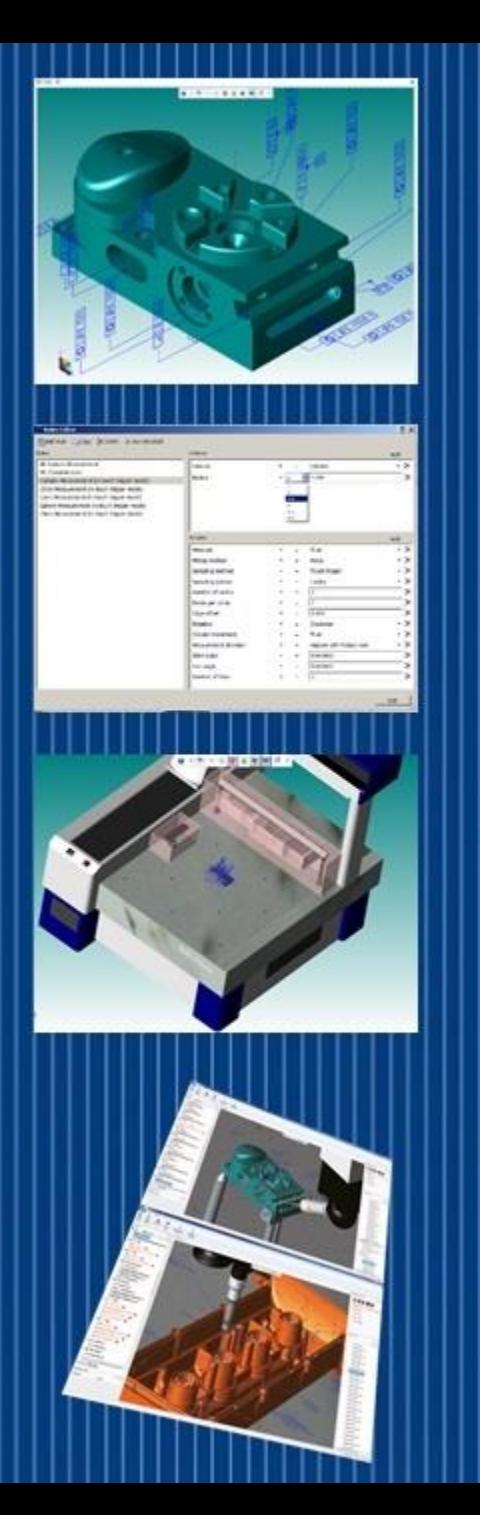

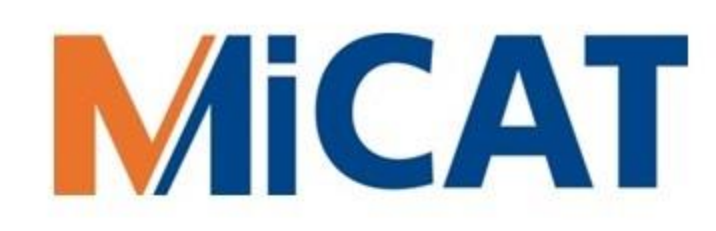

**Mitutoyo** 

#### CMMs and Components for MBI

**Shop Hardened HORIZONTAL ARM**

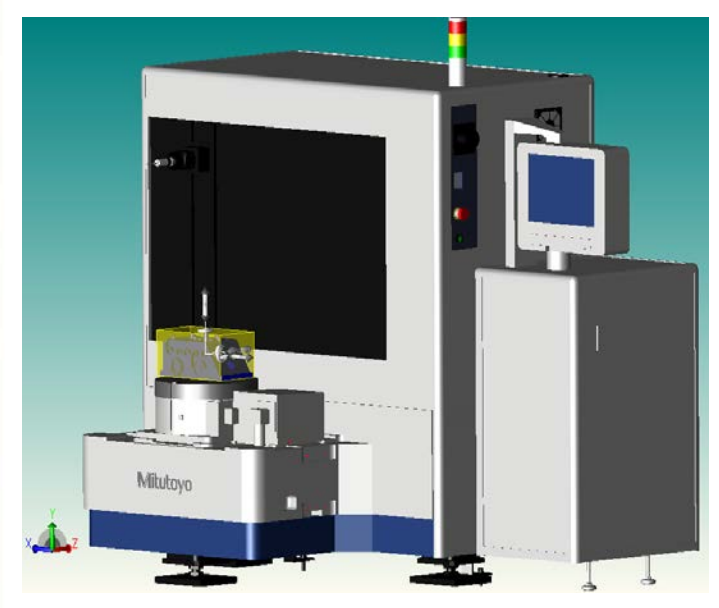

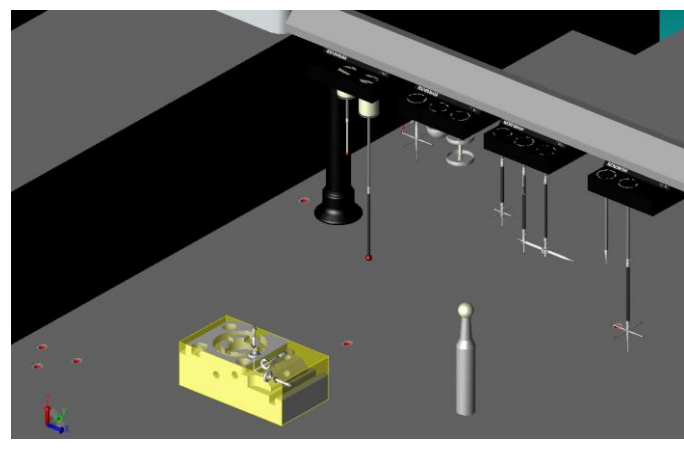

**Change Racks, Modules & Stylii**

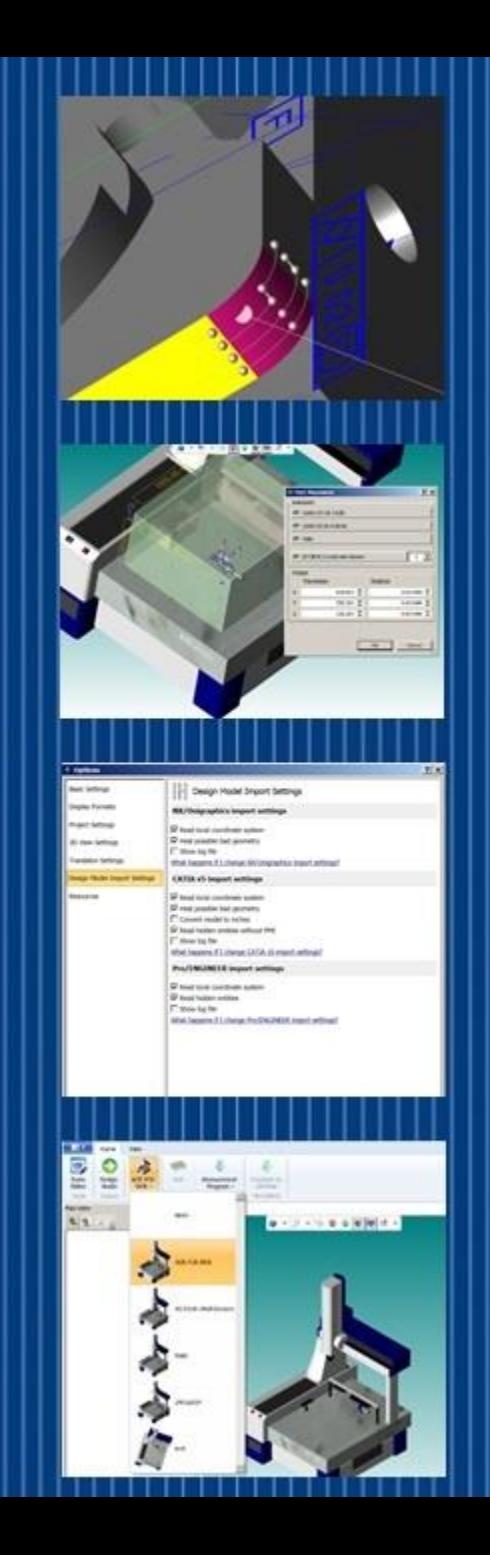

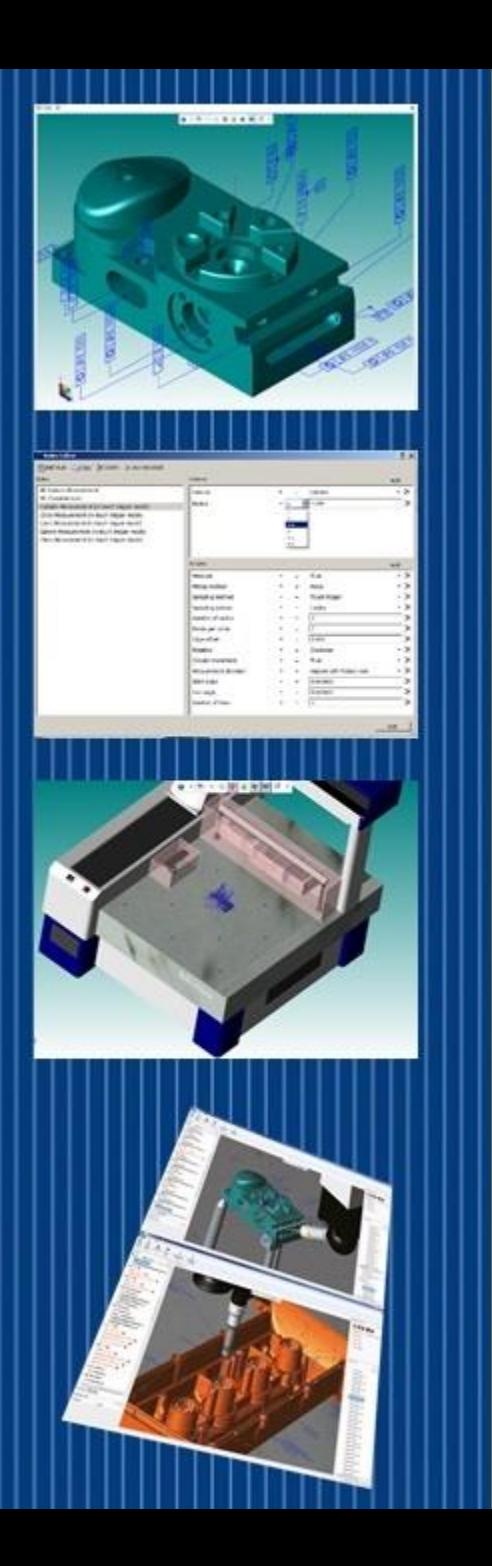

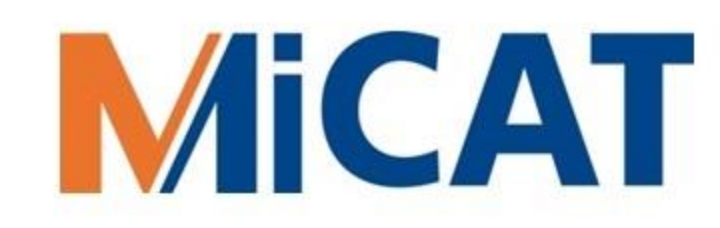

#### Questions before we proceed?

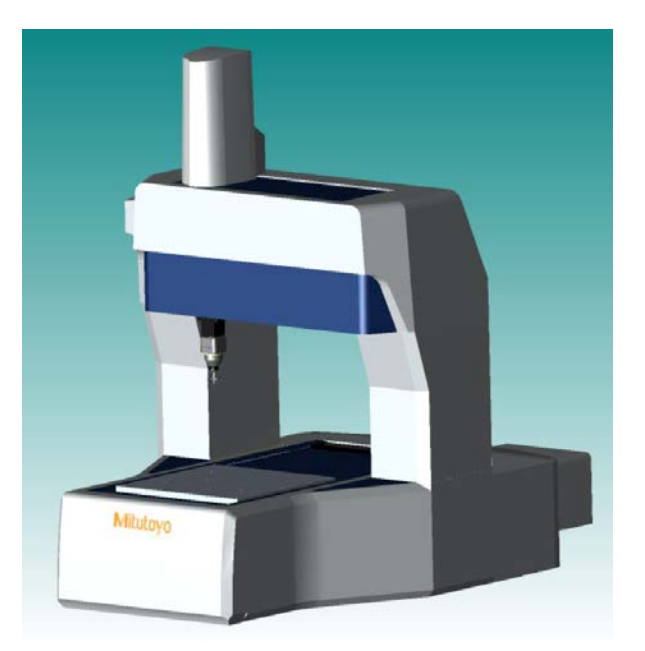

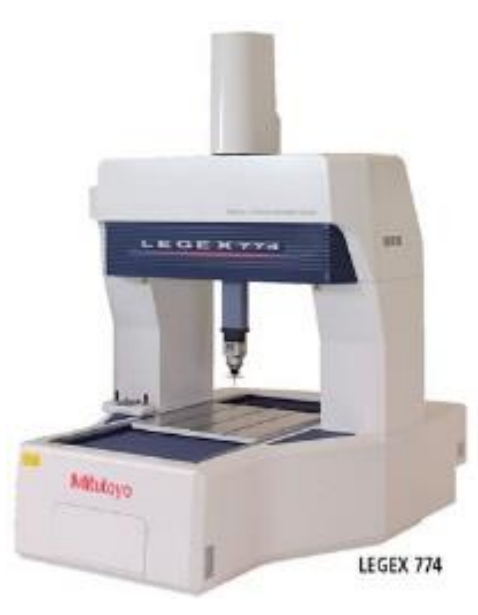

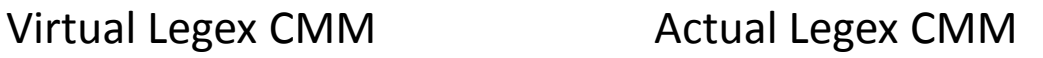

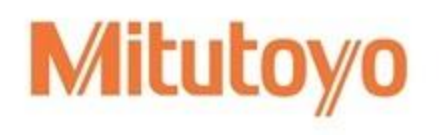

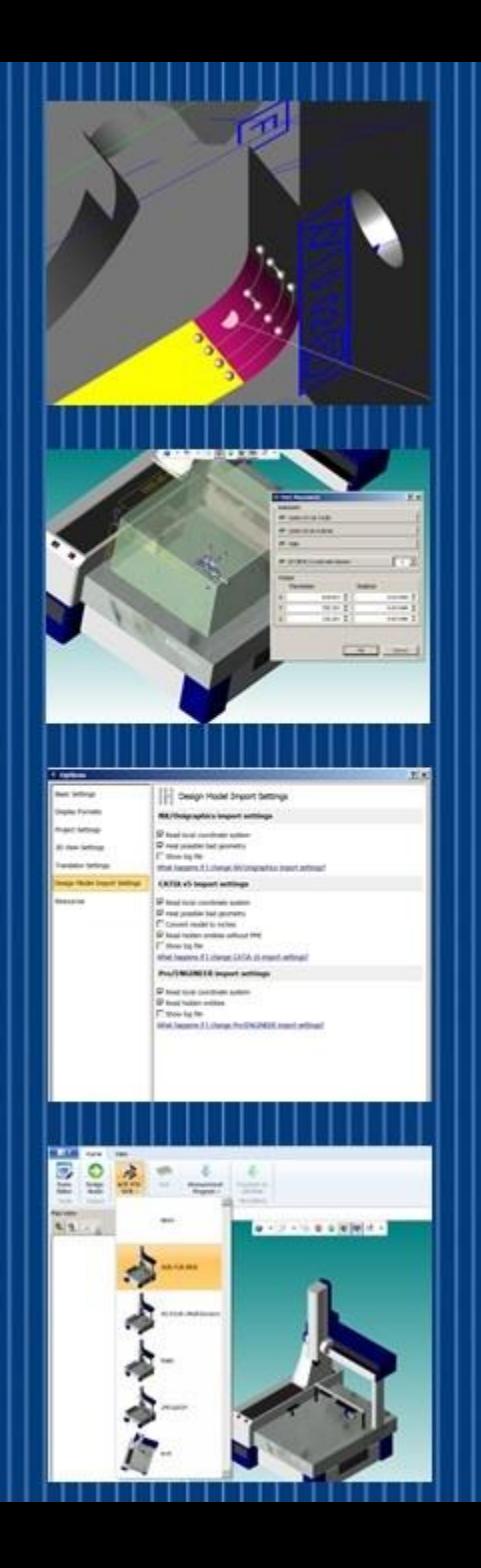

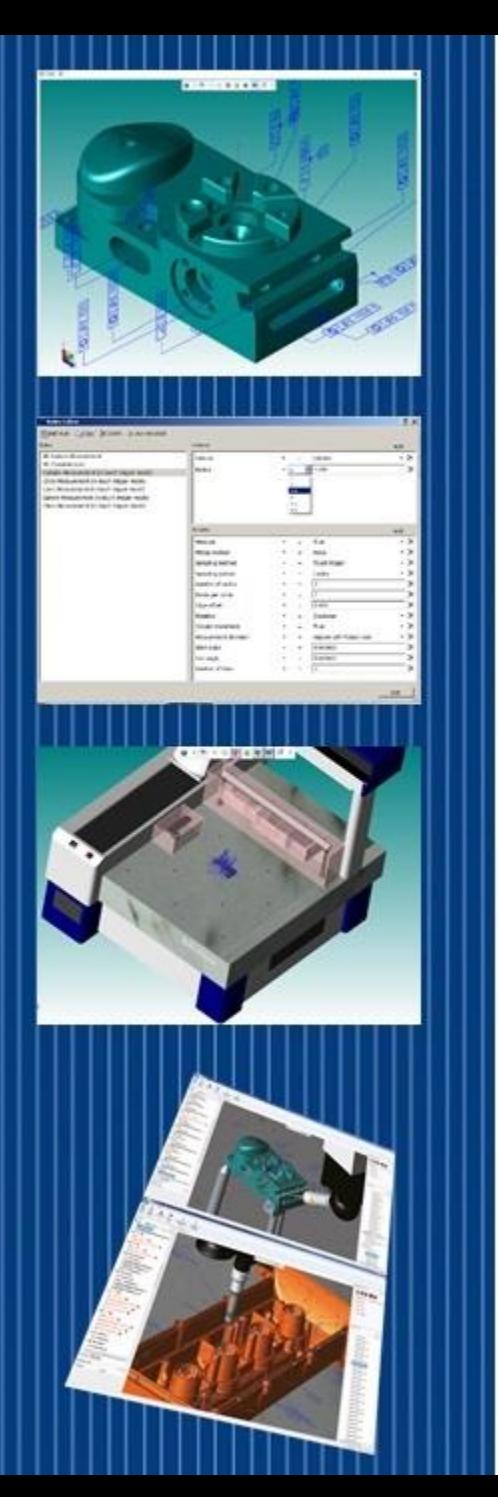

### What is MiCAT Planner?

It is a measurement program software from Mitutoyo that enables one-click automated generation of CNC CMM programs.

MiCAT Planner makes model based inspection a practical and worthwhile reality.

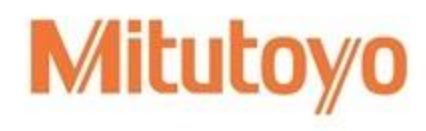

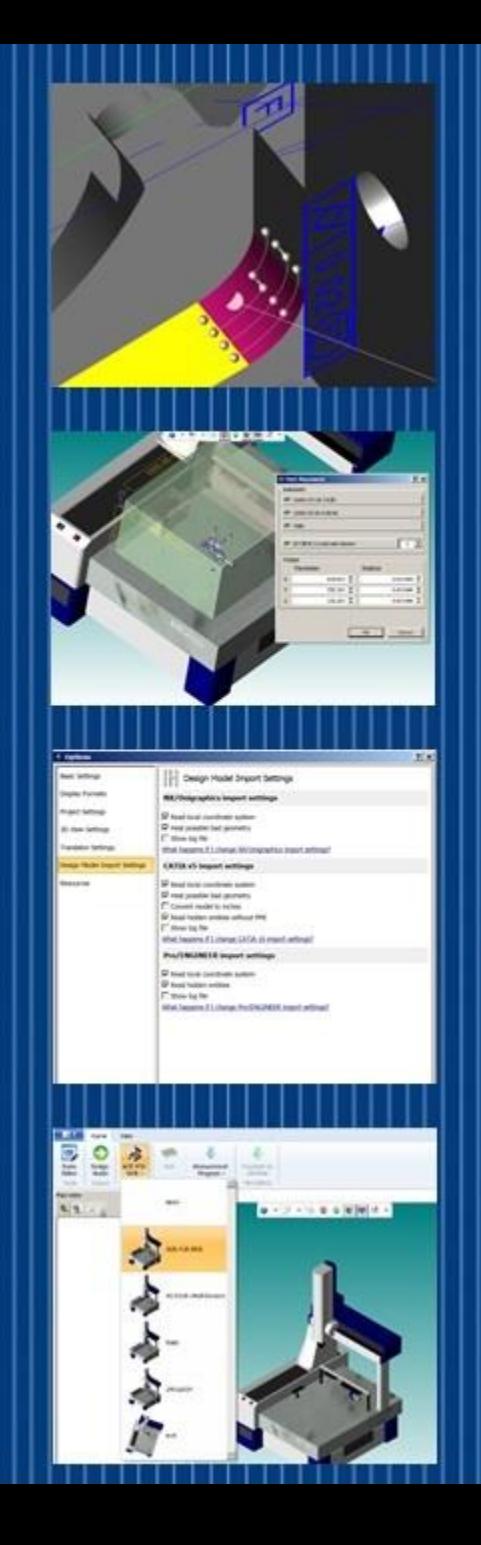

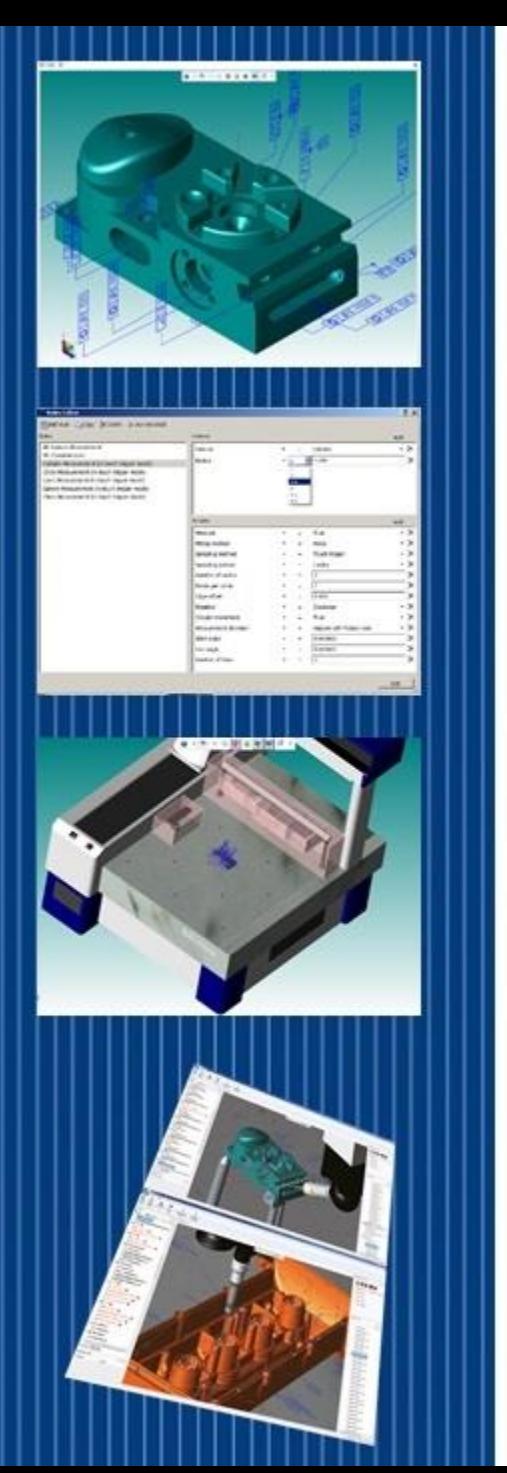

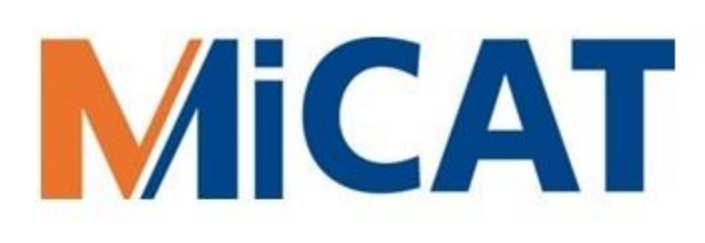

### Upstream of MiCAT Planner

- Activities upstream of the MiCAT Planner MBI solution include
	- 3D Modeling
	- 3D Model Annotation
	- Model Based Procedures
	- MBD Validation
	- Best Practice MBI Rules

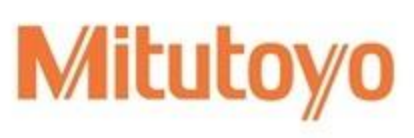

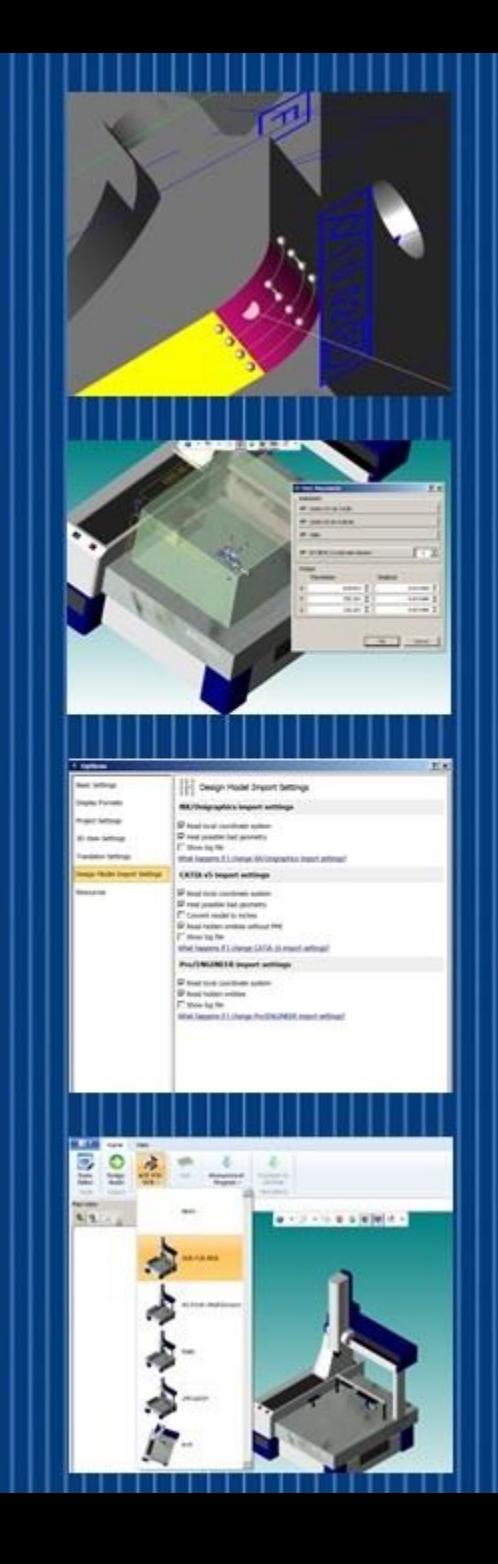

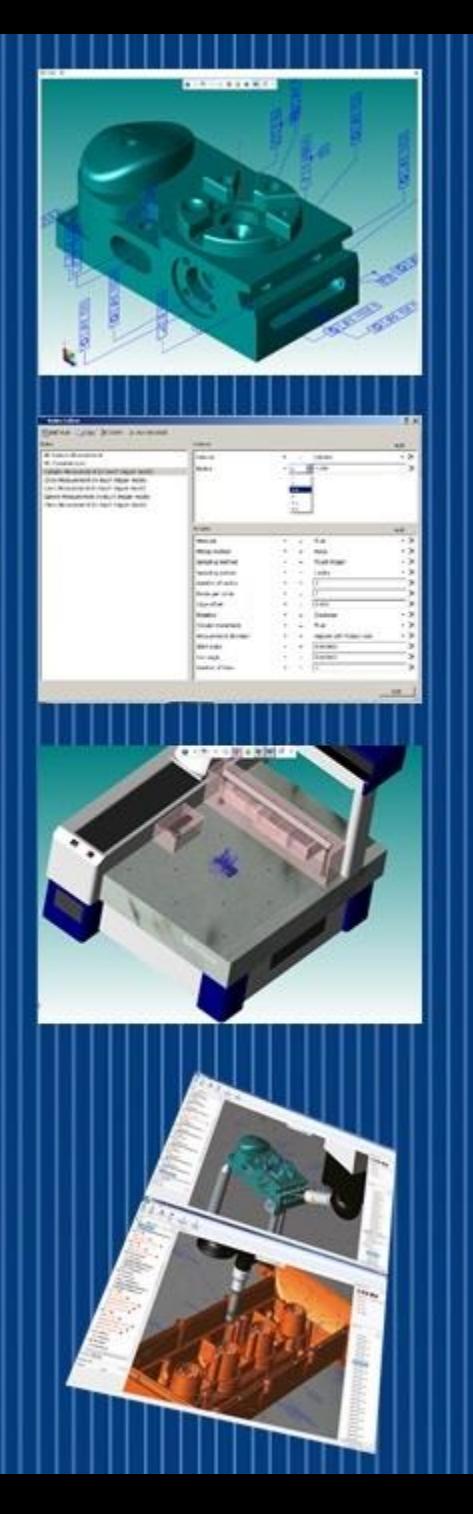

#### The MiCAT Planner MBI Work Flow

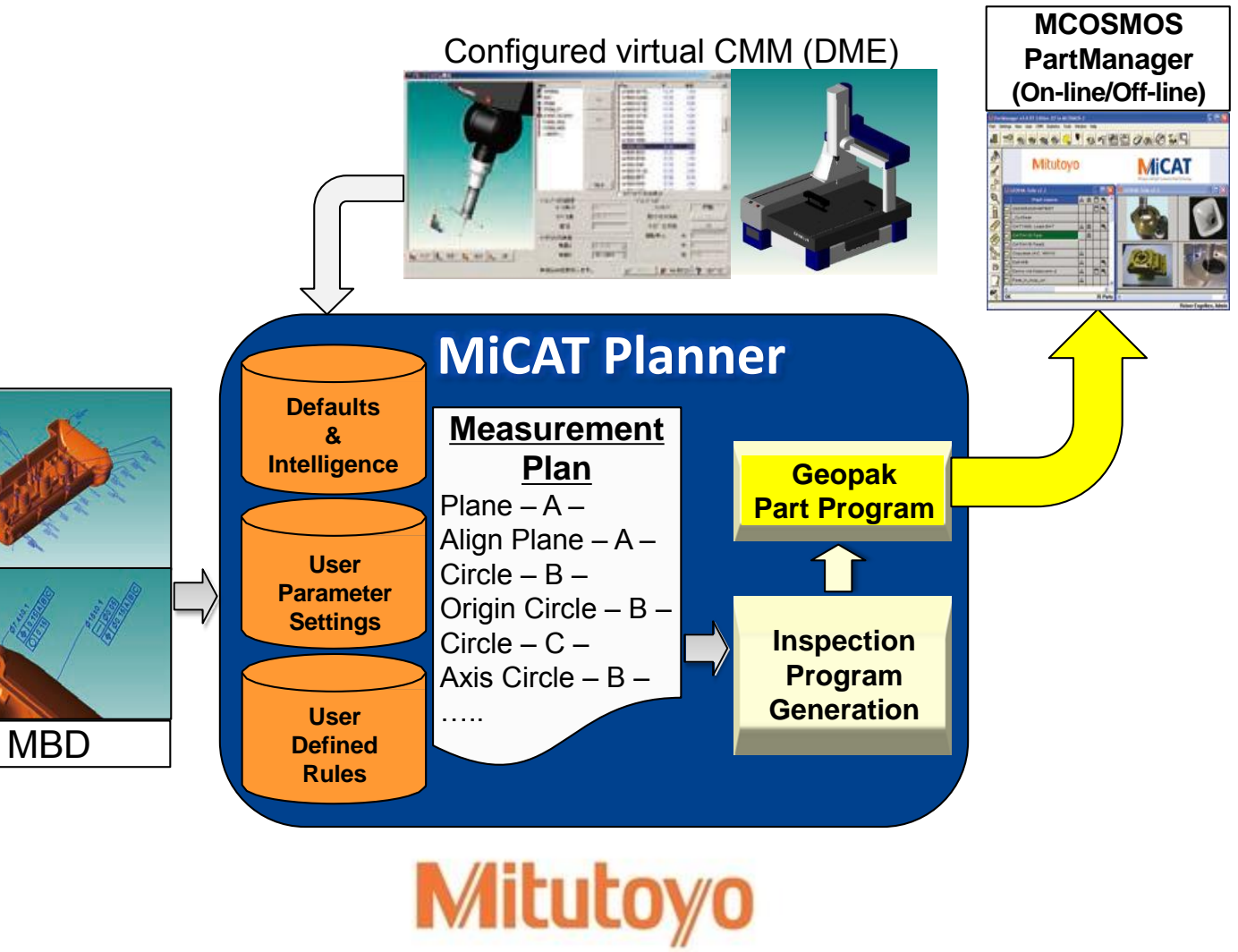

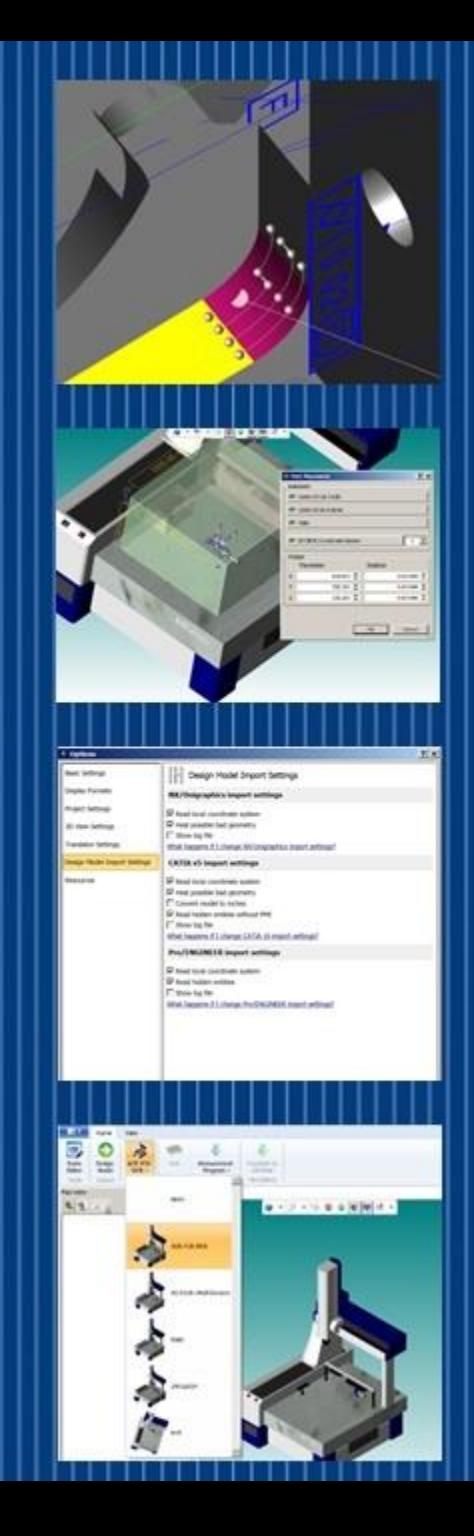

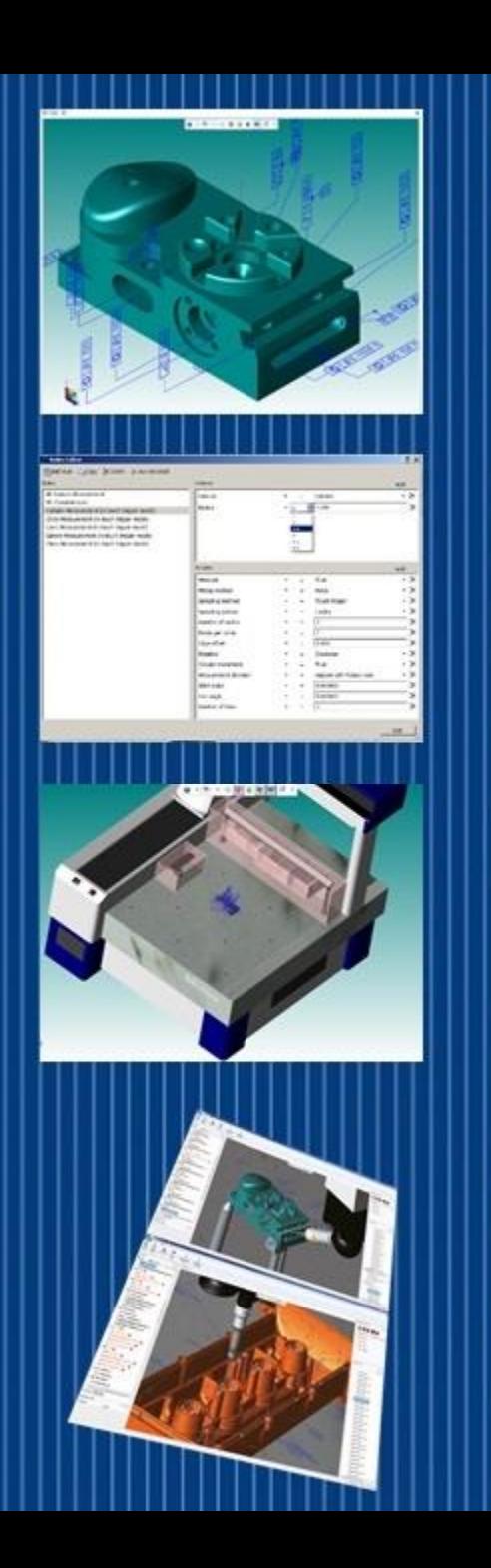

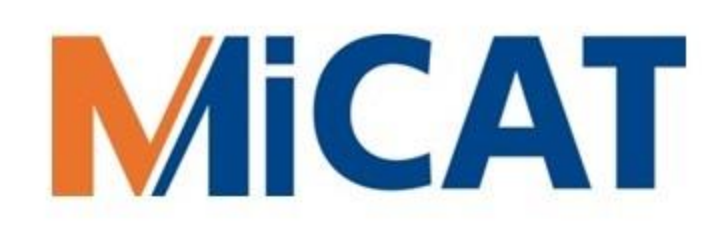

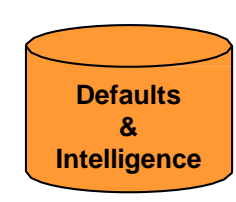

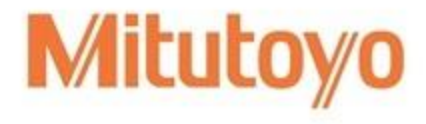

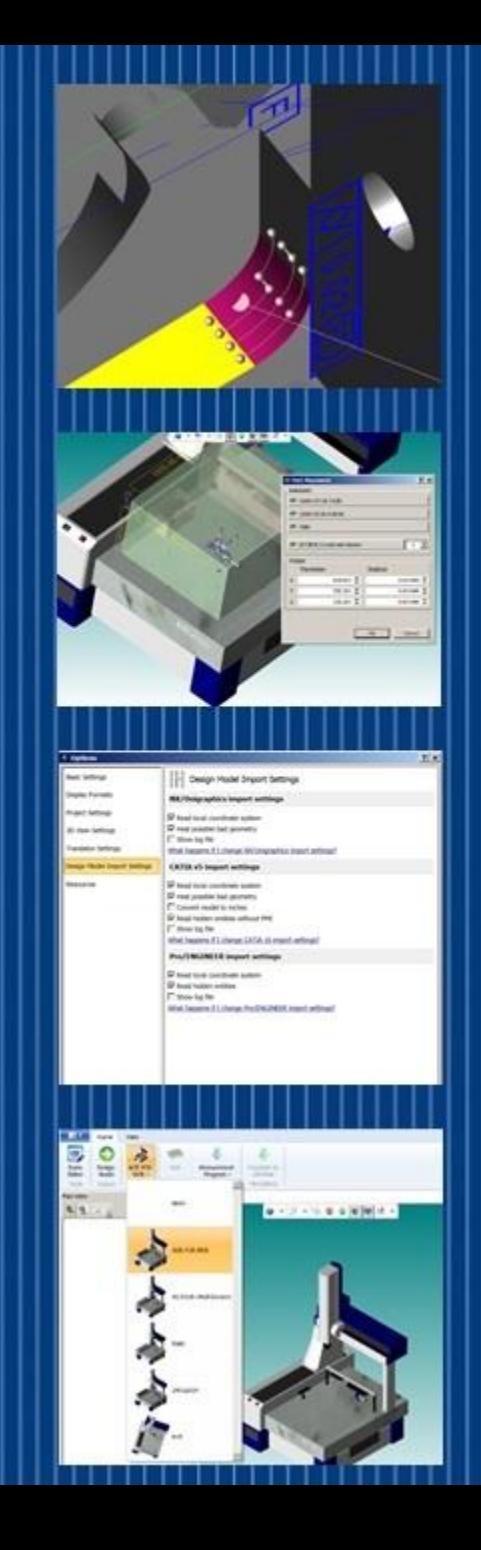

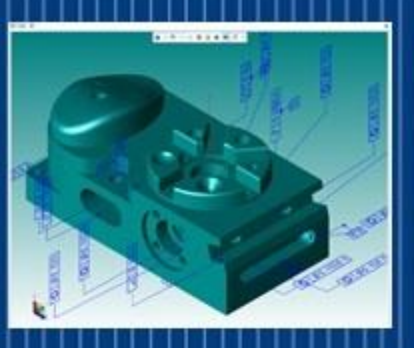

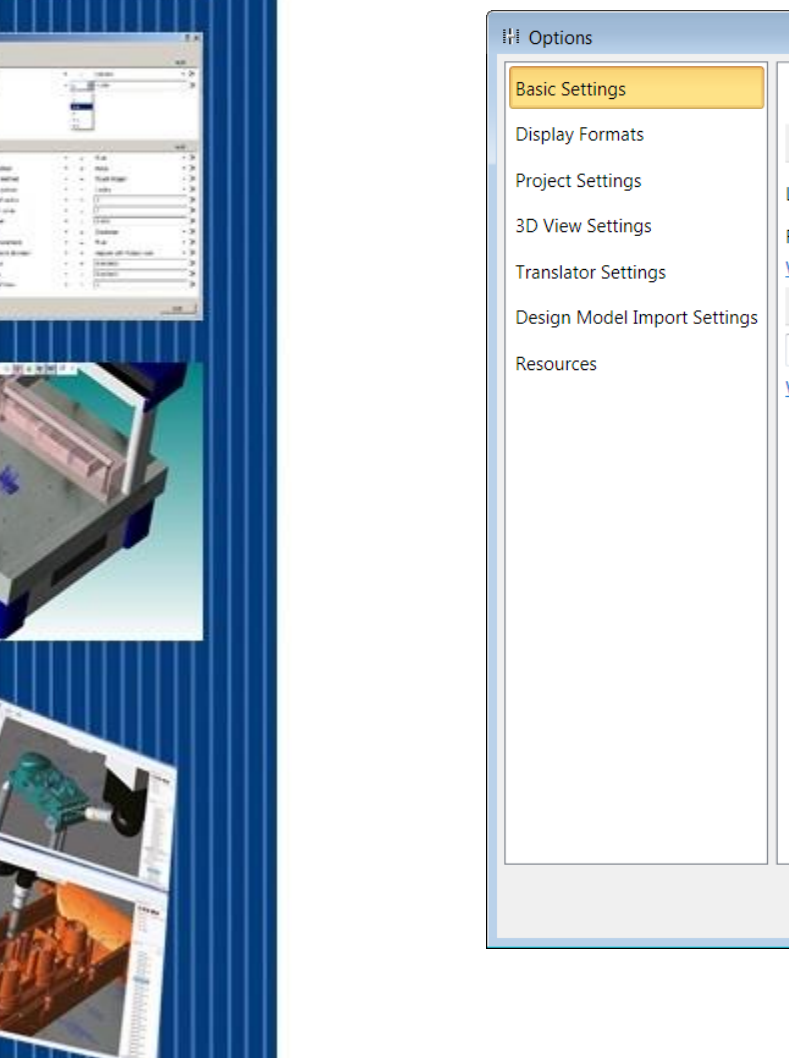

 $\Box$  $\Box$  $\Box$ 

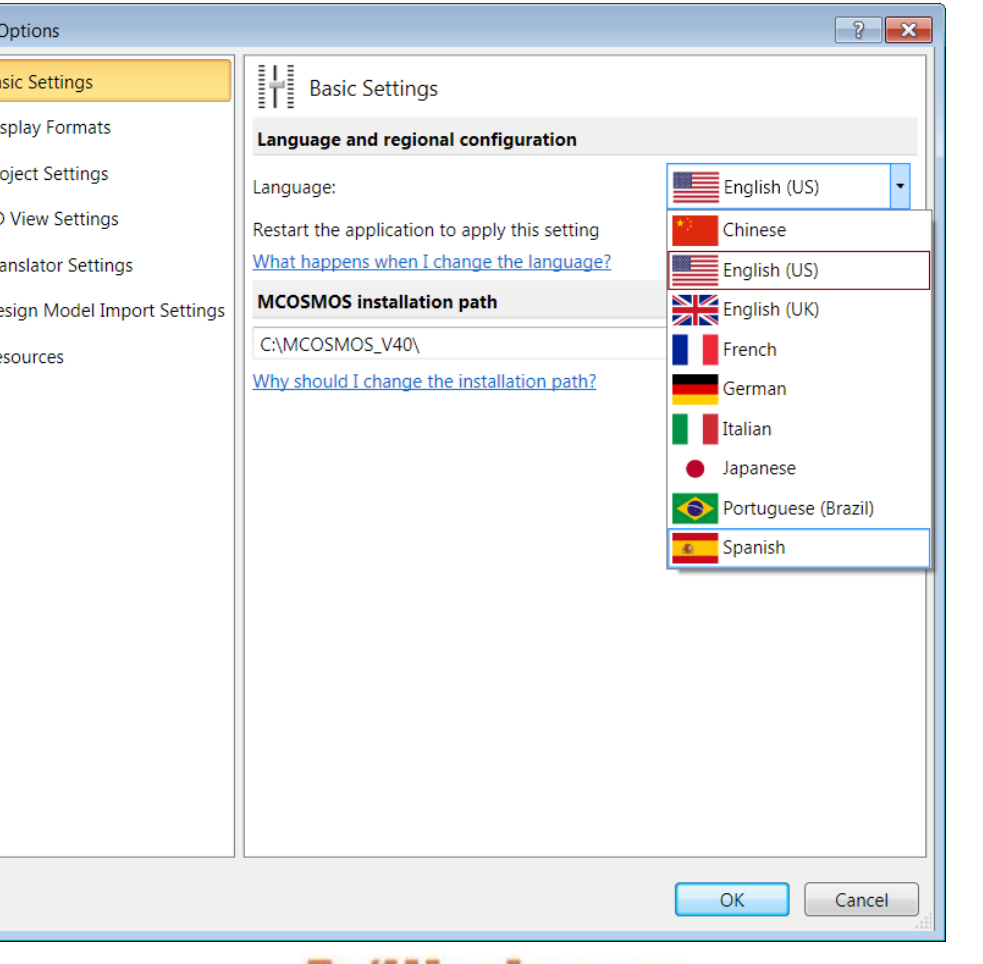

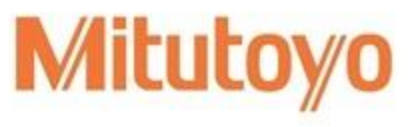

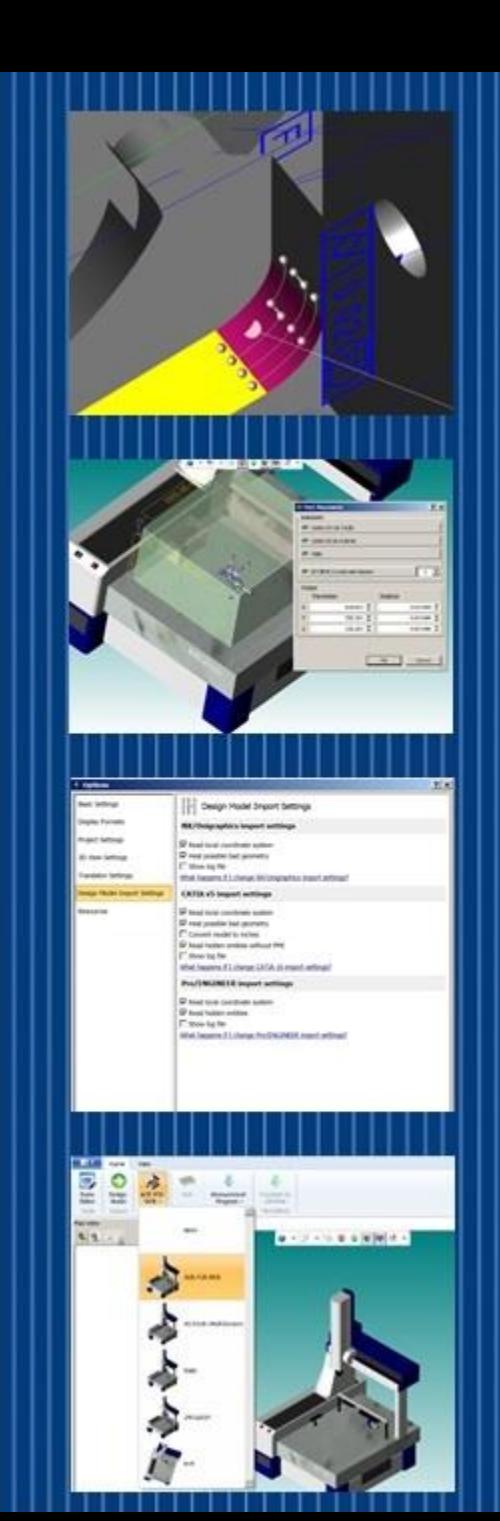

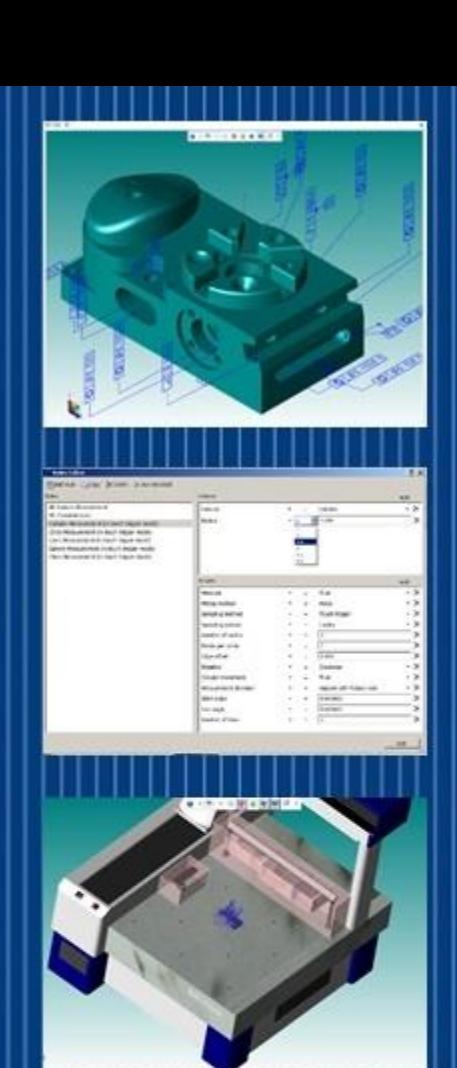

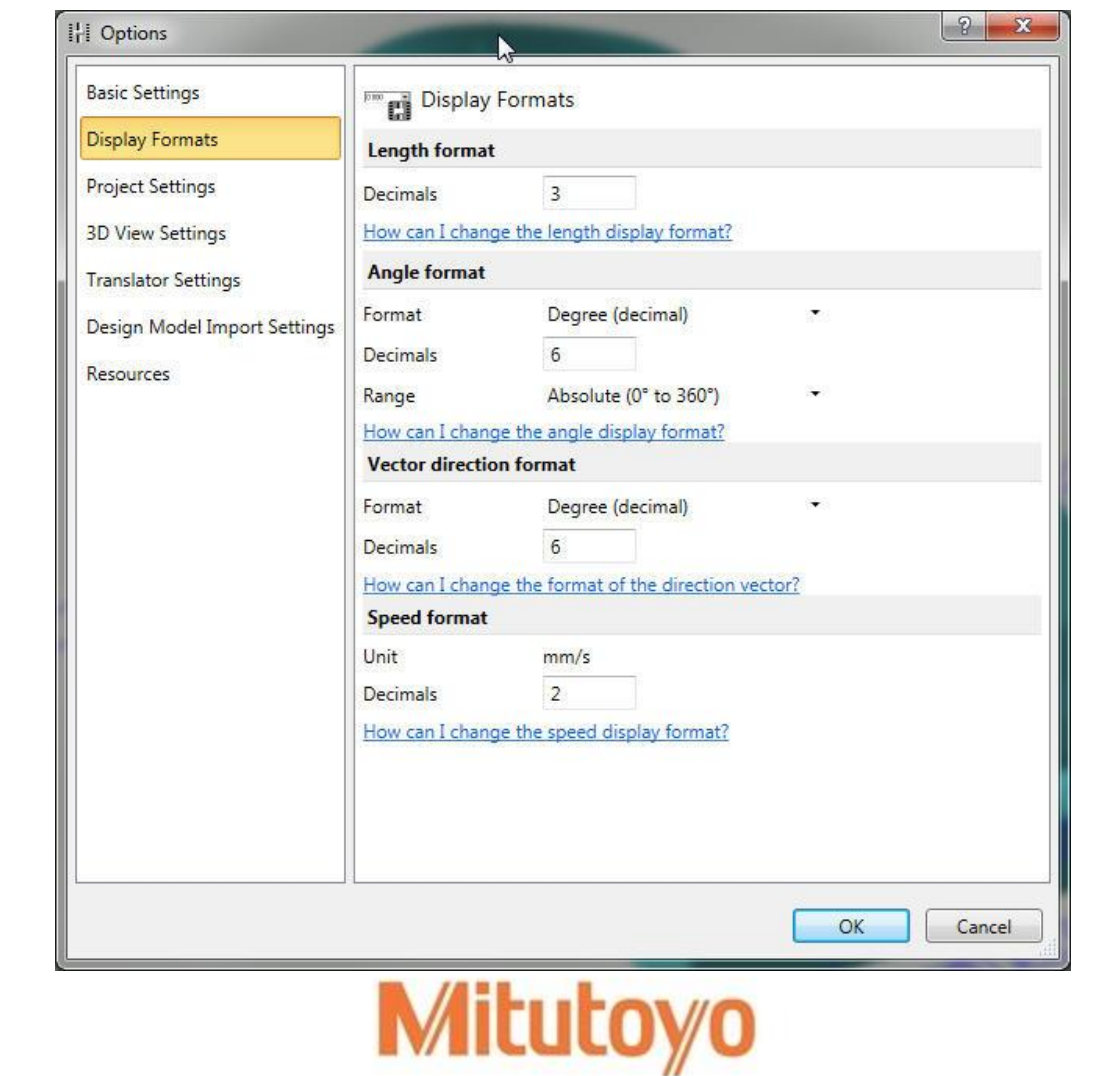

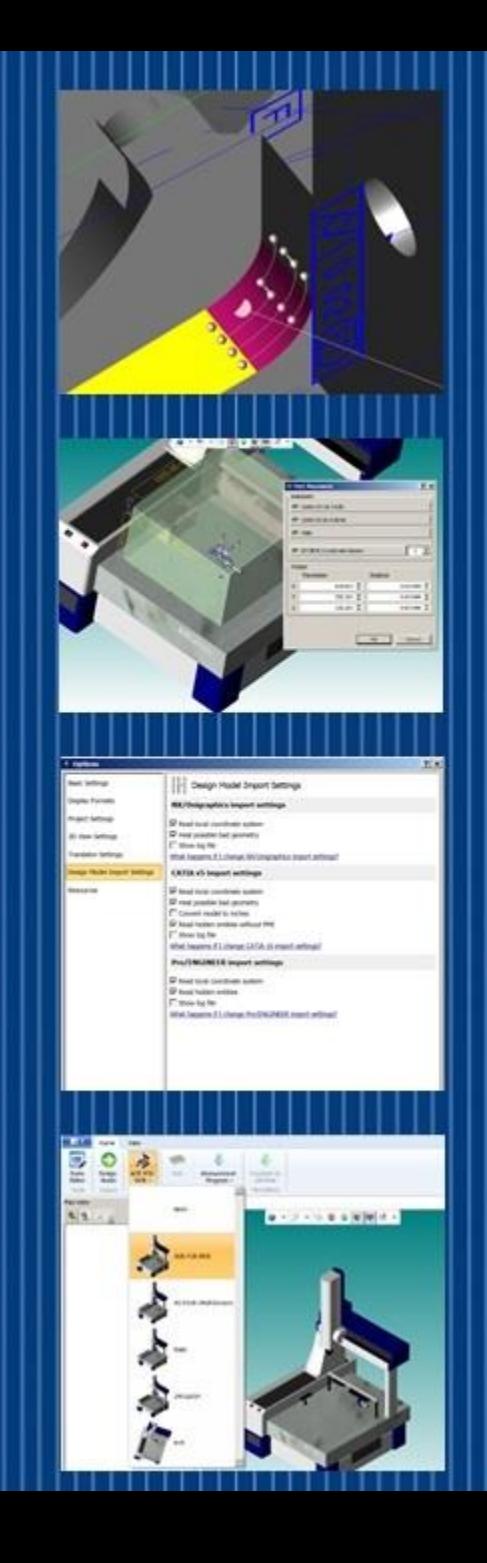

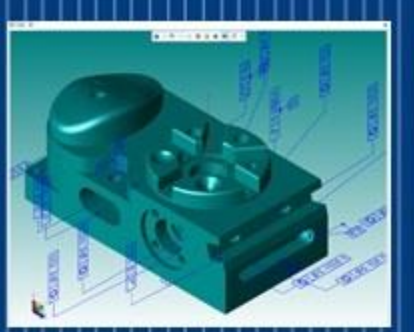

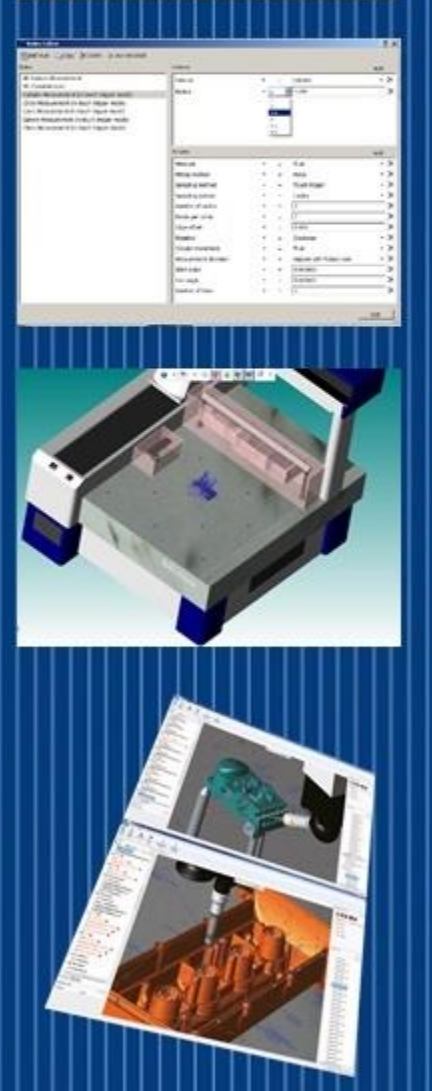

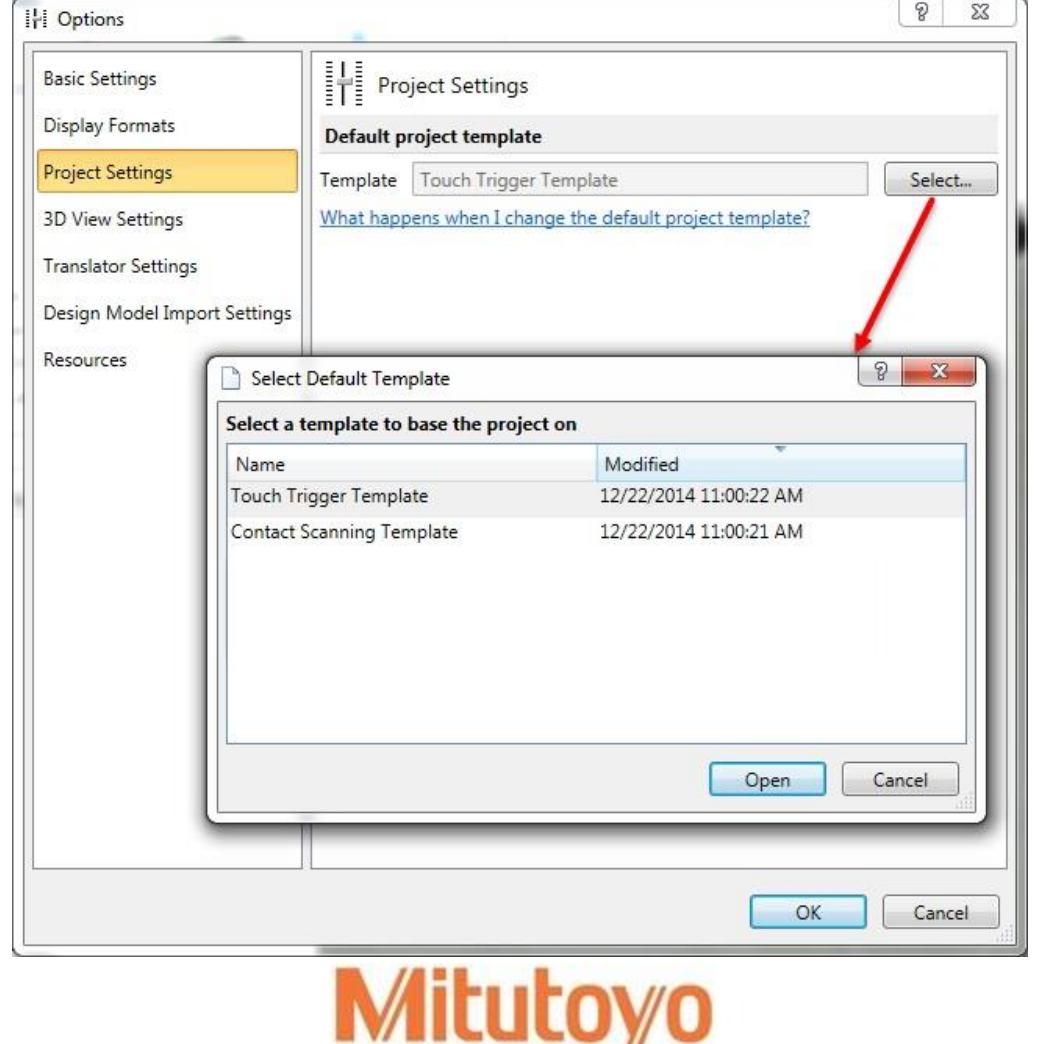

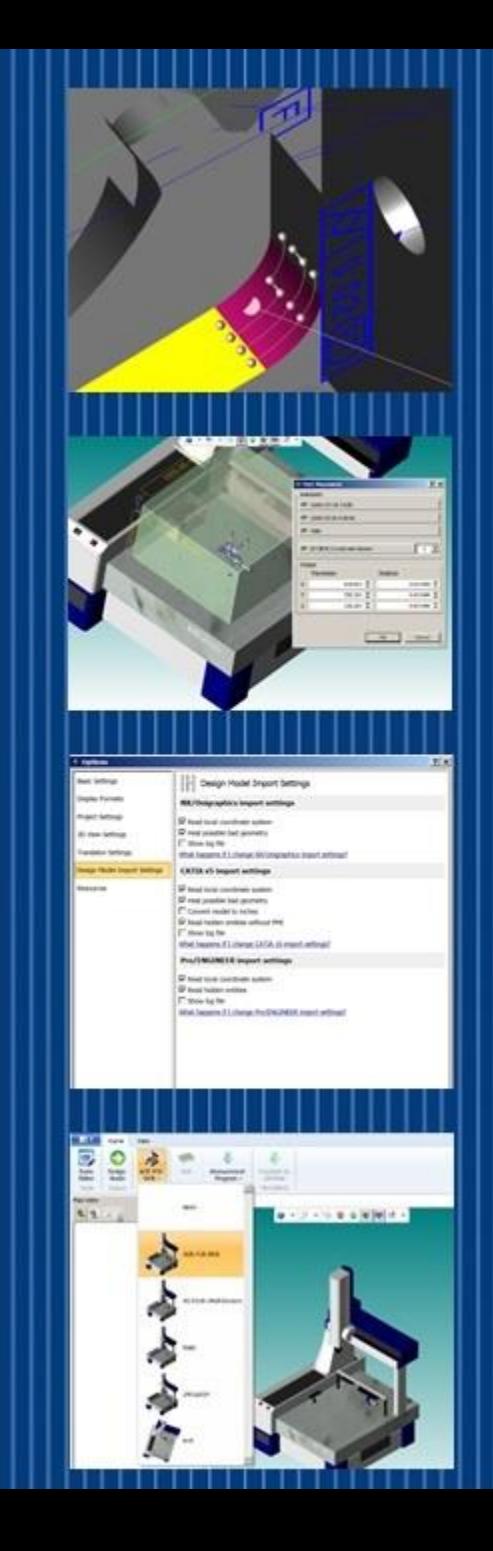

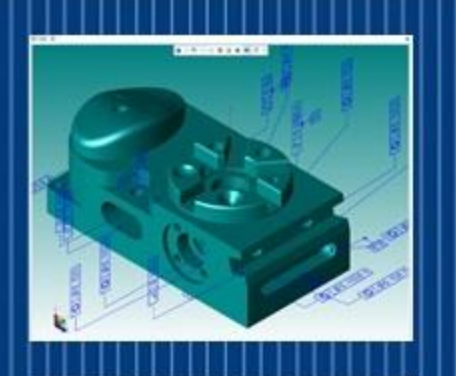

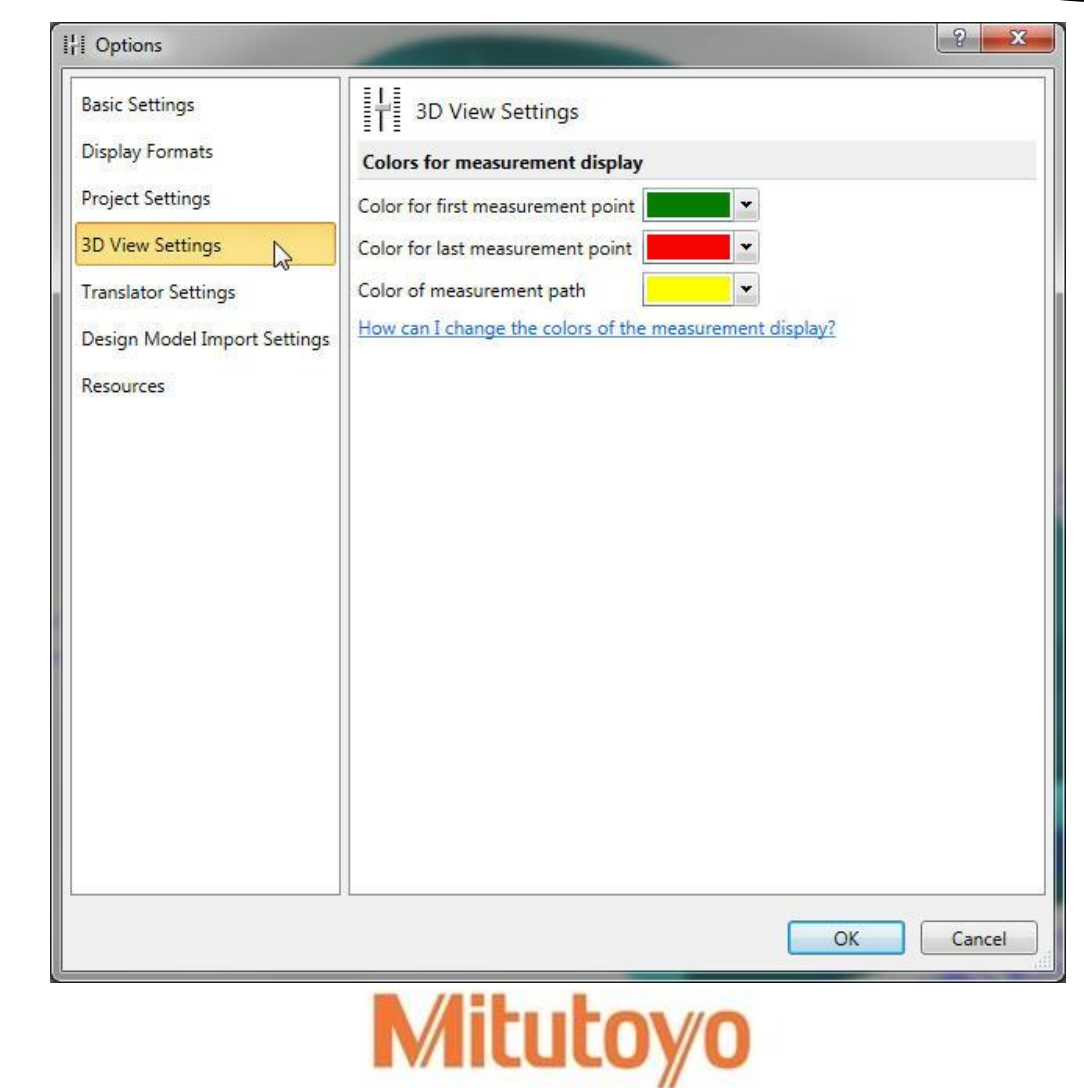

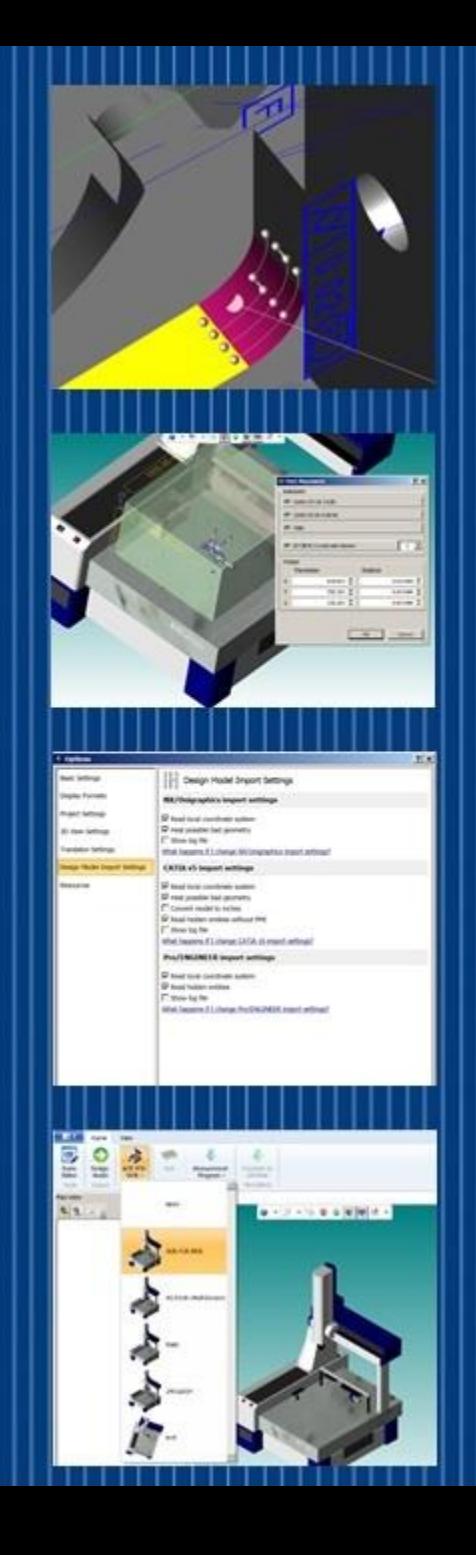

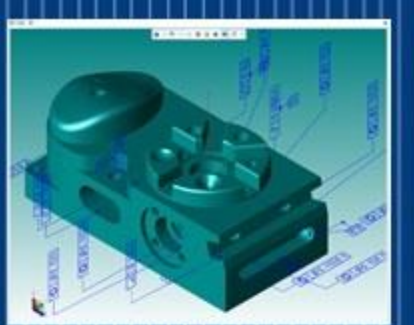

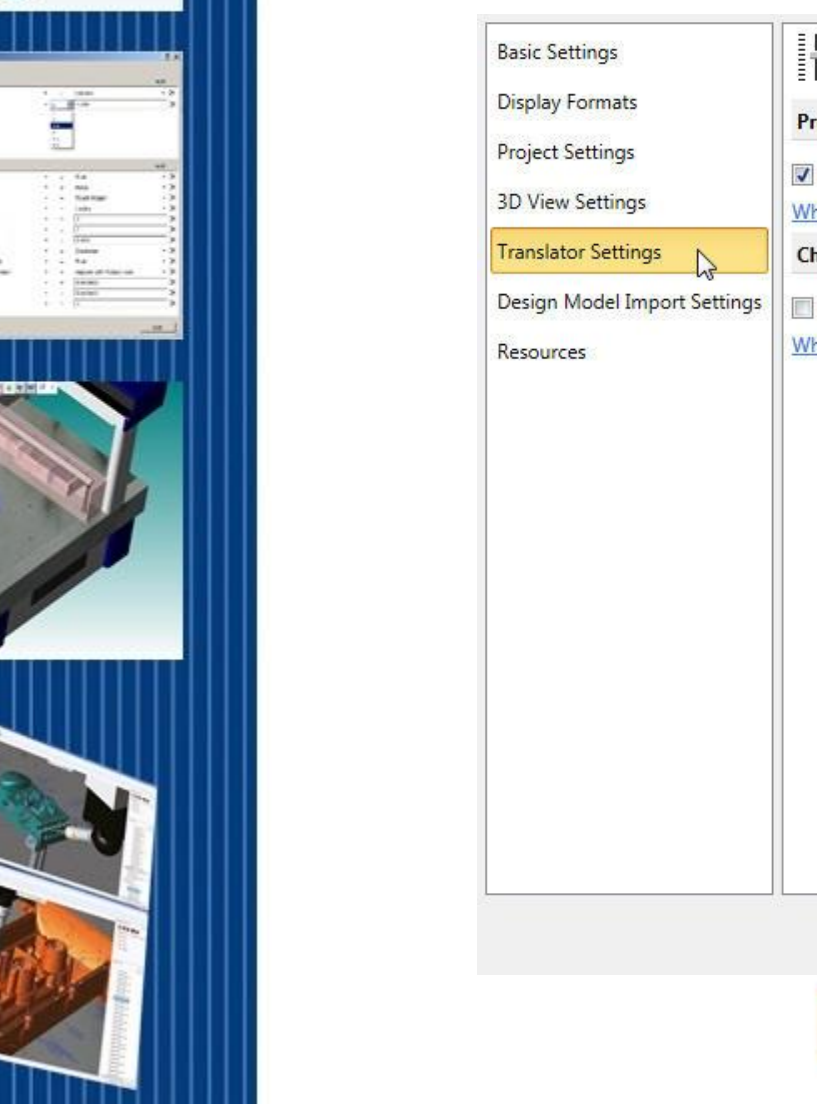

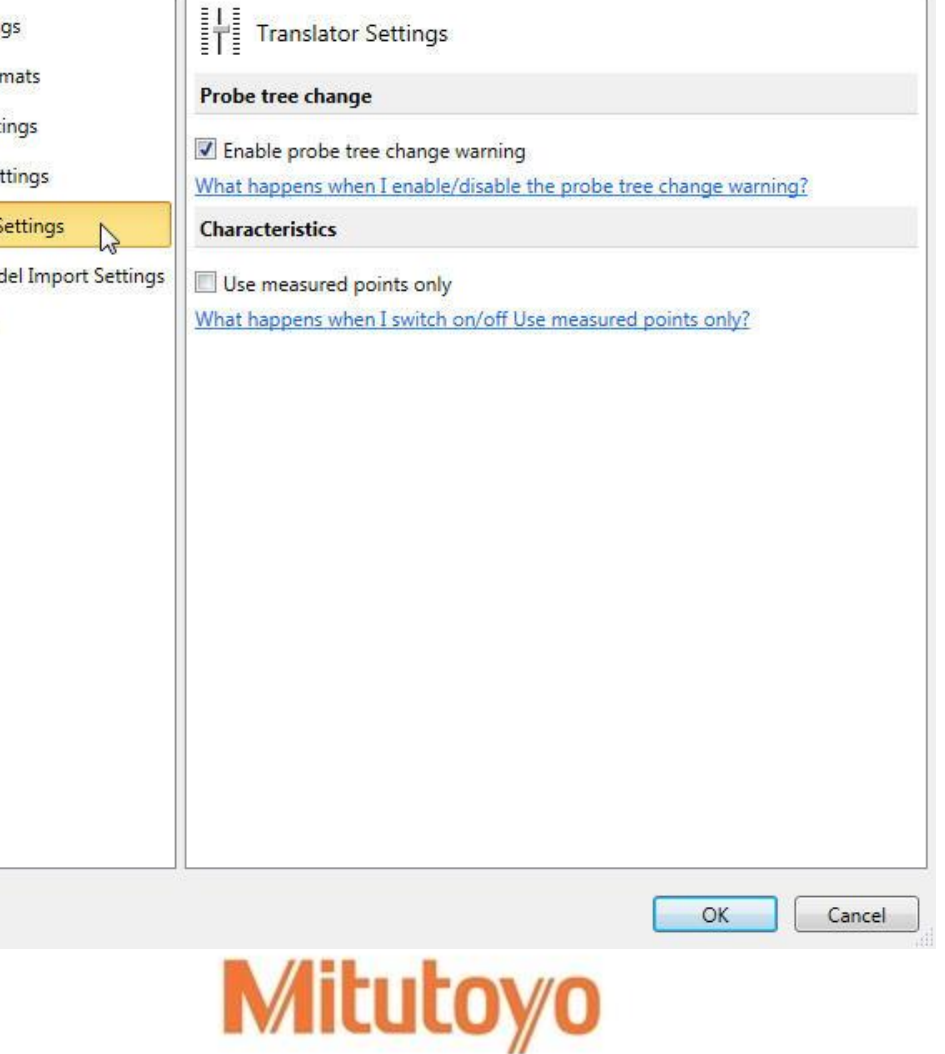

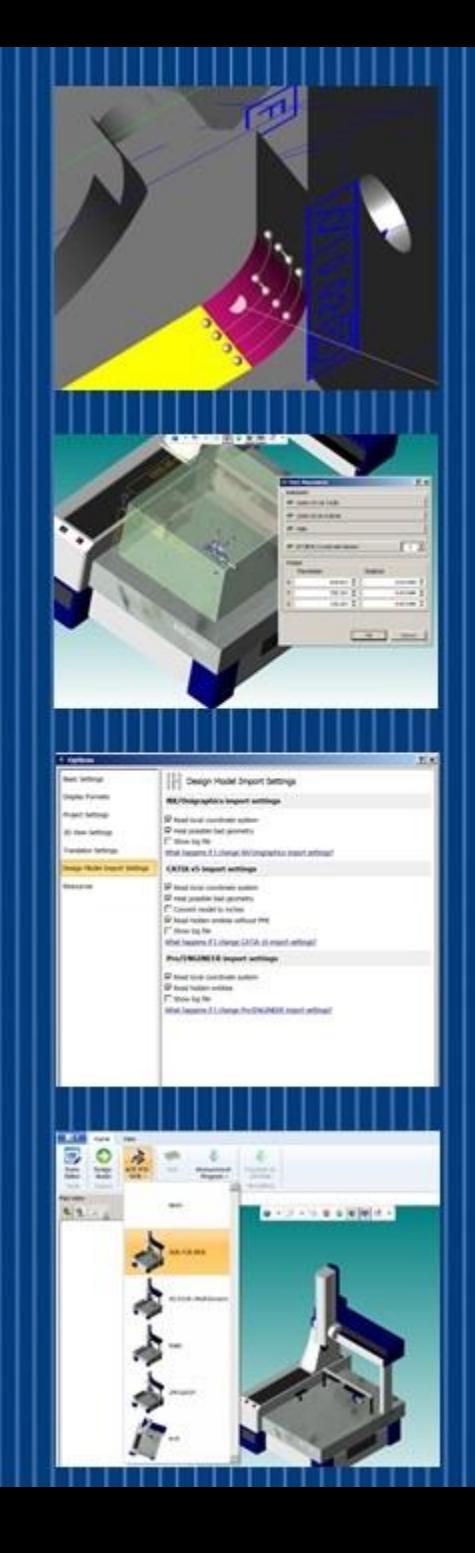

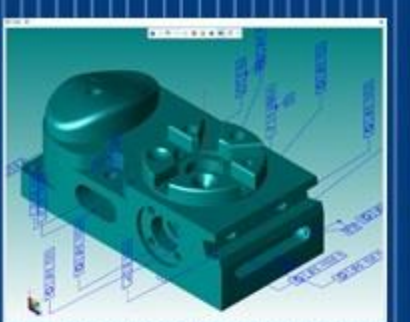

3D View

Design N

**& Intelligence**

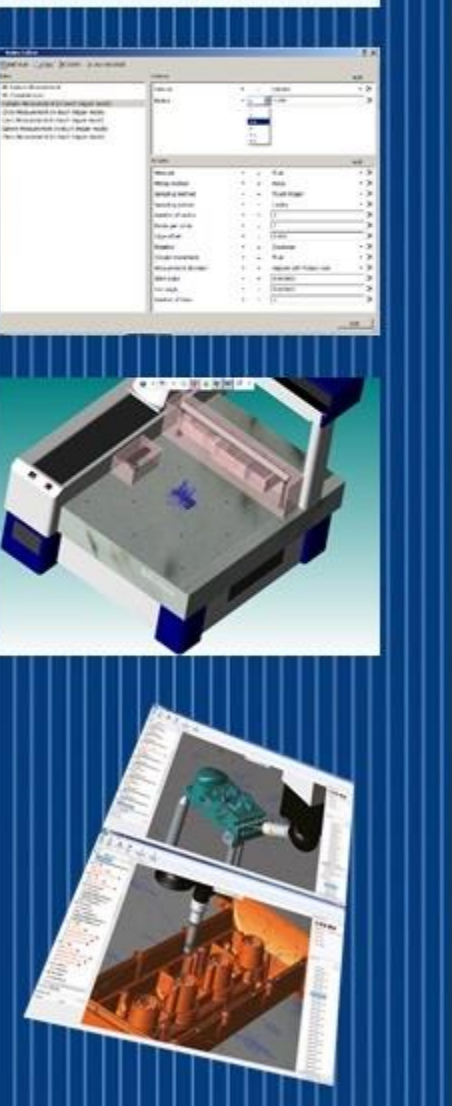

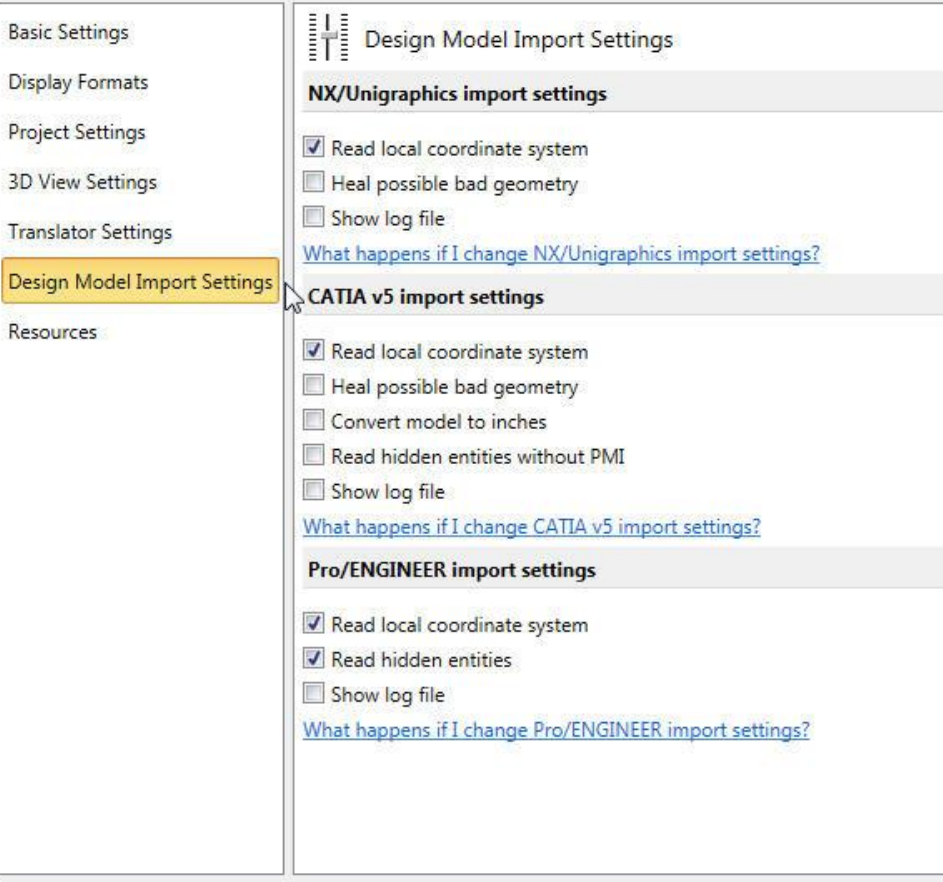

OK Cancel

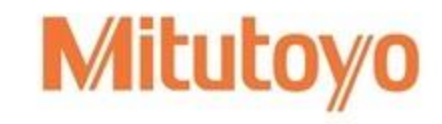

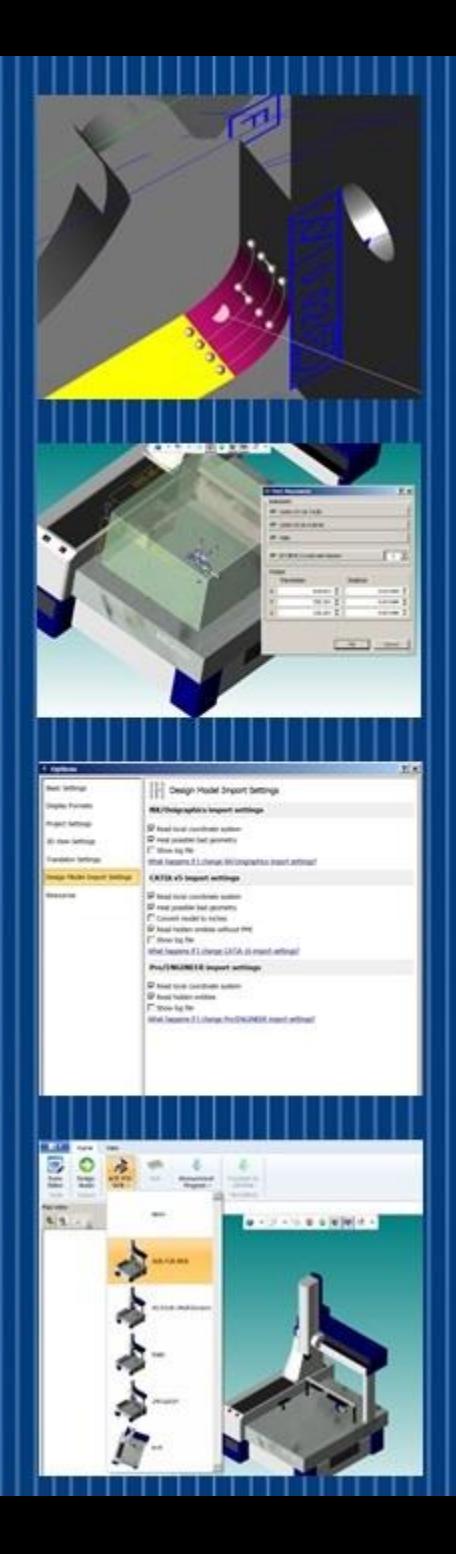

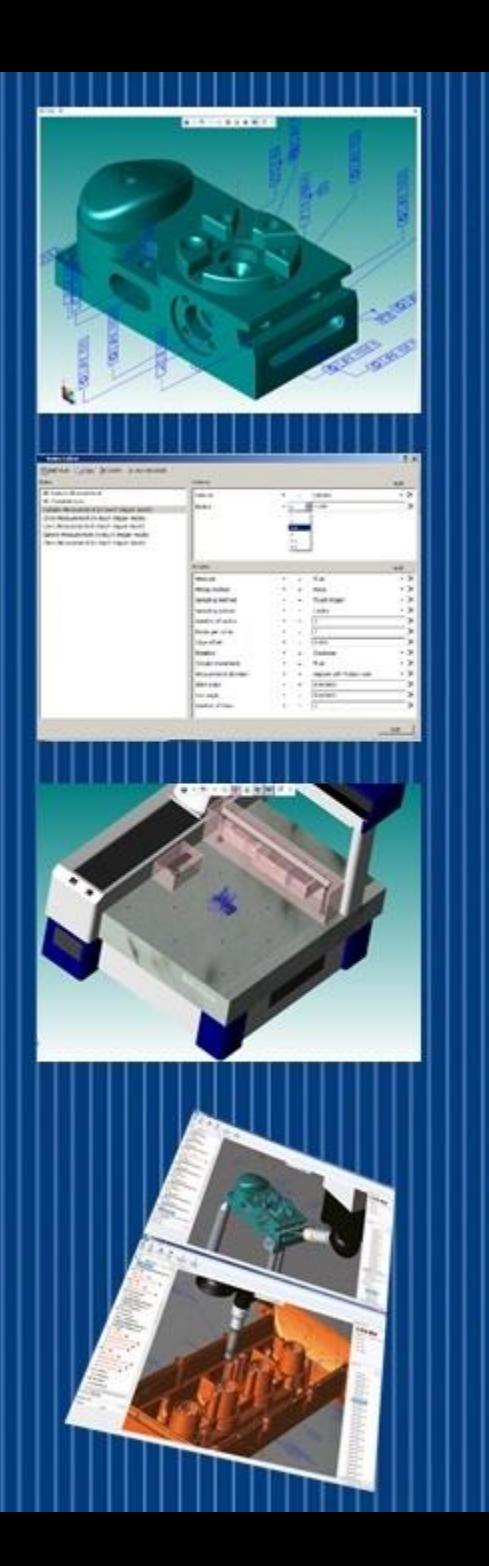

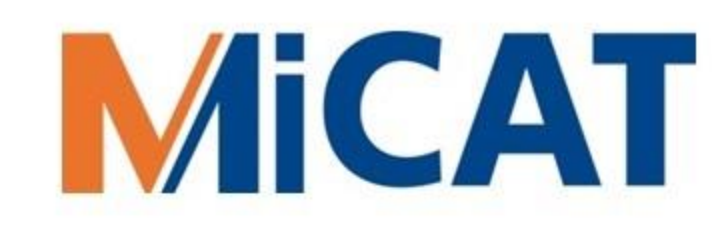

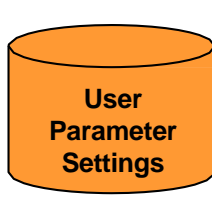

#### Program Generation Options

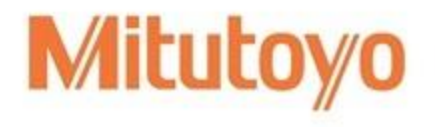

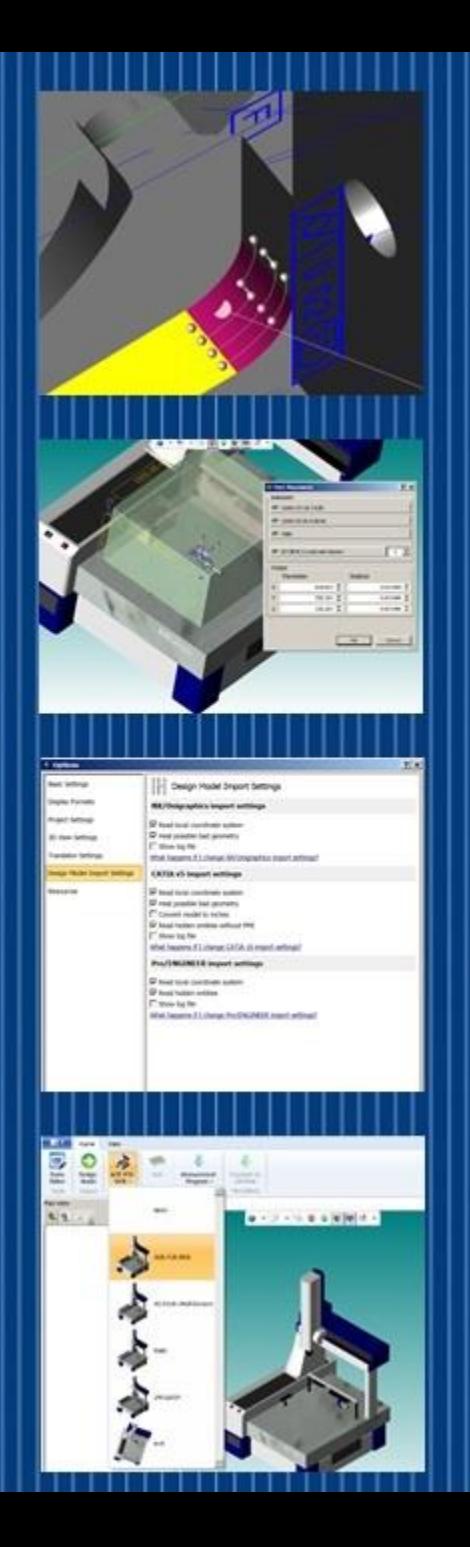

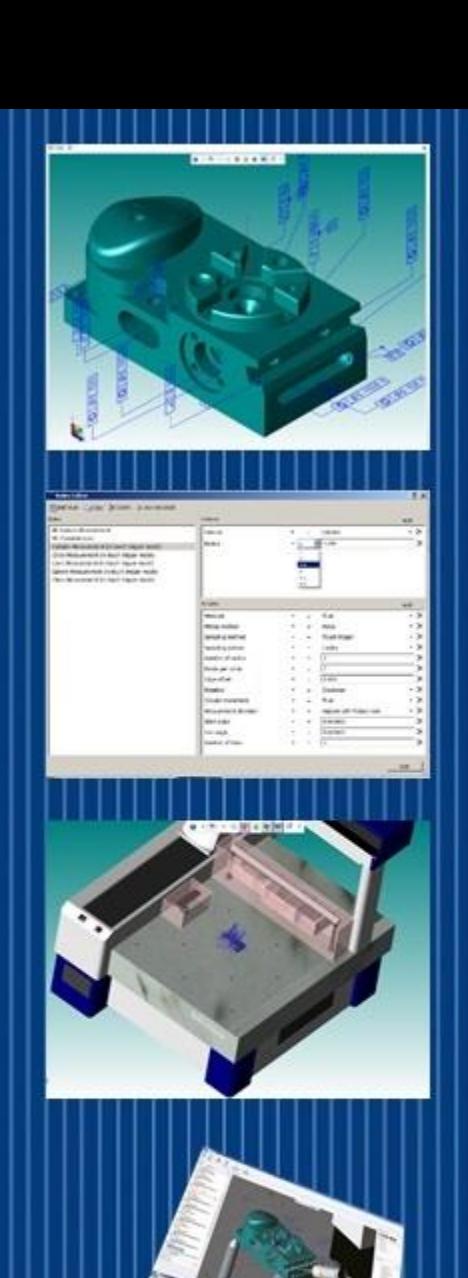

### MICAT **Program Generation Options Remainder**

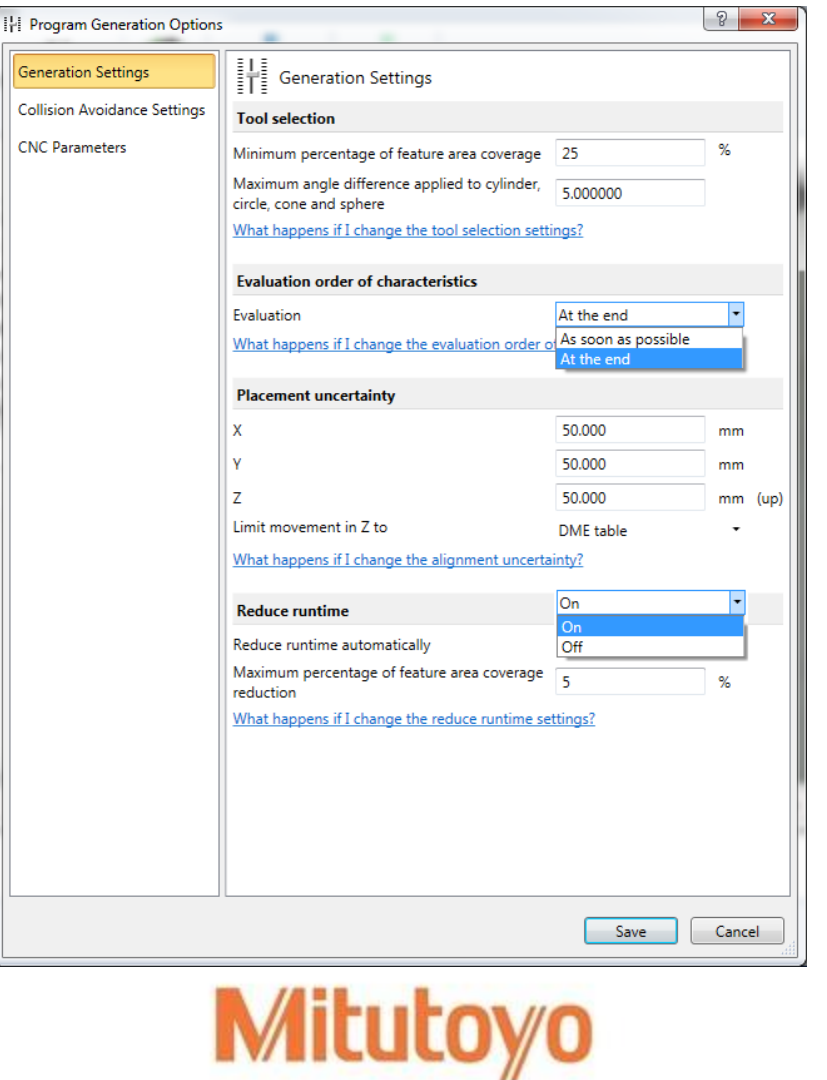

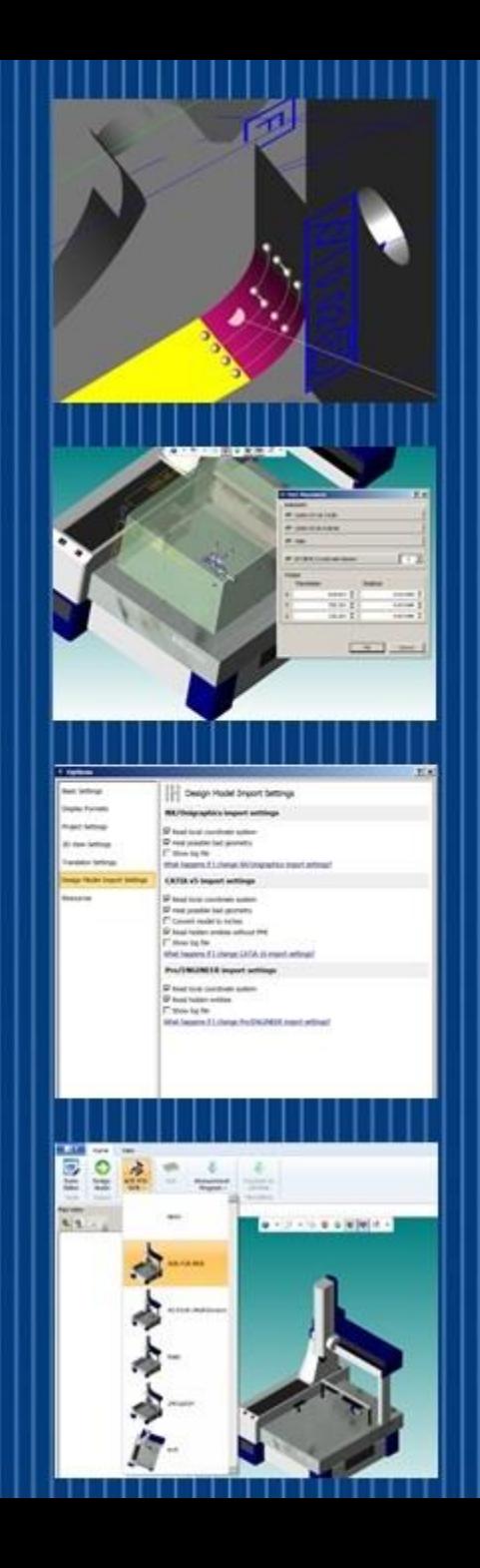

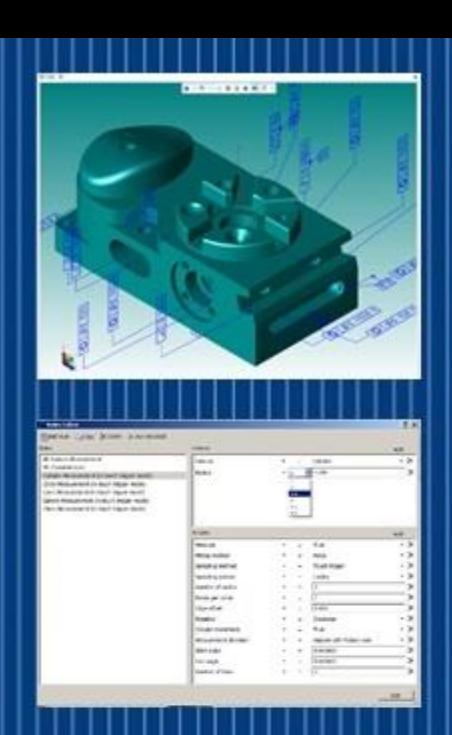

### MICAT **Program Generation Options Remainder**

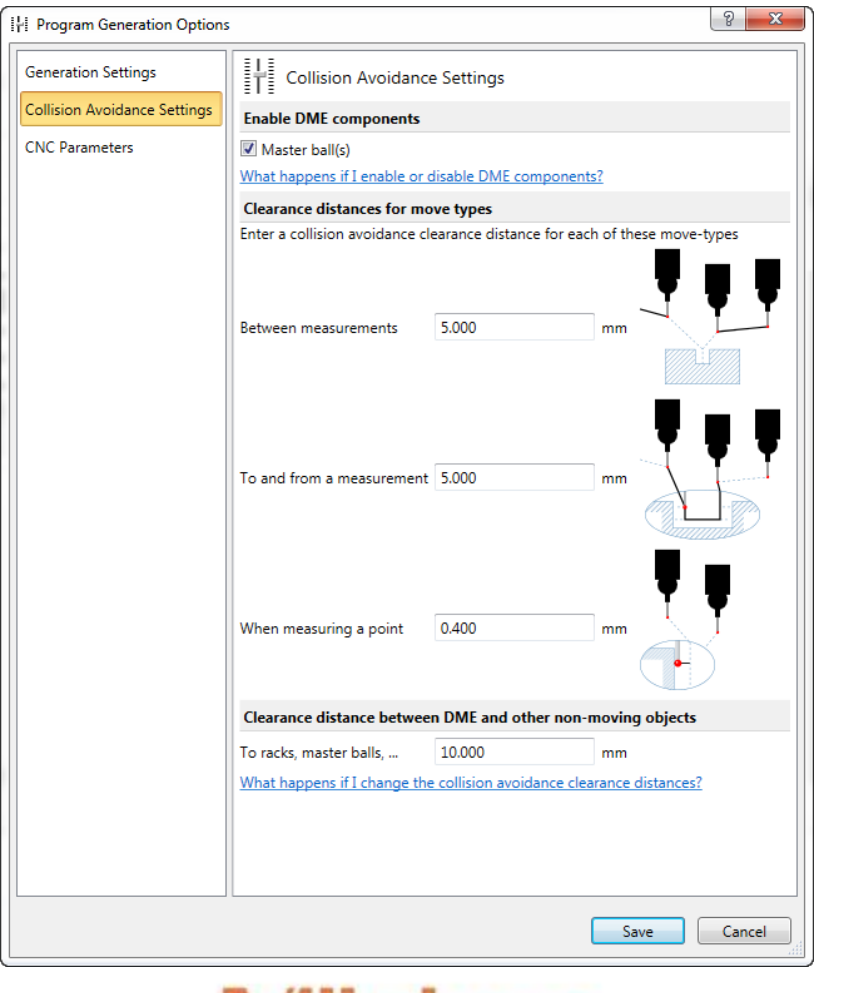

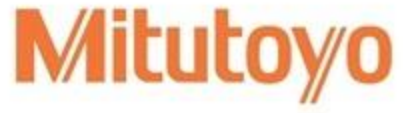

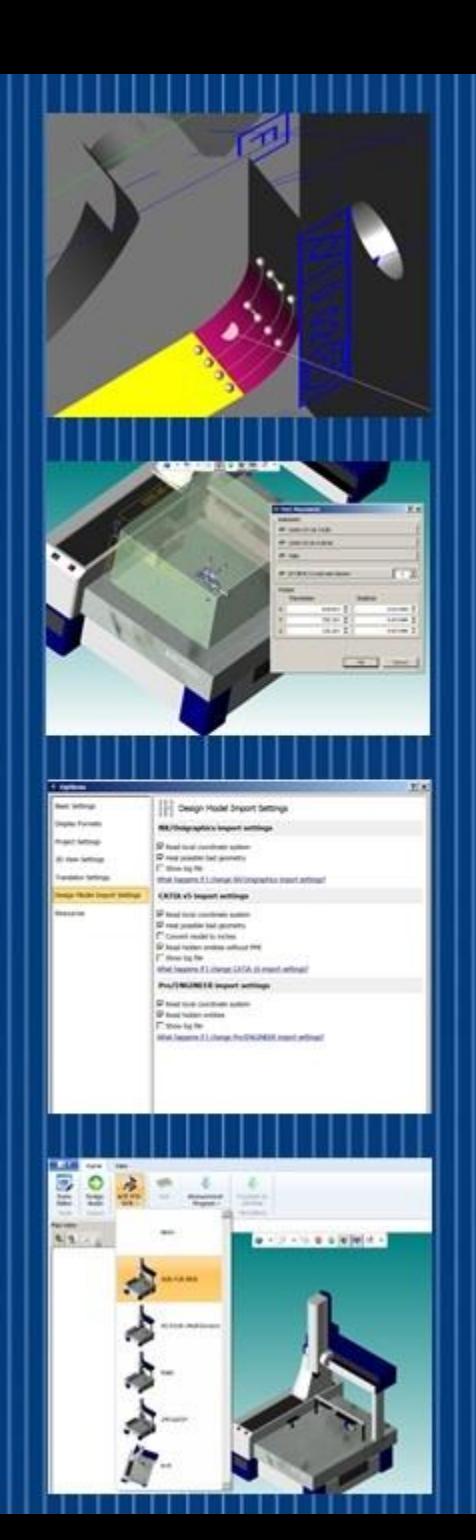

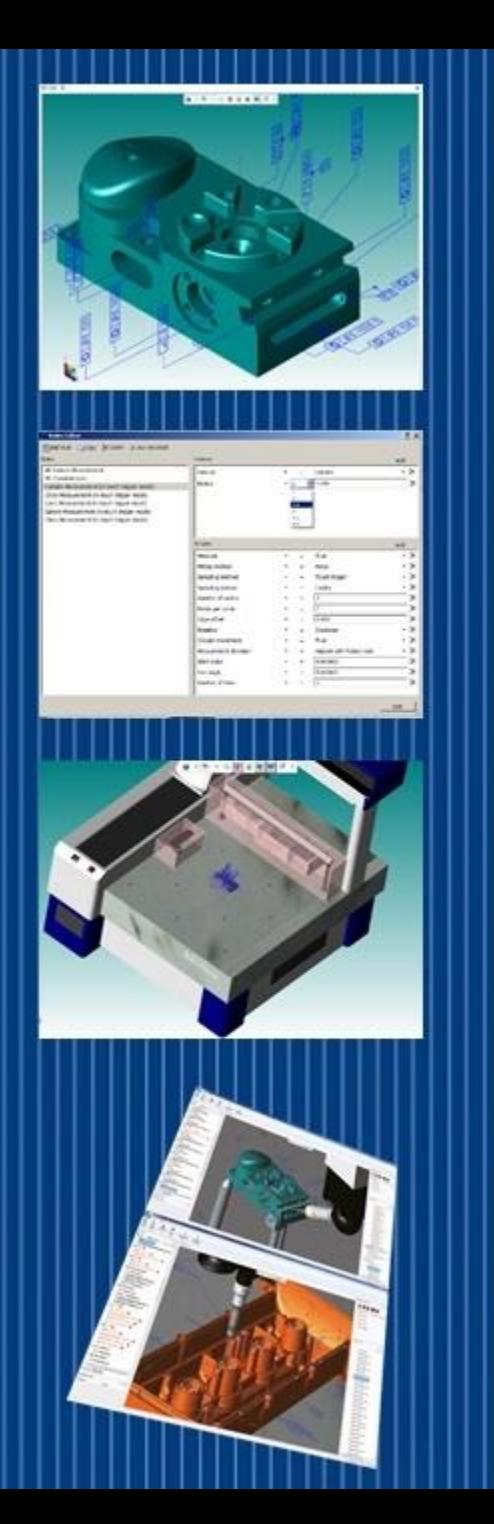

### MICAT **Program Generation Options Remainder**

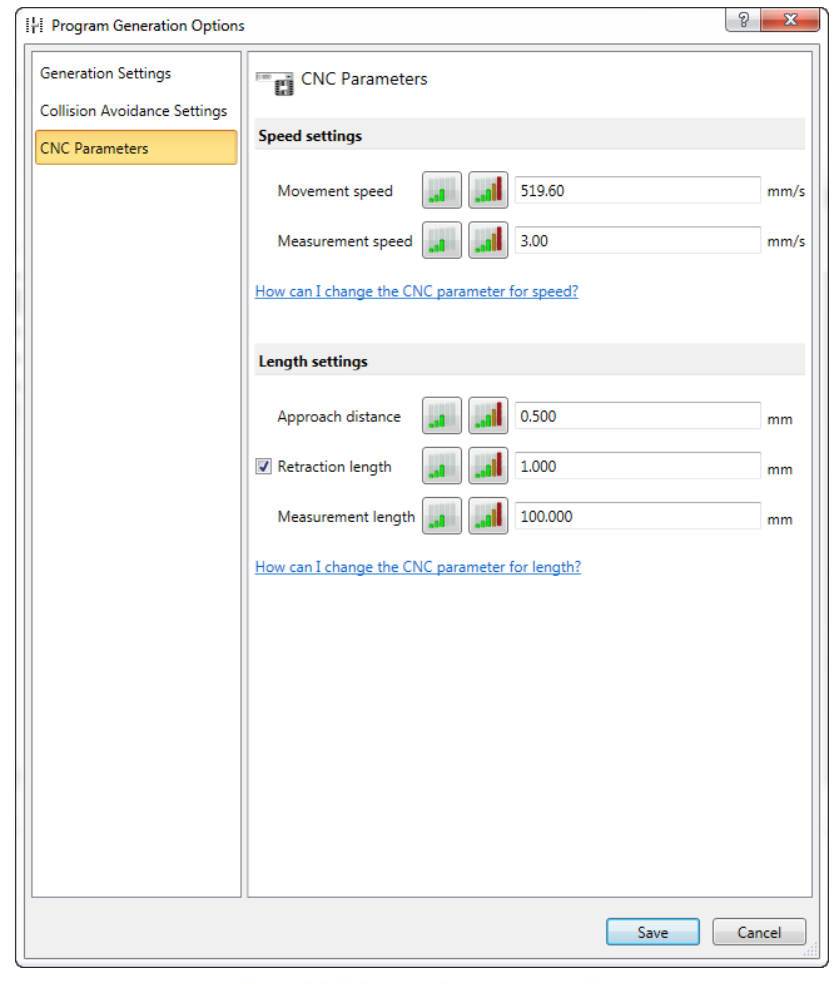

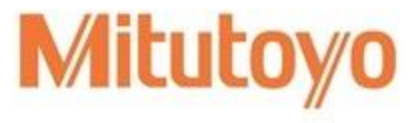

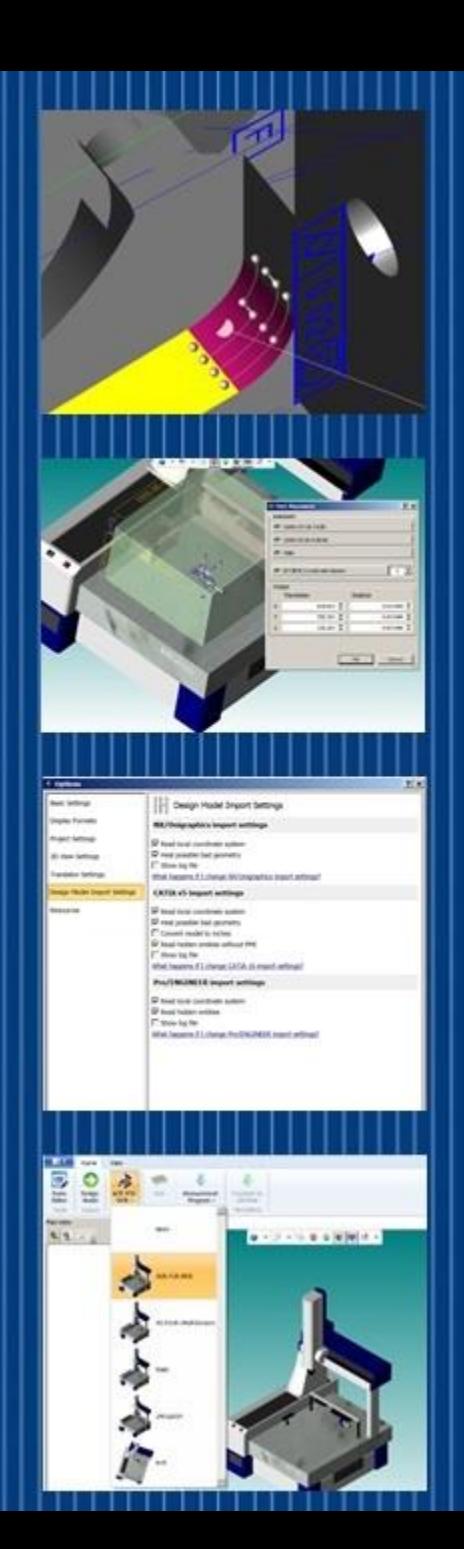

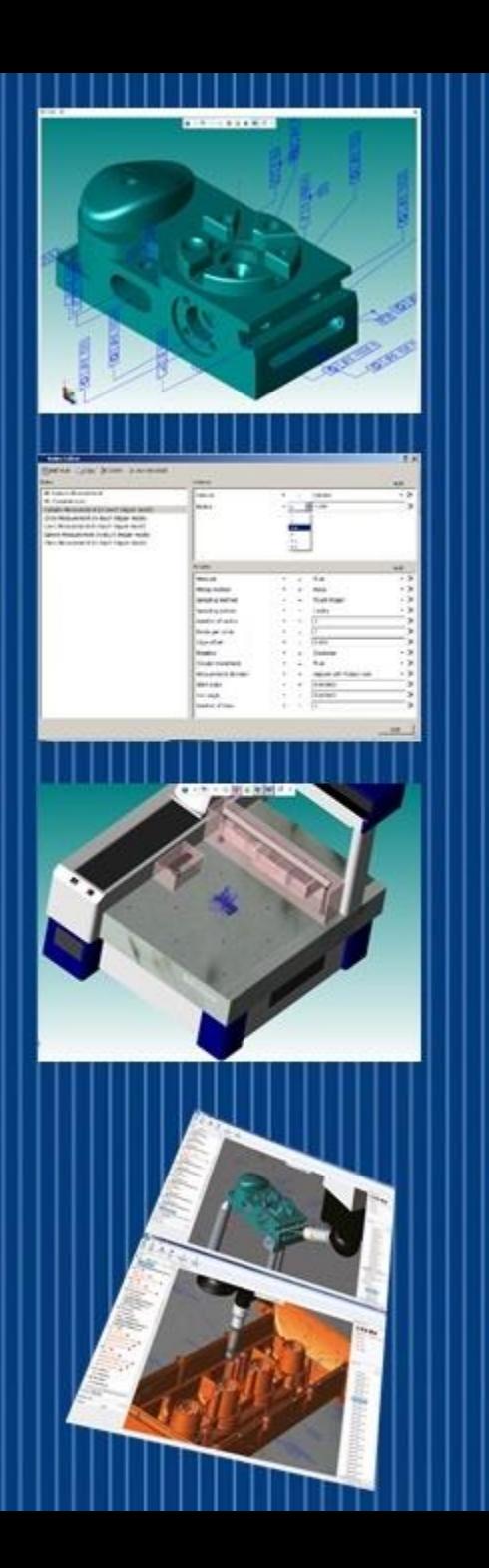

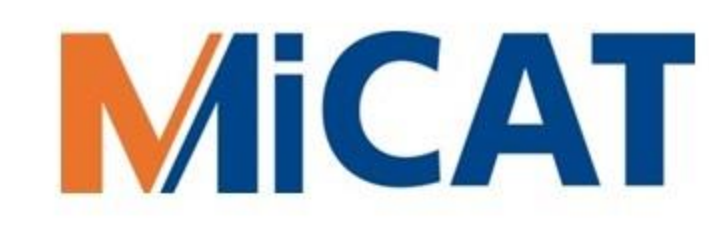

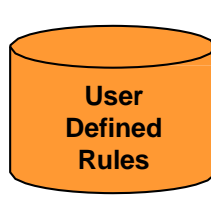

### User Defined Rules

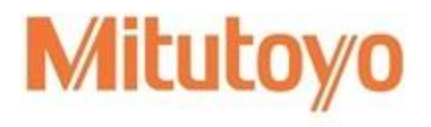

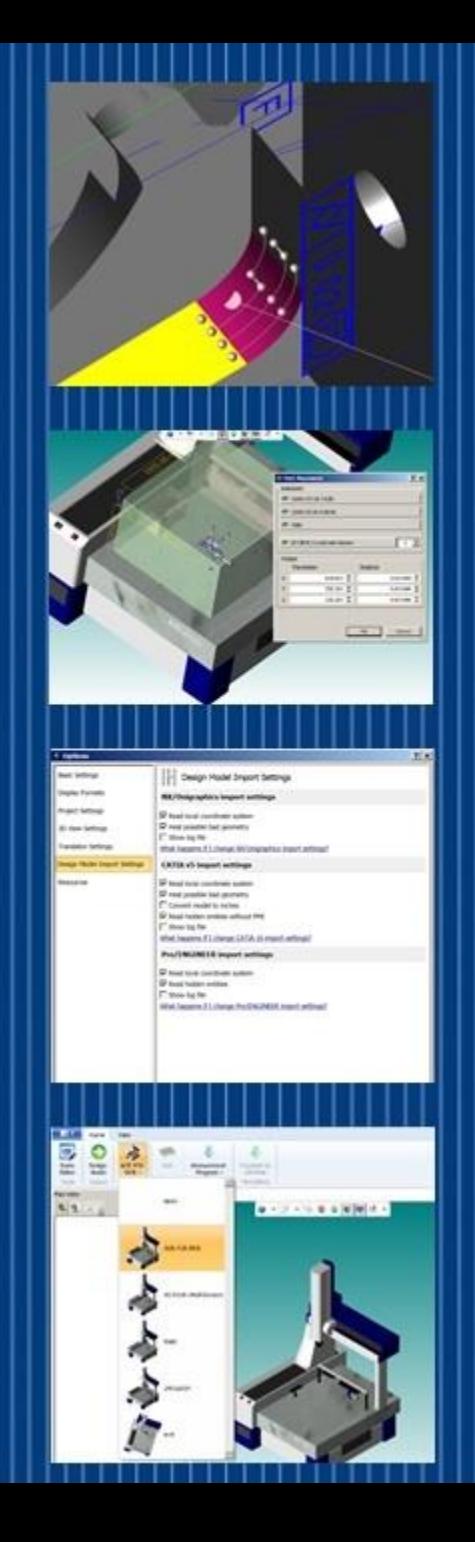

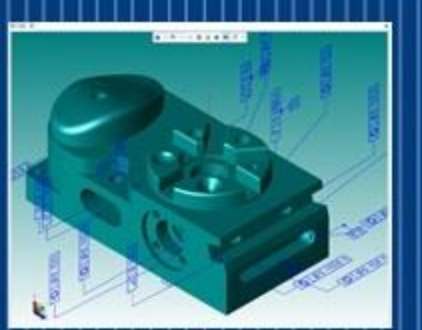

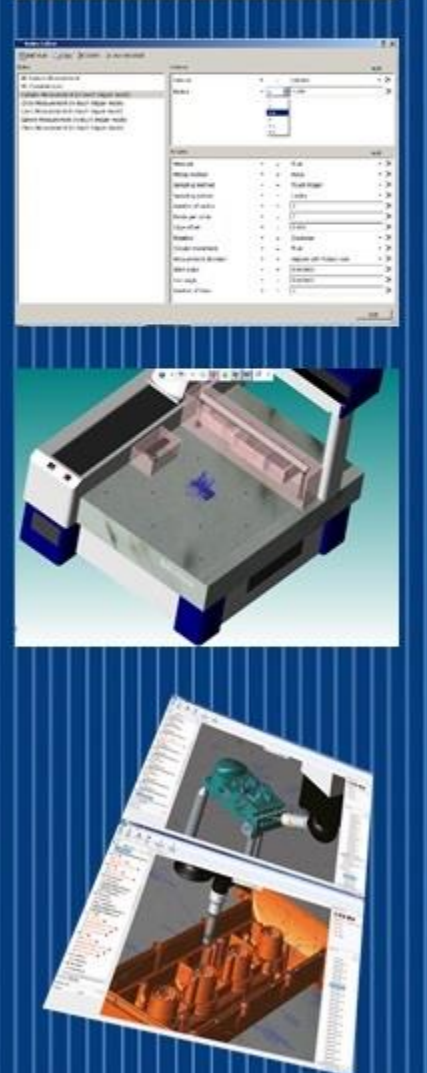

# **Rules Editor Defined Rules** Editor

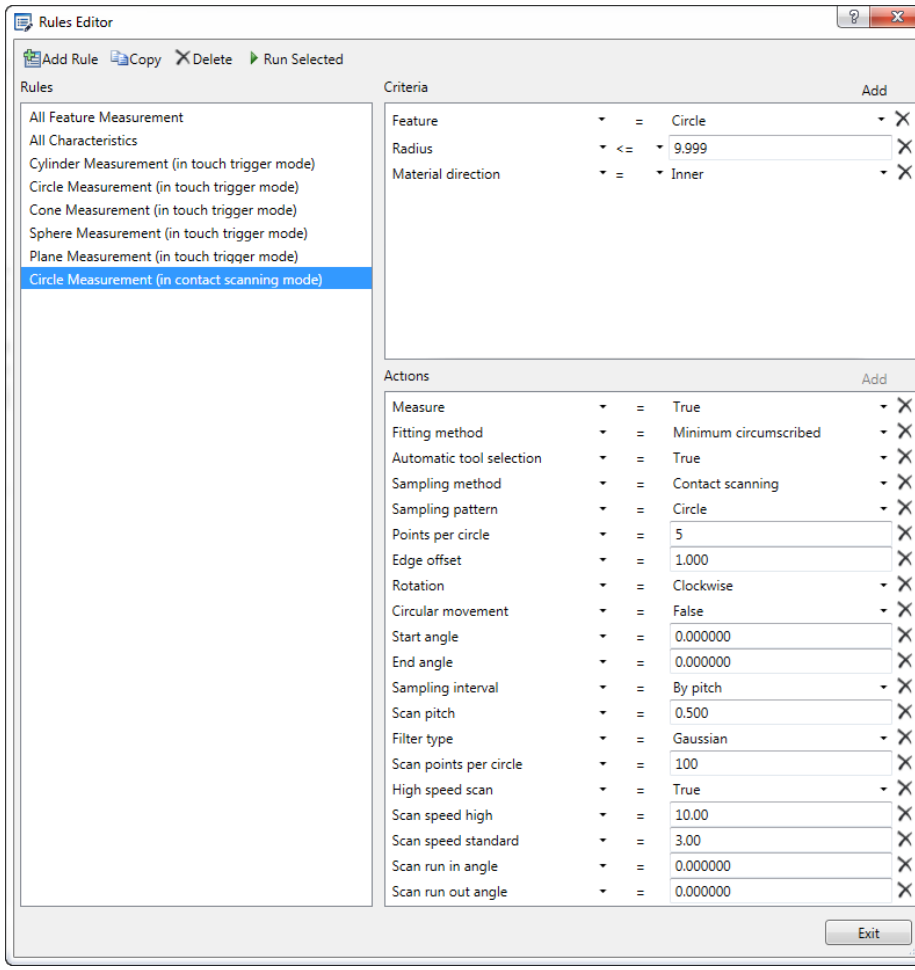

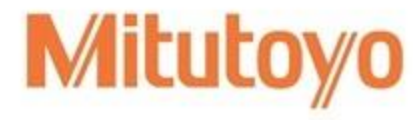

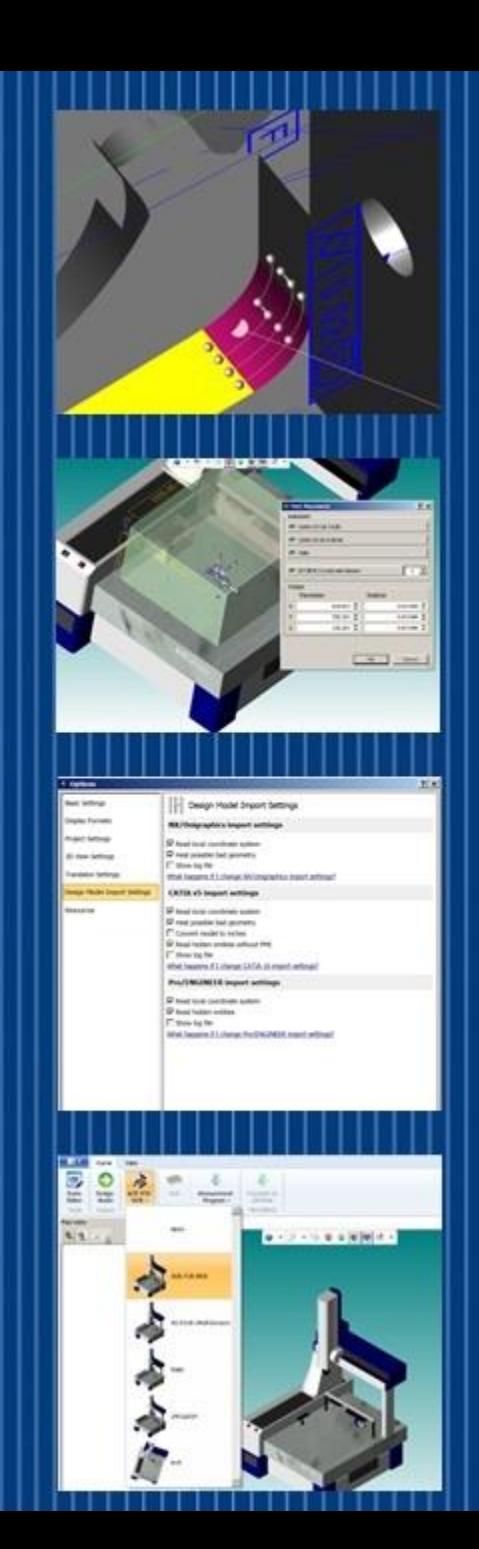

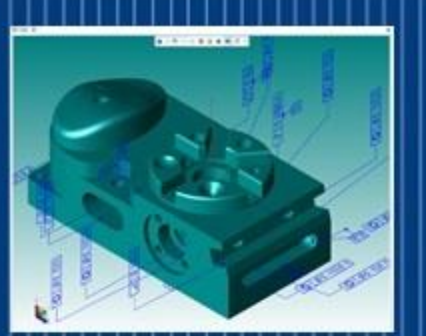

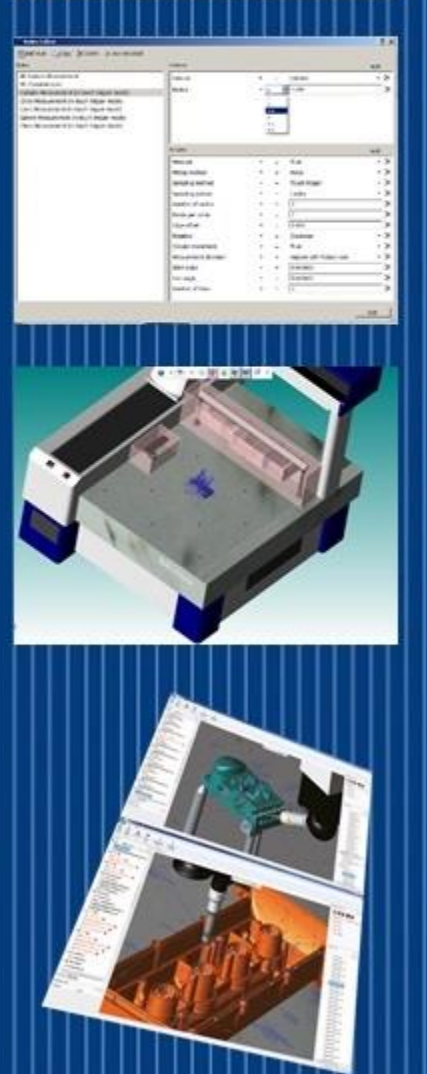

### MICAT User Defined Rules

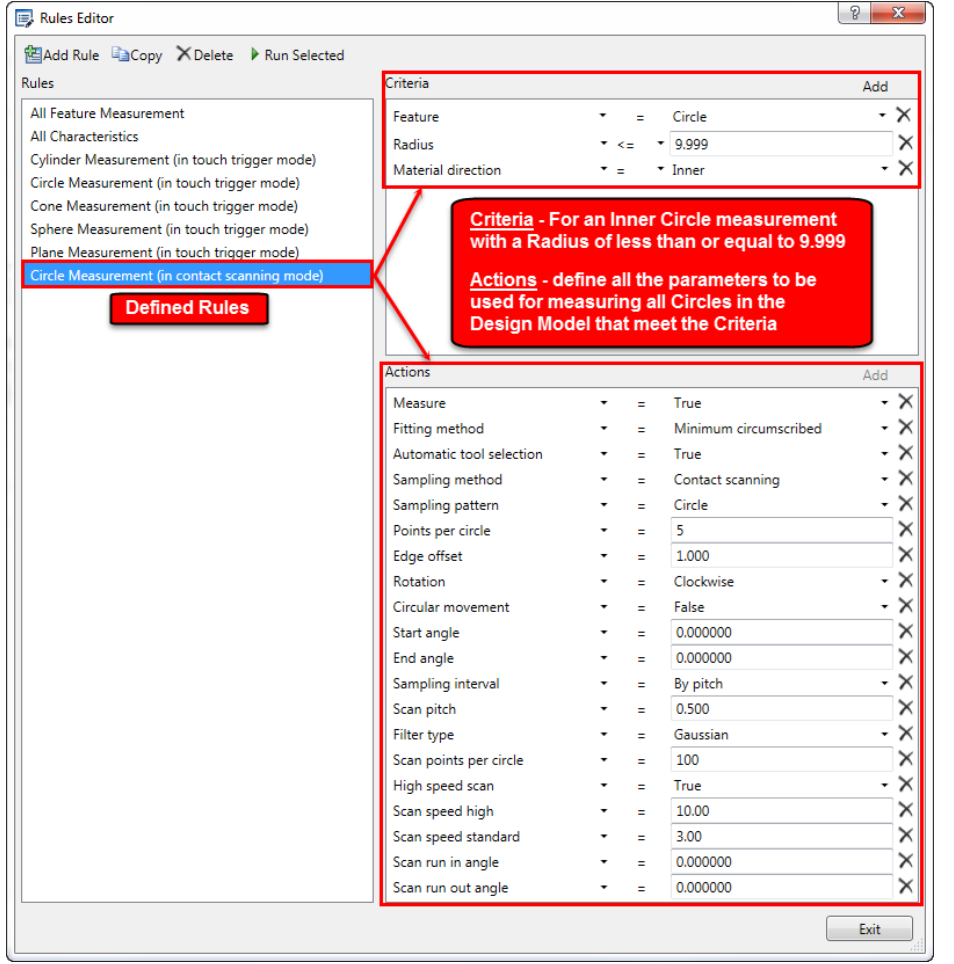

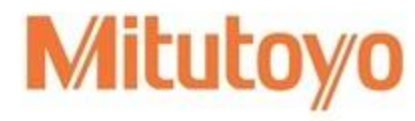

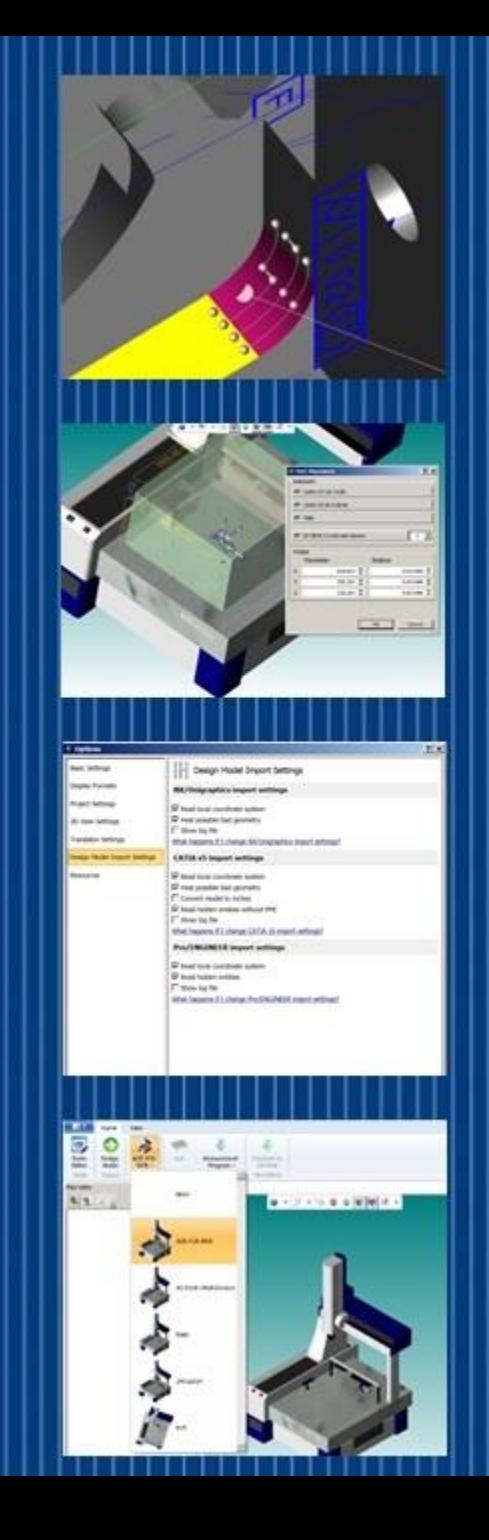

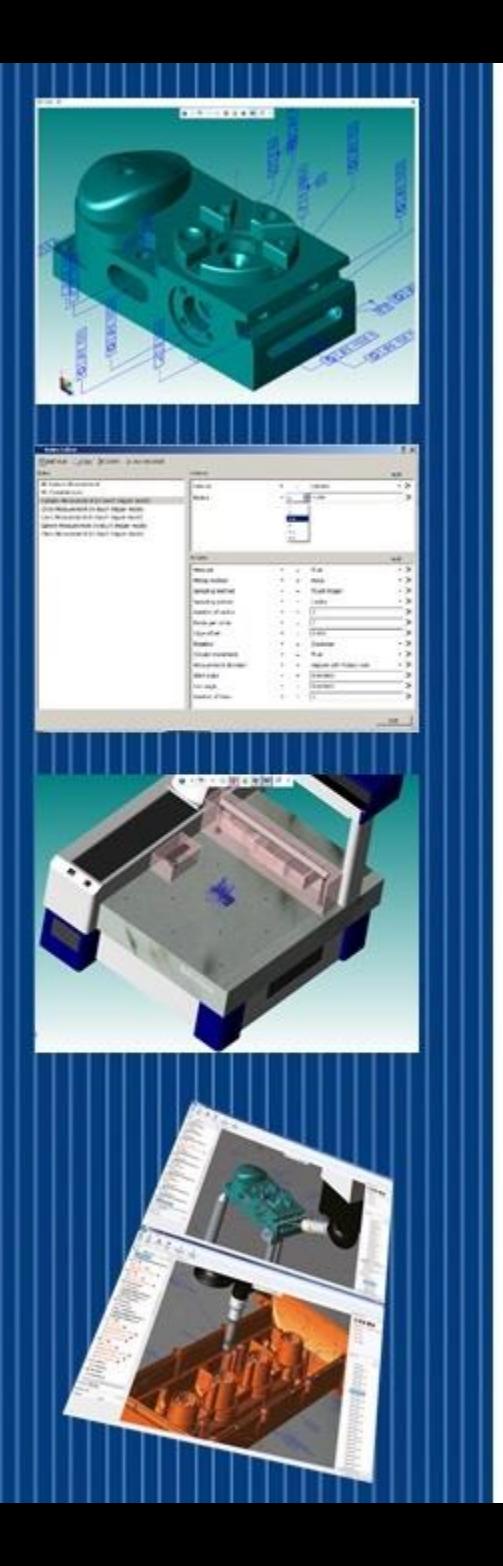

## MICAT Adding a Rule

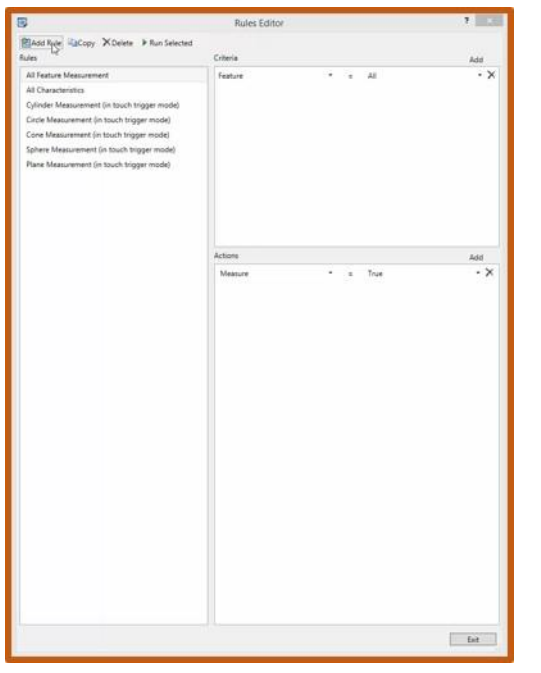

*To view this video, click on the link or copy into your WEB browser: <http://www.mitutoyo.com/wishlist-member/?reg=1422306802>*

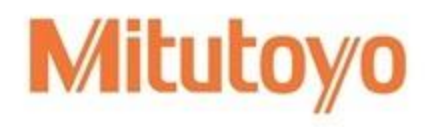

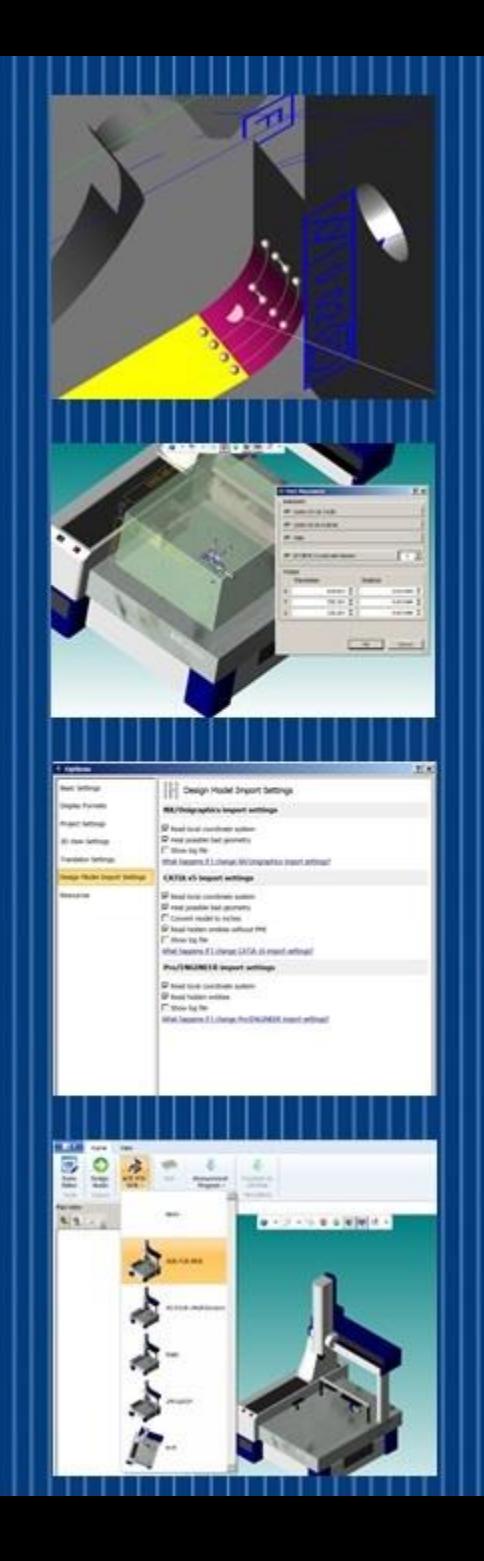

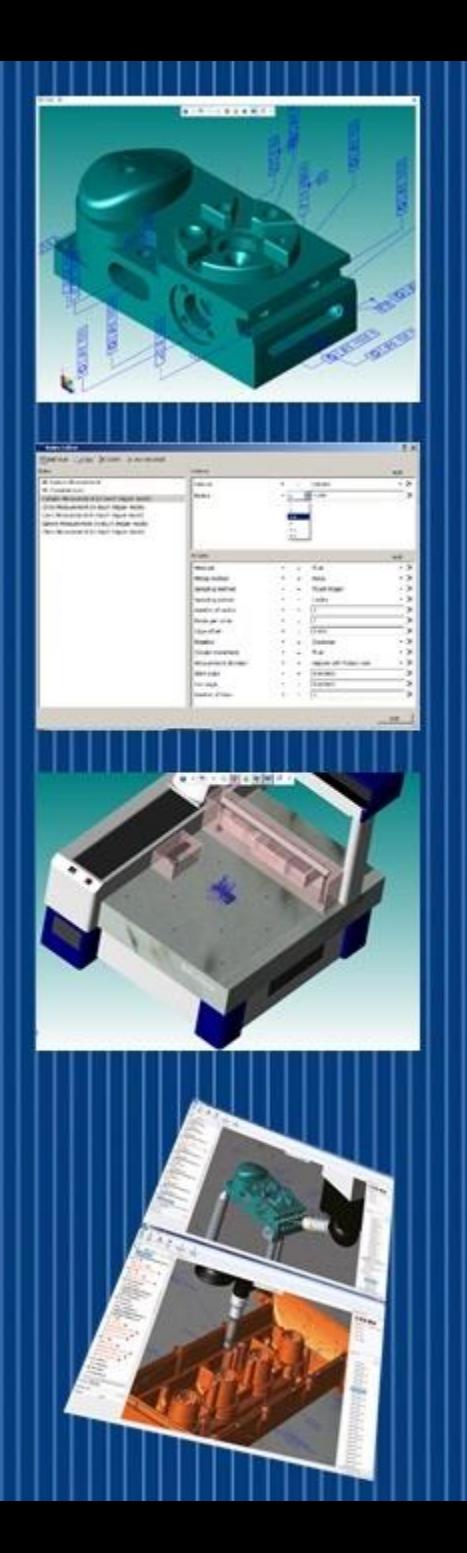

#### MiCAT Planner Work Flow under 6 Minutes

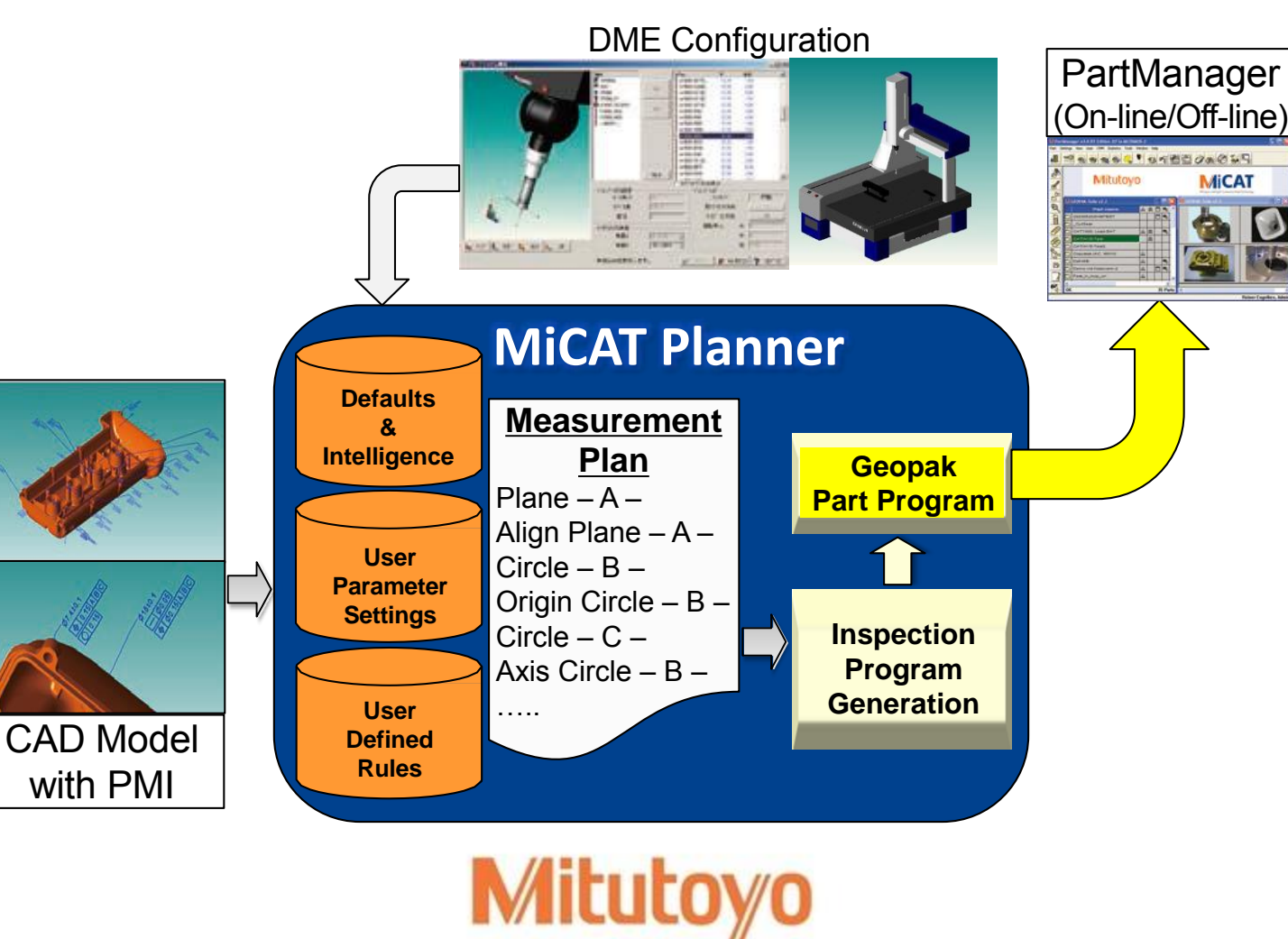

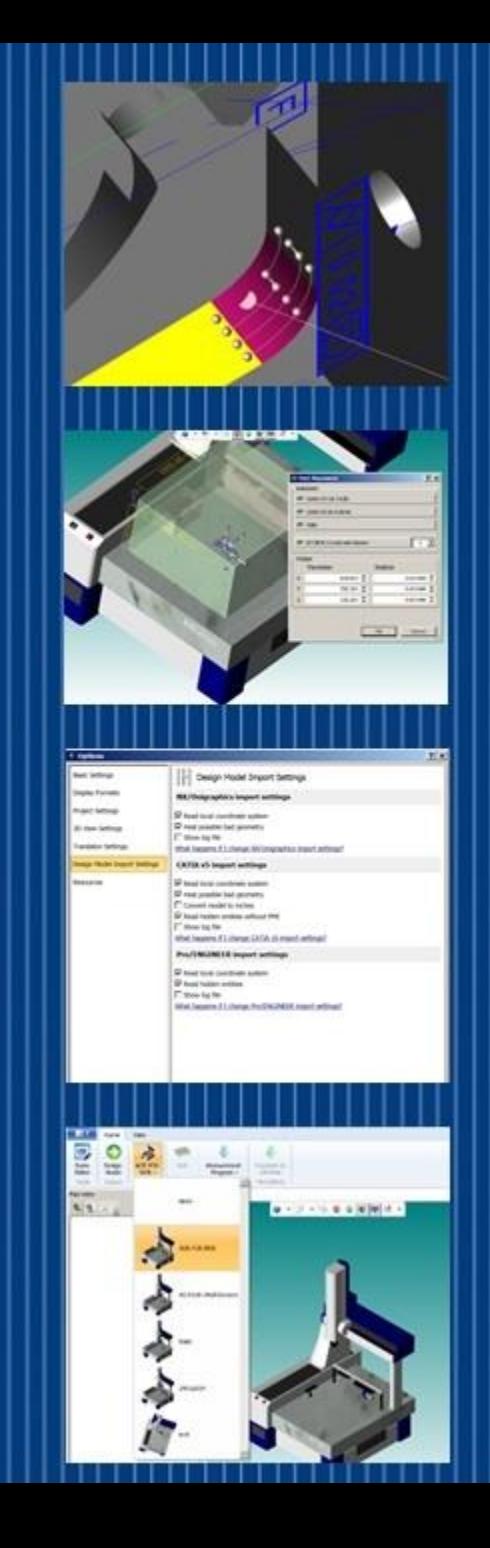

**MICAT** 

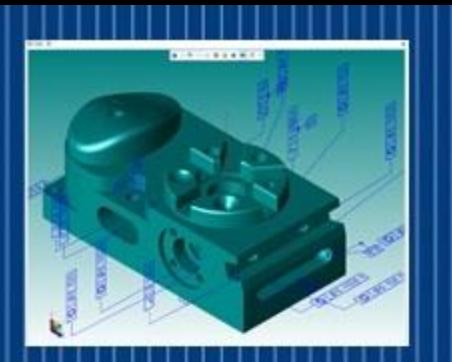

#### MiCAT Planner Work Flow under 6 Minutes

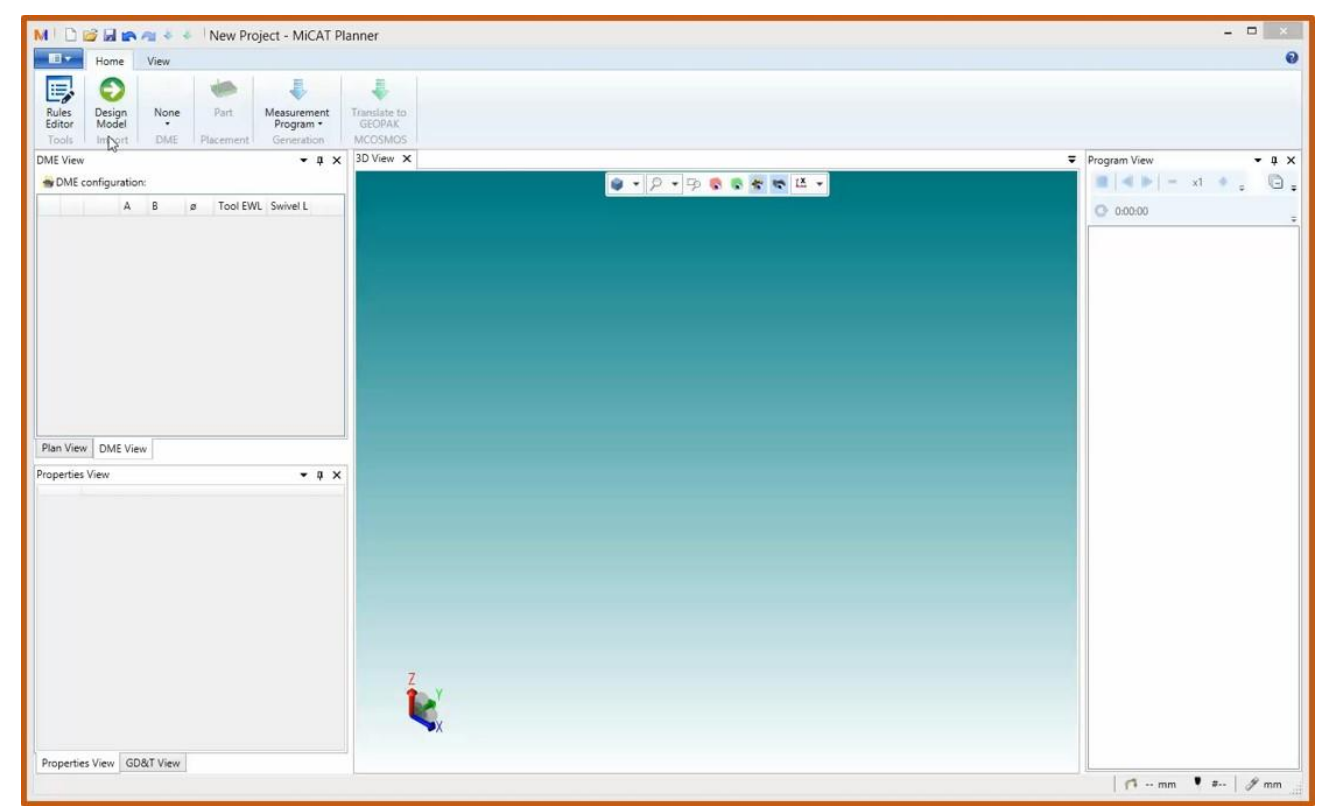

*To view this video, click on the link or copy into your WEB browser: <http://www.mitutoyo.com/wishlist-member/?reg=1422306802>*

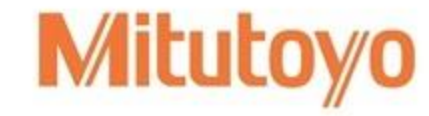

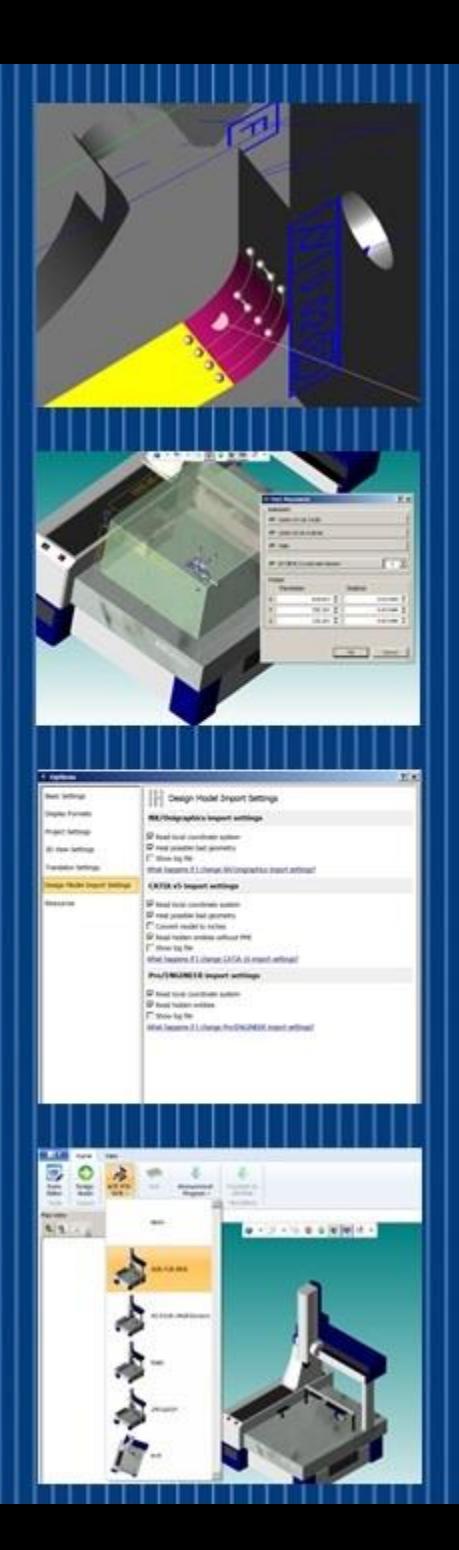

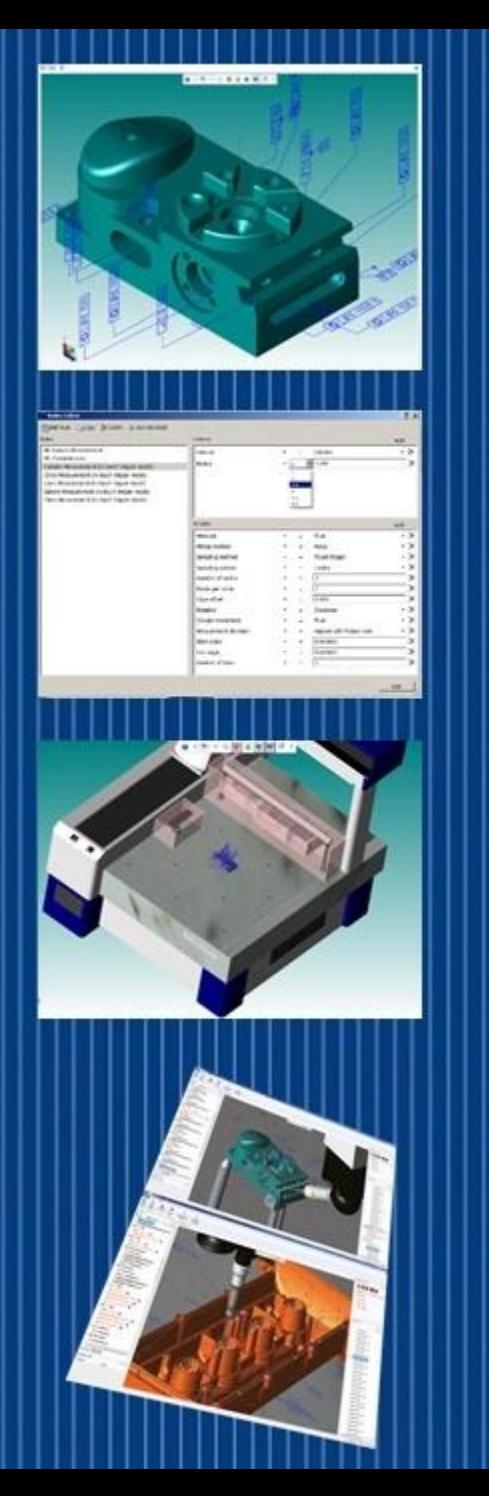

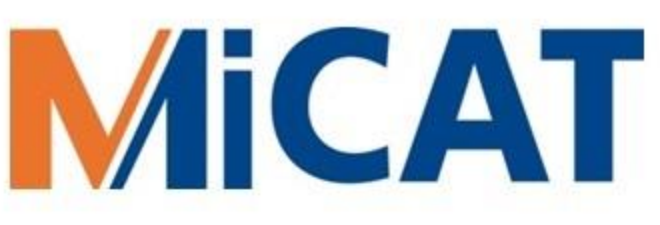

### Part Program Tasks Automatically Completed by MiCAT Planner

- Part Setup Information
- Operator Warnings (Optional On/Off)
- All Positional Moves
- All Measurement Commands
- All Sensor Changes
- All GD&T Applied
- Inspection Results Report Generated

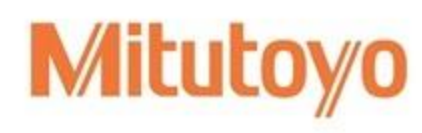

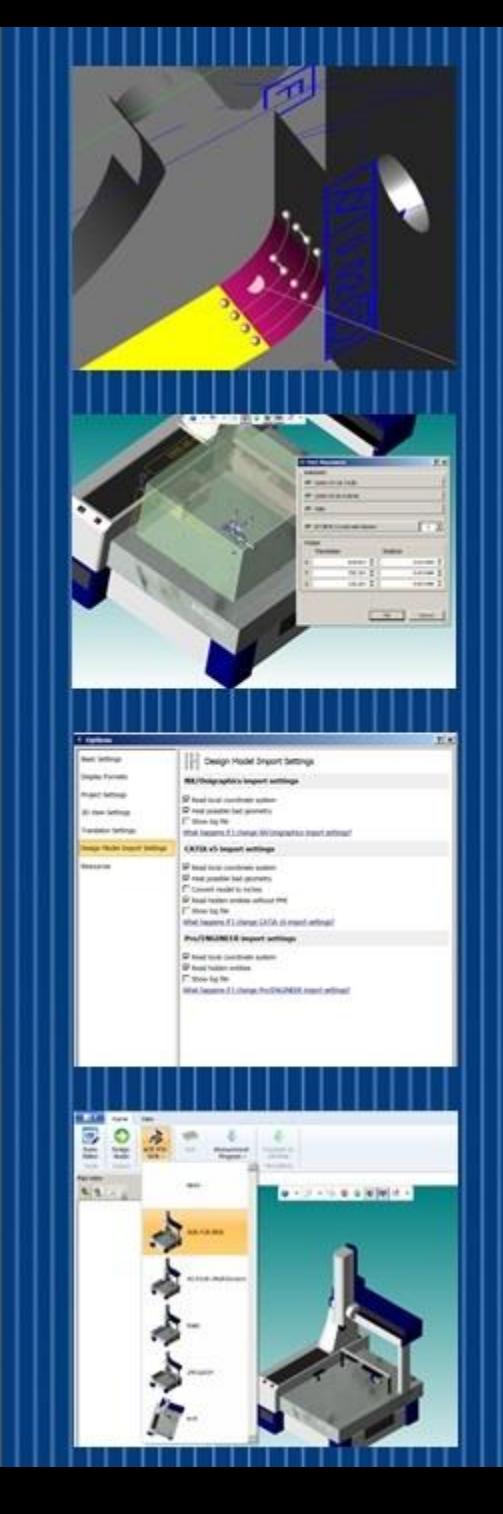

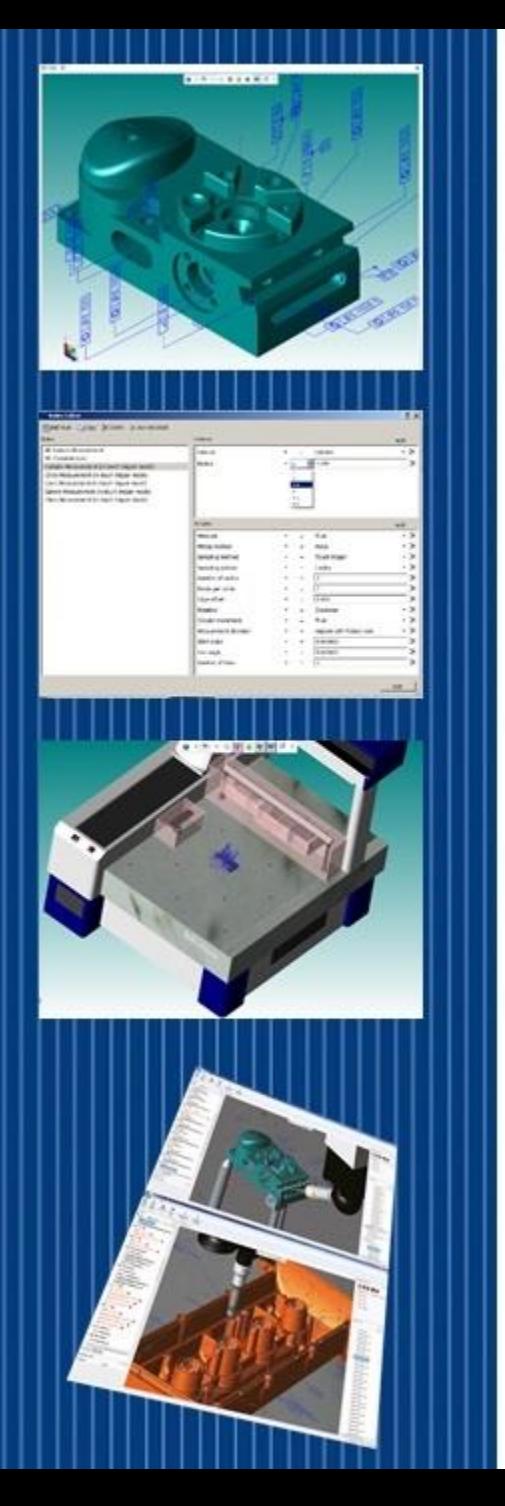

### MICAT Managing Projects

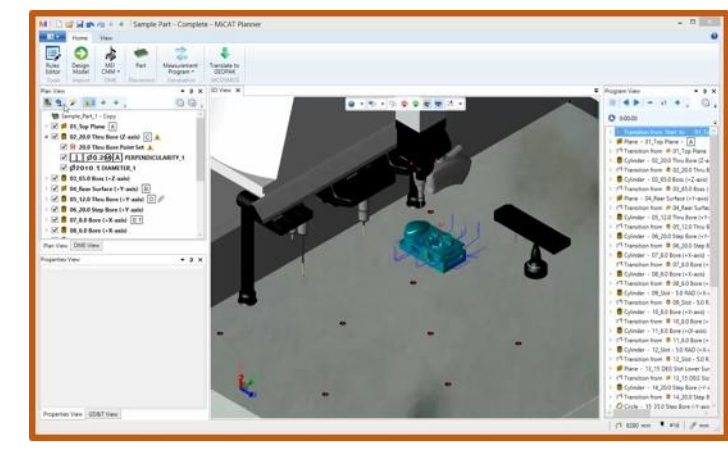

*To view this video, click on the link or copy into your WEB browser: <http://www.mitutoyo.com/wishlist-member/?reg=1422306802>*

- **Flexibility** *a program can automatically be generated for most part features or for just a selected few, and each program can be saved as part of a complete project*
- **Customization** *generate a project for First Article Inspection or inprocess production or final inspection from the same MBD*

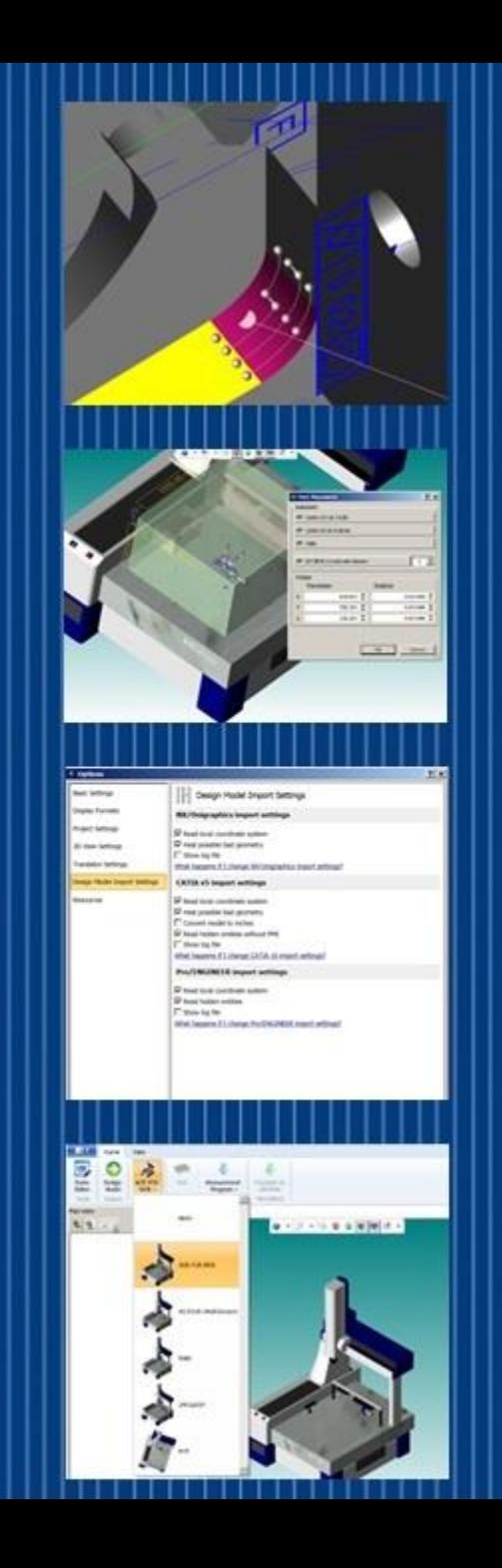

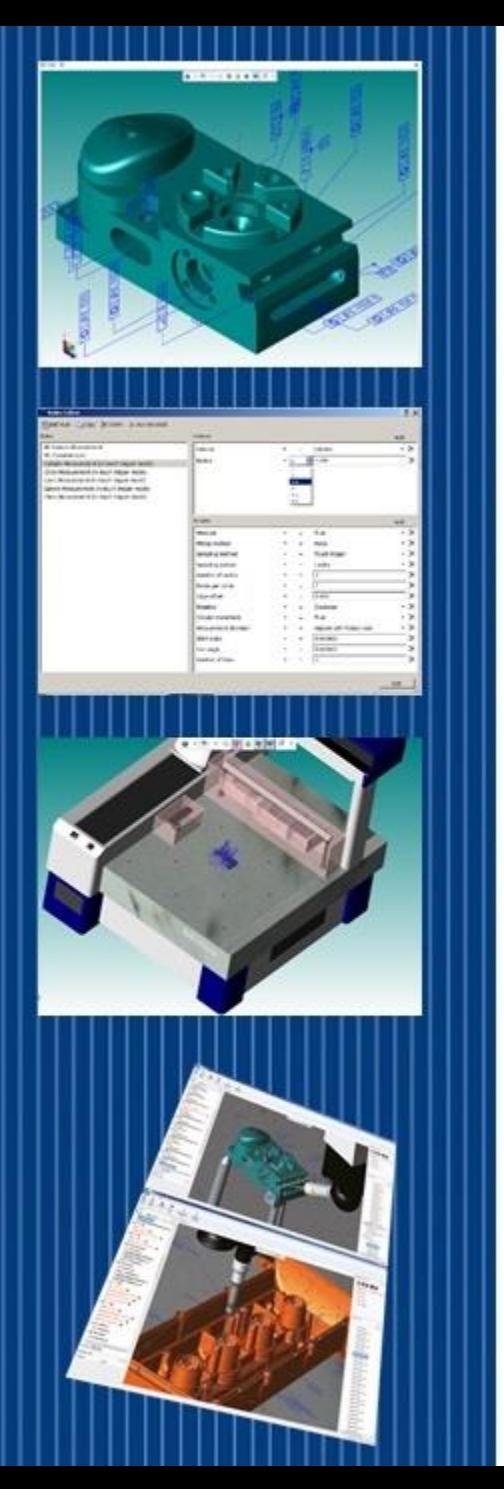

### Associativity

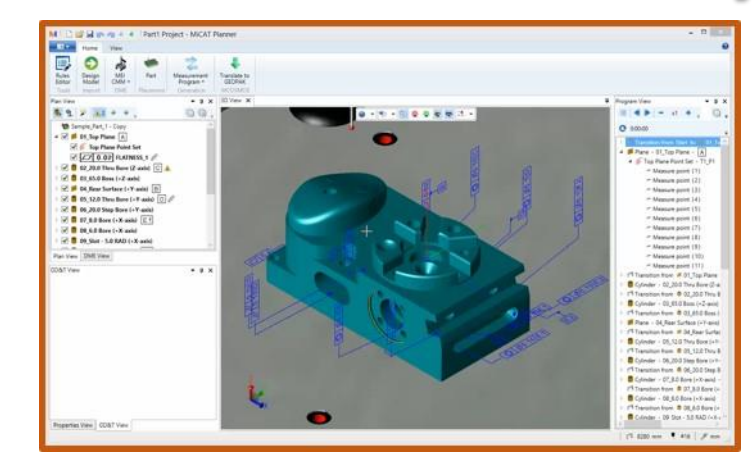

*To view this video, click on the link or copy into your WEB browser: <http://www.mitutoyo.com/wishlist-member/?reg=1422306802>*

• **Associativity** – *locate and view the relationships of features and characteristics quickly and easily*

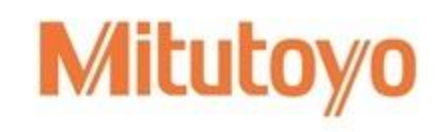

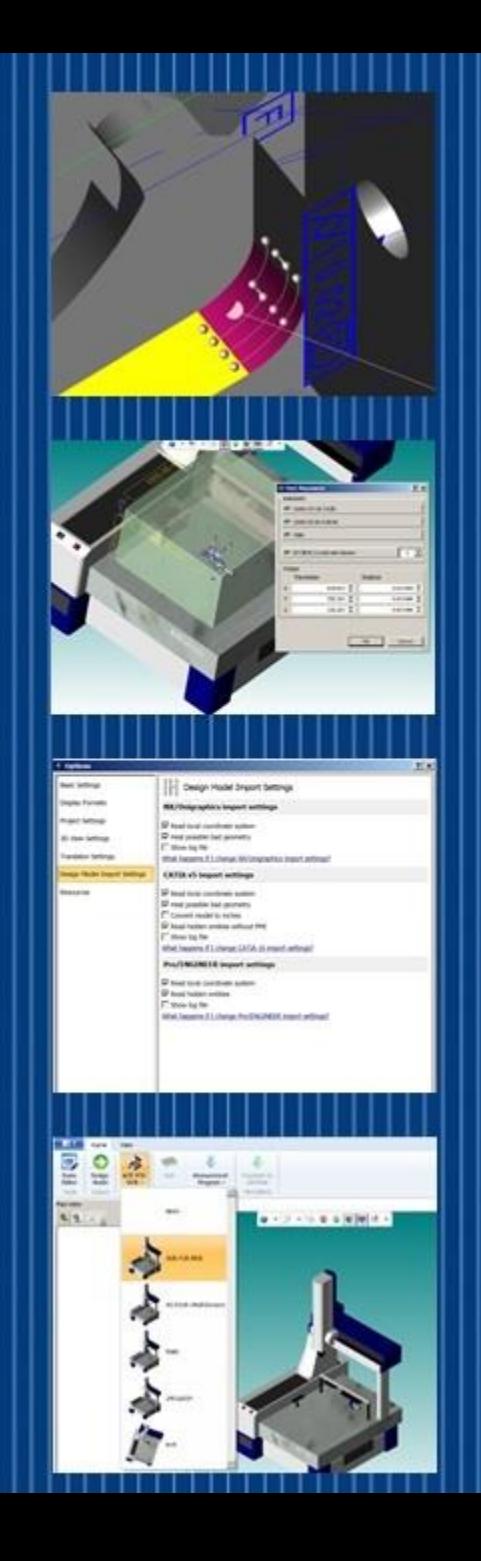

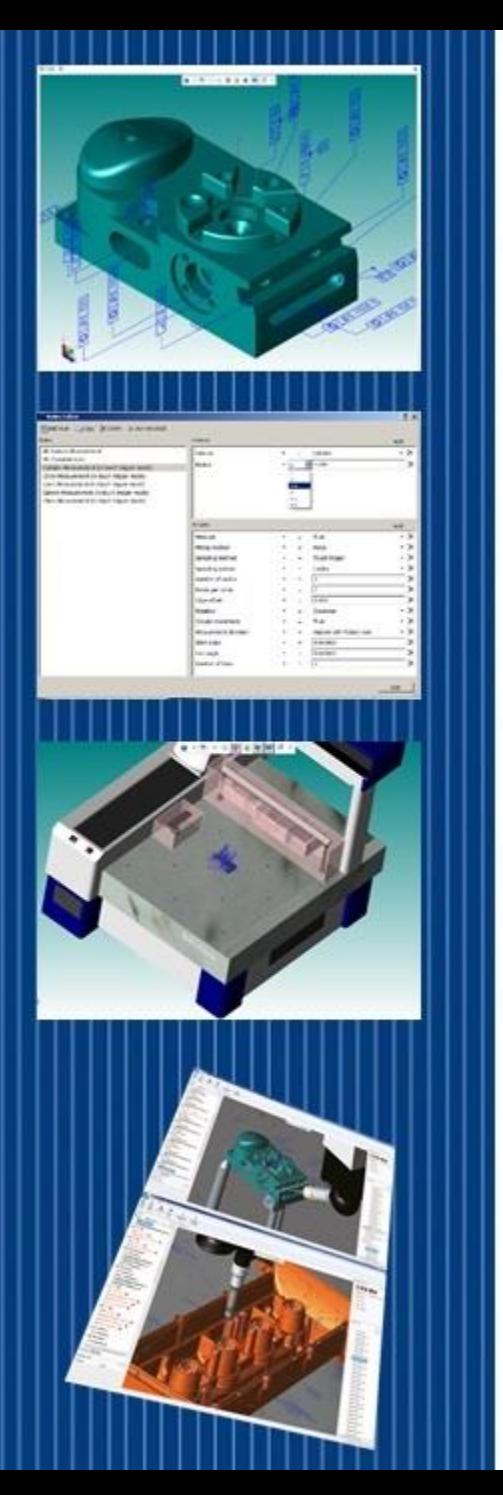

### MICAT Adding GD&T

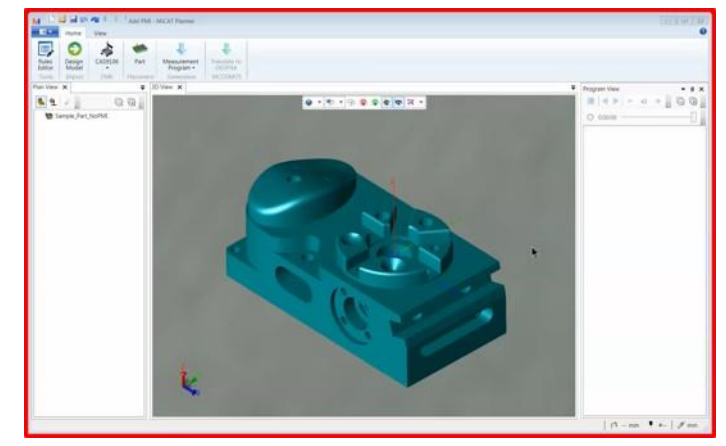

*To view this video, click on the link or copy into your WEB browser: <http://www.mitutoyo.com/wishlist-member/?reg=1422306802>*

• **GD&T Wizard** – *Easily add PMI to a 'geometry only' CAD model*

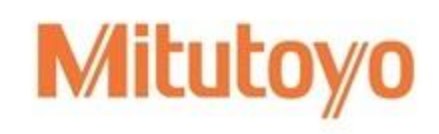

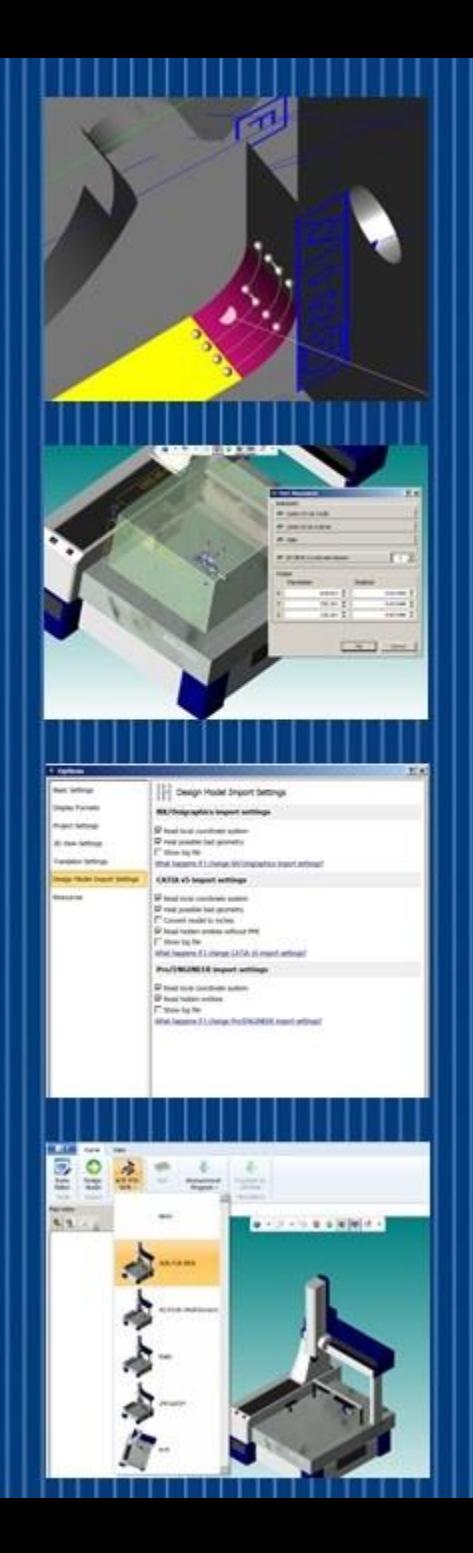

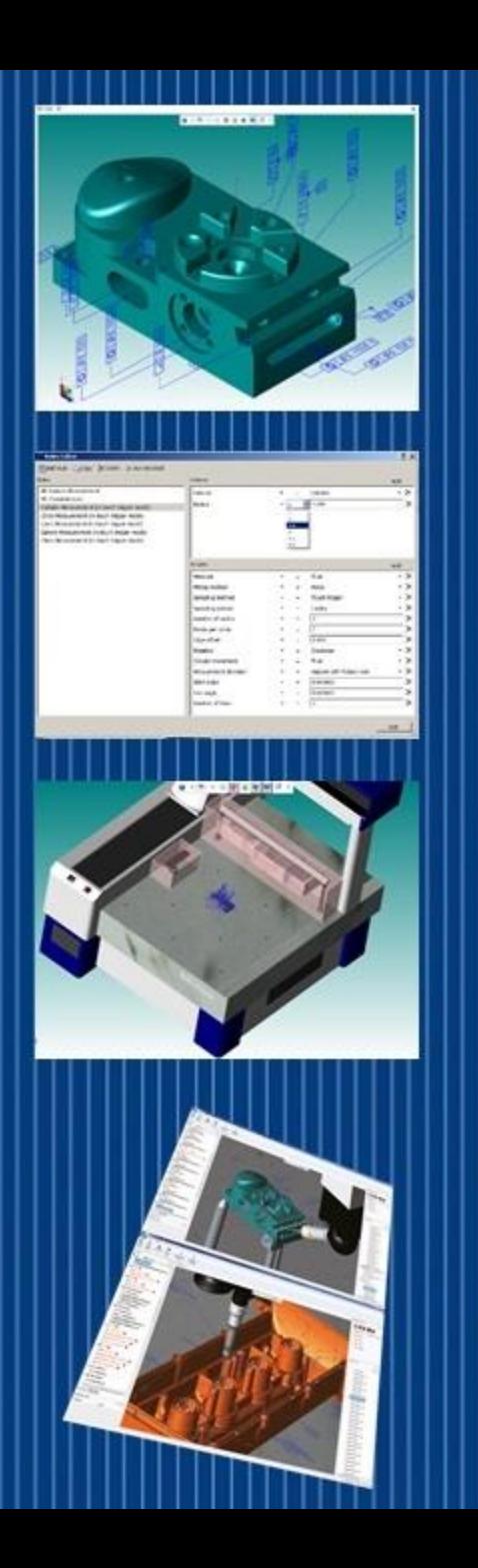

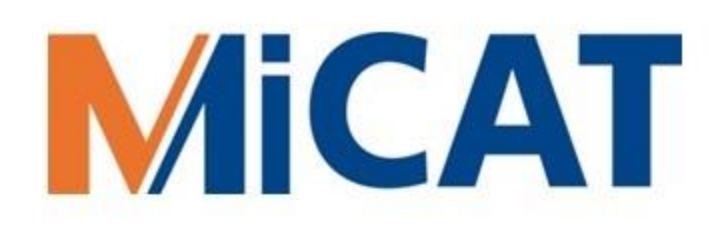

#### Models (ex. Prototypes) without PMI?

#### • Just select the features to be measured…

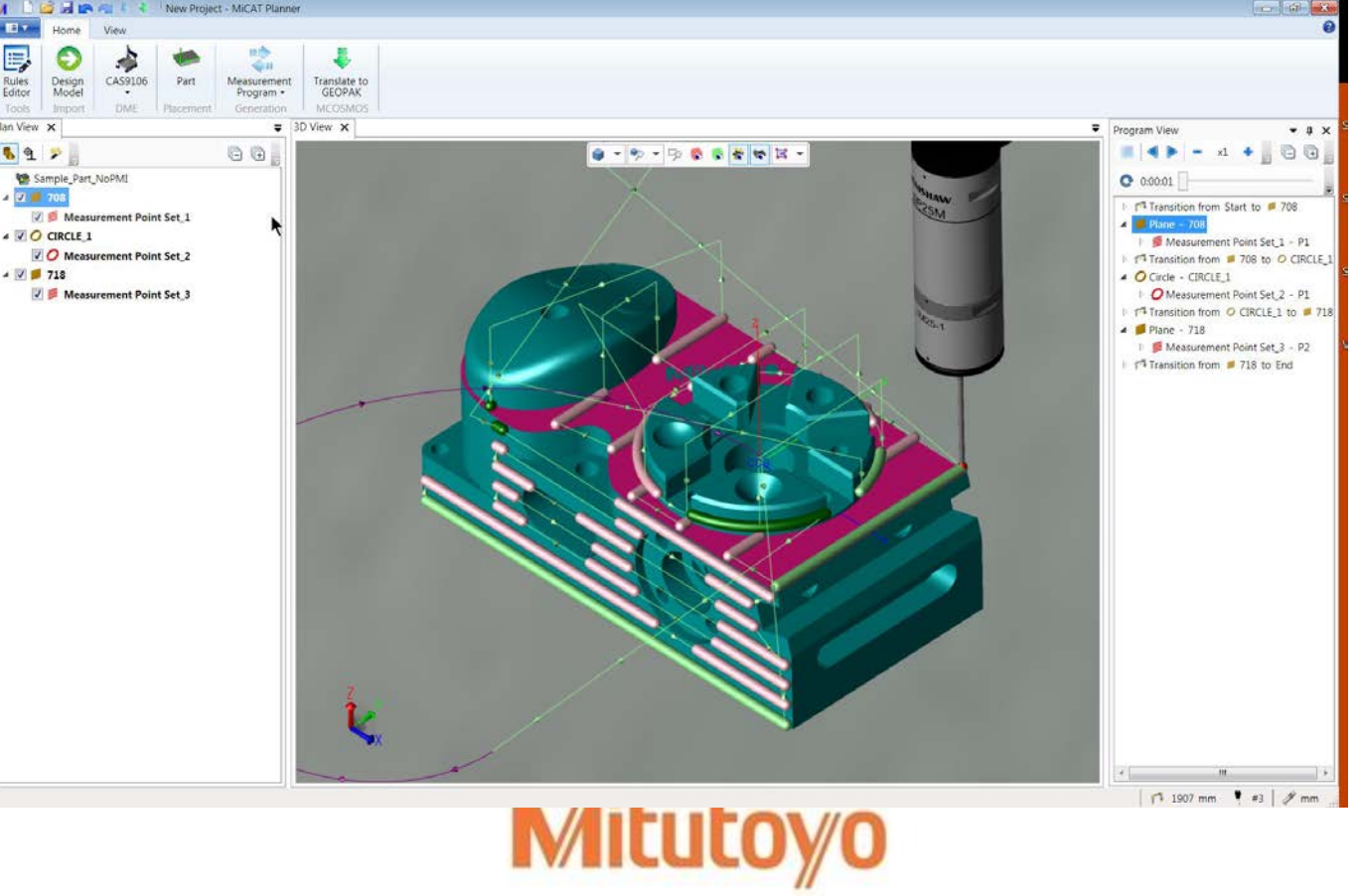

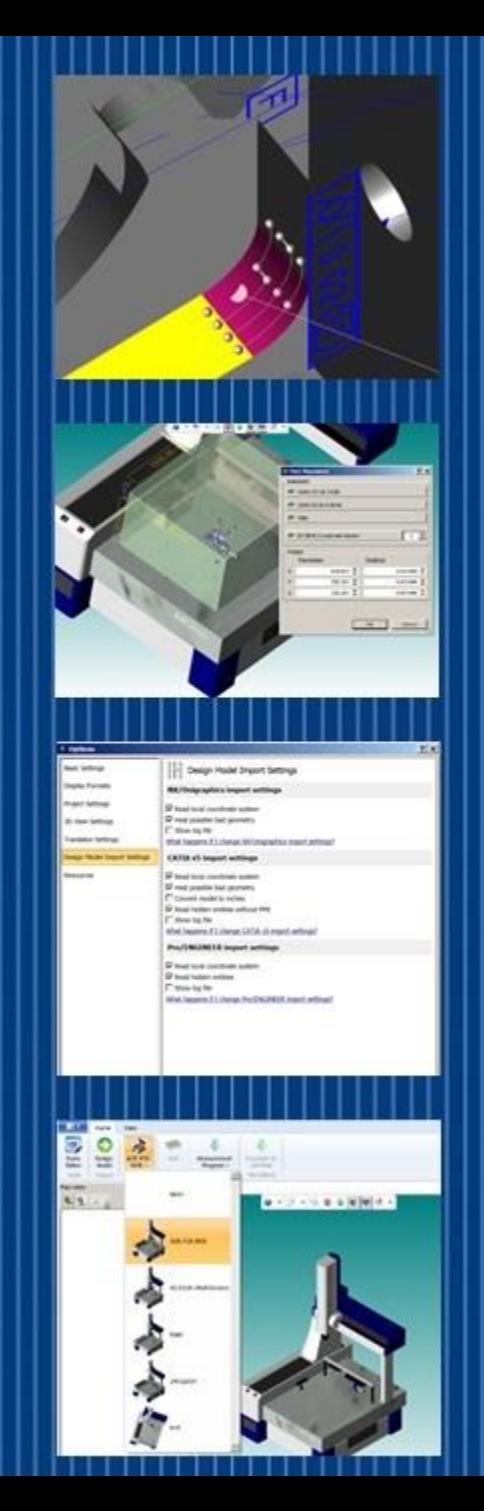

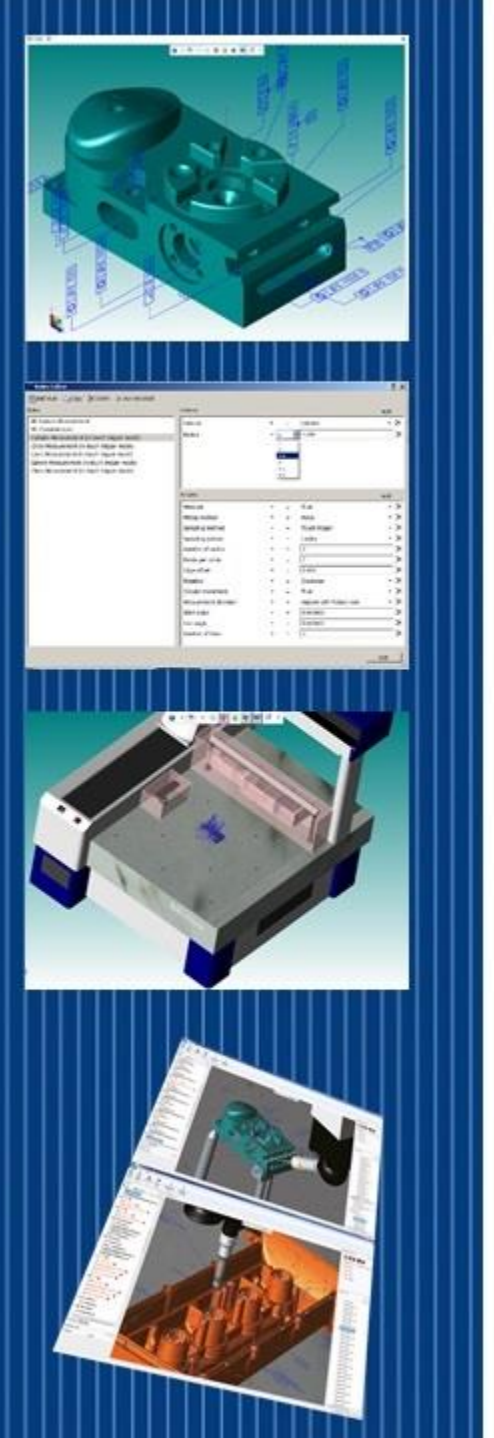

### MICAT Animating a Selection

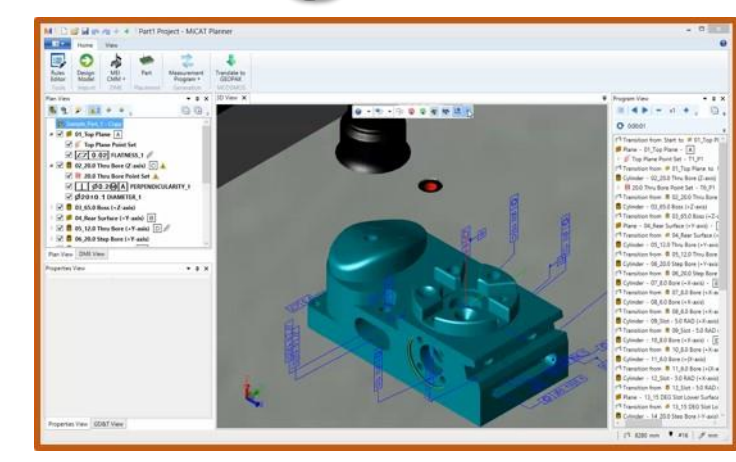

*To view this video, click on the link or copy into your WEB browser: <http://www.mitutoyo.com/wishlist-member/?reg=1422306802>*

• **Selective animation** – *preview selected part program paths for verification, review, and measurement coverage*

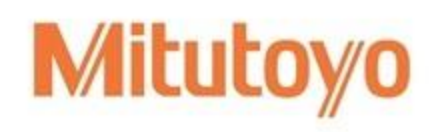

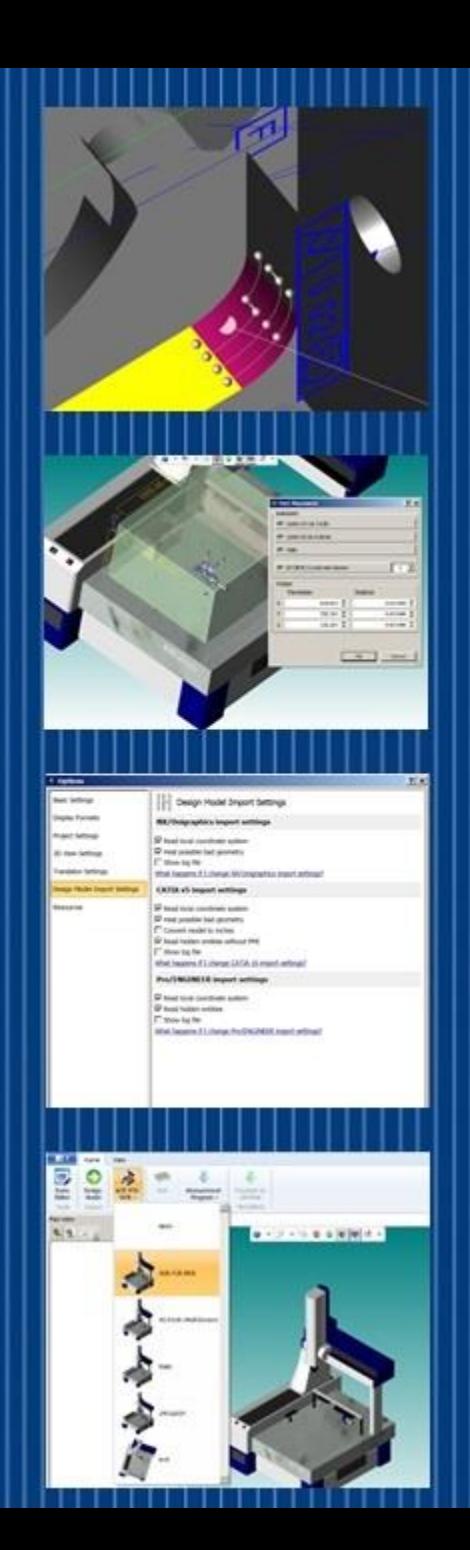

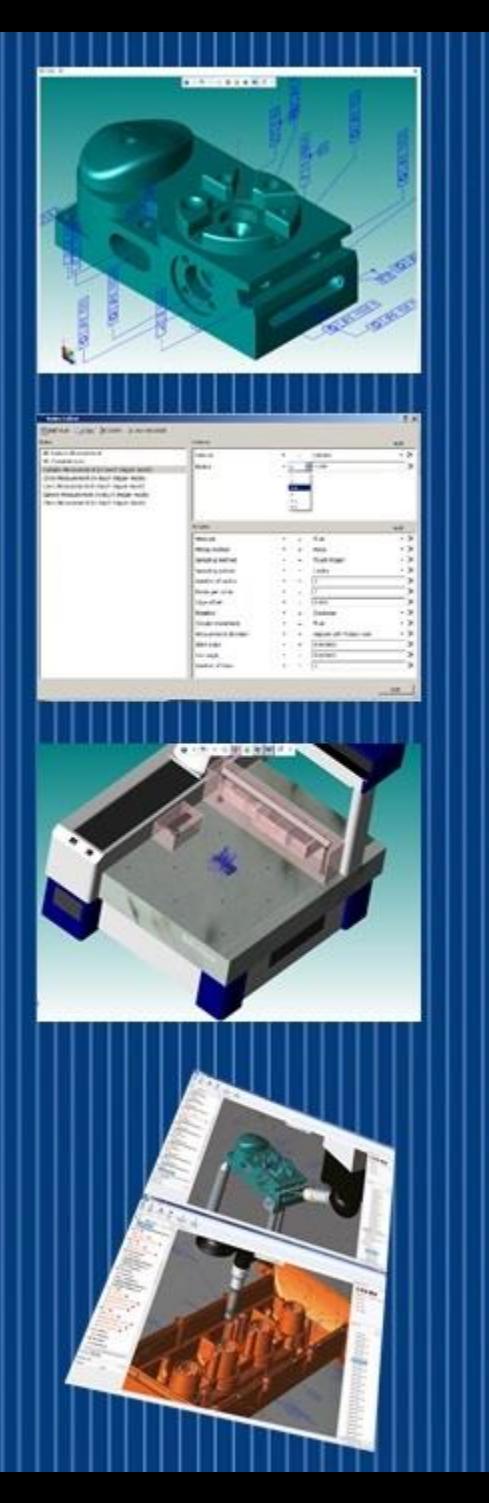

### MICAT Overall MiCAT Planner Benefits

- Streamlined processes
- **Improved productivity**
- Reduced manufacturing costs
- Enhanced traceability
- Up to a 95-percent savings in time compared to drawing-based methods
- Suppliers receive a single CAD file to inspect a part

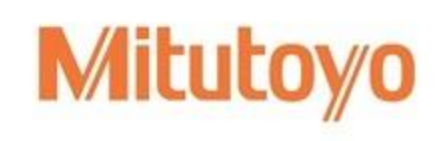

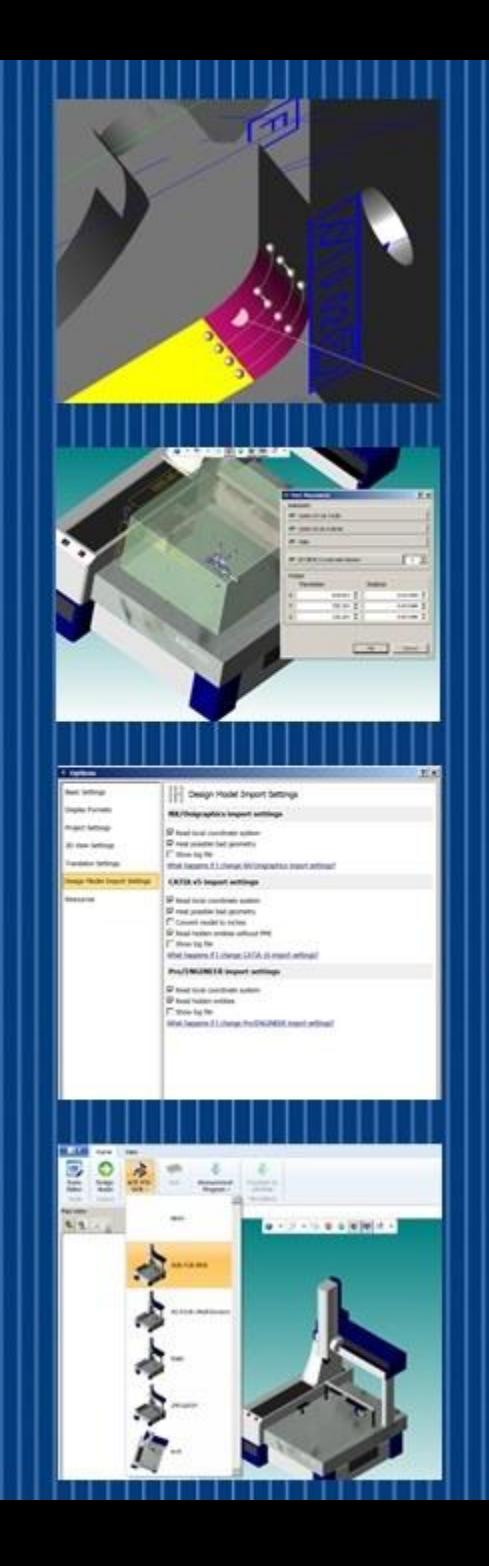

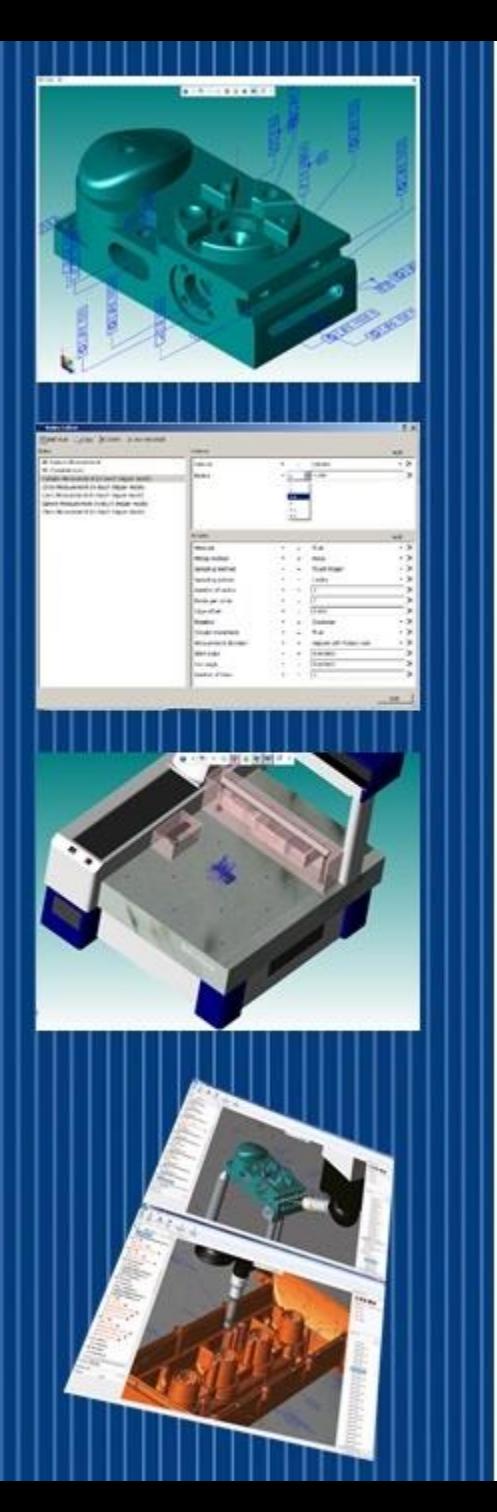

### MICAT Overall MiCAT Planner Benefits

- Features and characteristics are transferred directly into the inspection software, reducing the risk of misinterpretation
- CMM configurations can be changed at any point
- Enhanced workflow automation
- Part measurement consistency

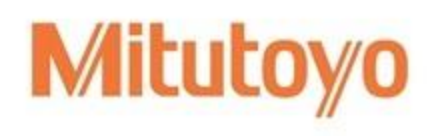

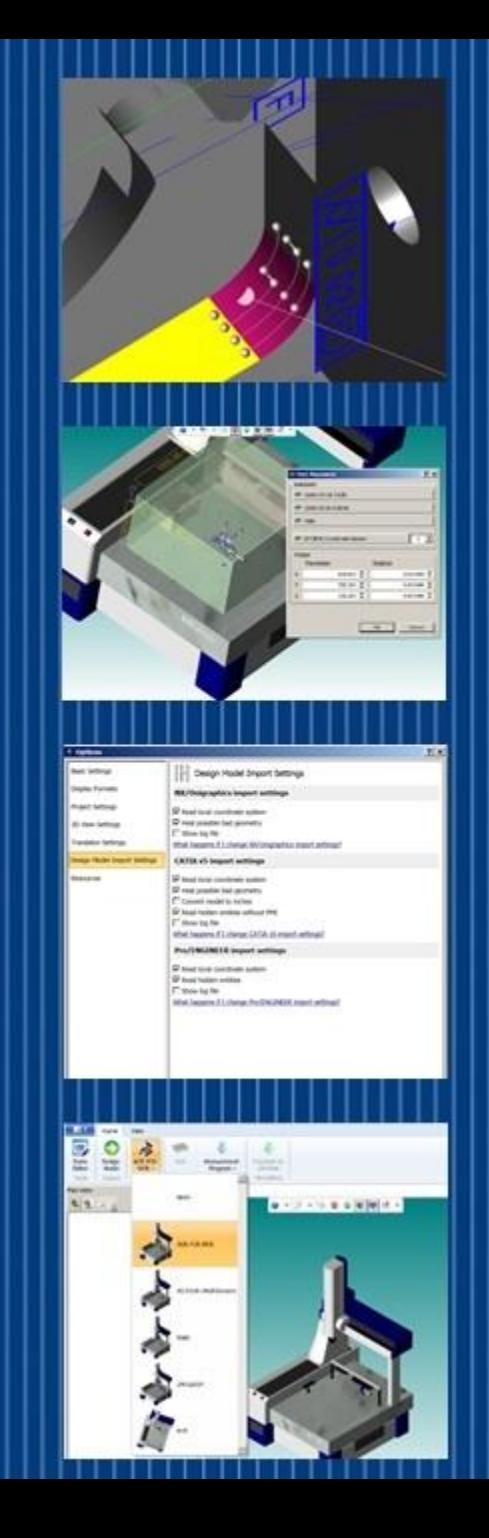

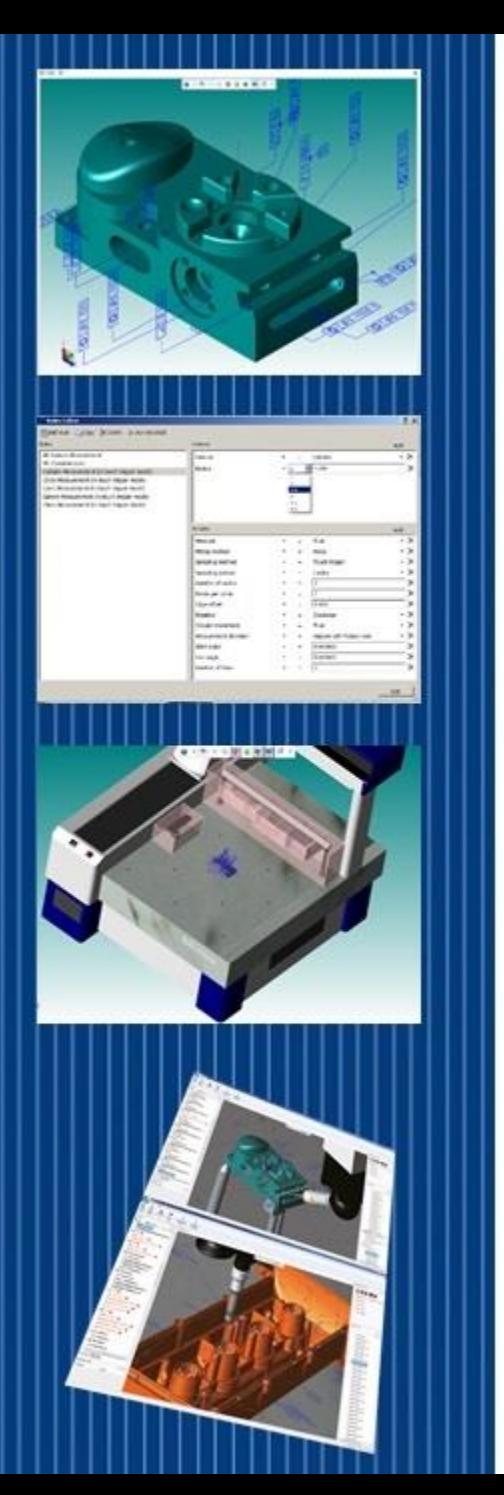

## MICAT Additional Information

#### Send Literature/Contact Me

<http://www.mitutoyo.com/about/contacting-mac/send-literaturecontact-me/>

#### Product Demo Request

<http://www.mitutoyo.com/about/contacting-mac/product-demo-request/>

### Thank you…

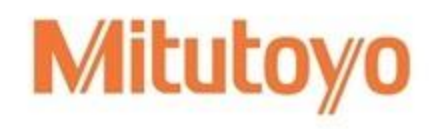

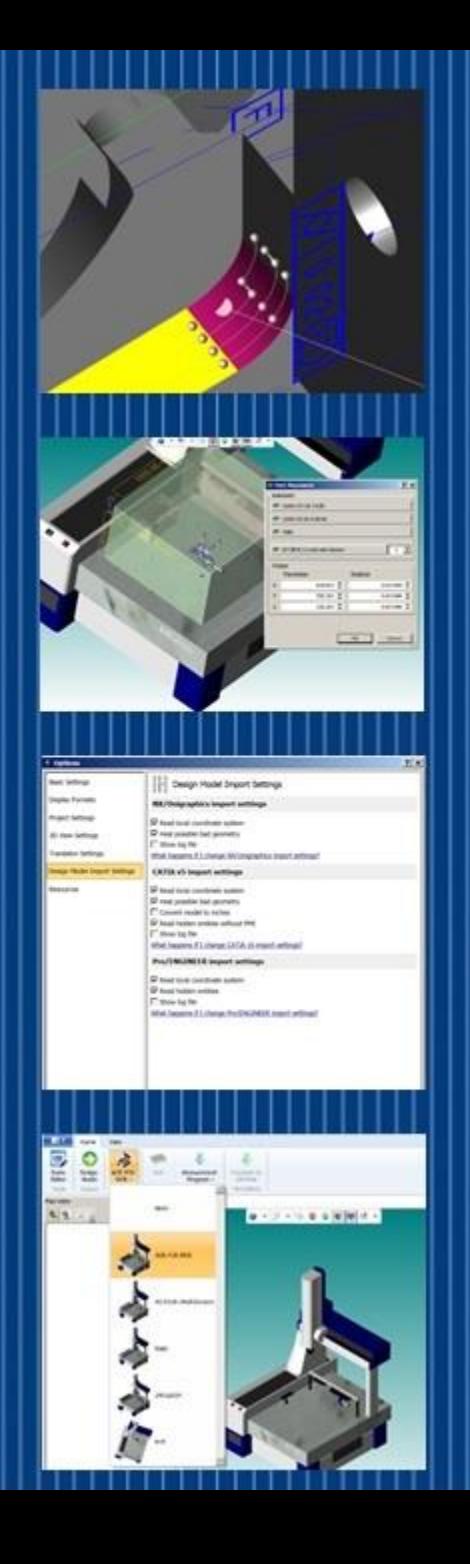